# **INOVANCE**

# User Guide

# MD290 Series AC Drive

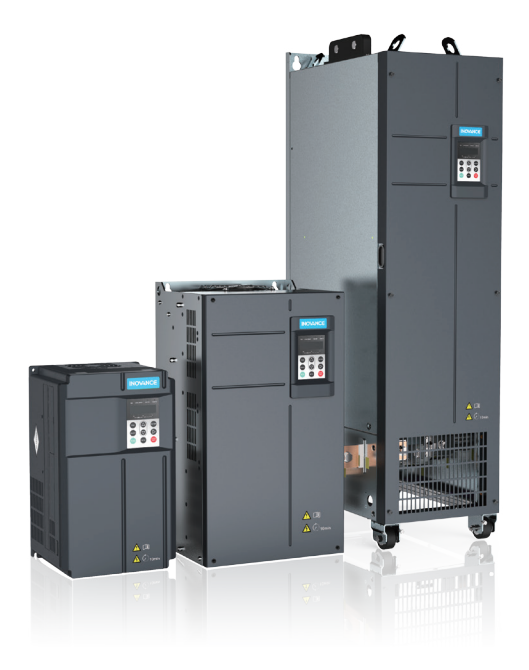

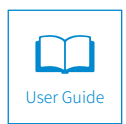

A05 Data code 19010376

# **Preface**

<span id="page-1-0"></span>Thank you for purchasing the MD290 series AC drive developed by Inovance.

It is a general-purpose AC drive mainly used for controlling and adjusting the speed and torque of three-phase AC asynchronous motors. MD290 provides user-programmable features and software tool monitoring and communication bus functions, delivering rich and powerful combined functions and stable performance. It can be used to drive textile, papermaking, drawing, machine tools, packaging, foods, fans, water pumps and other automated production equipment.

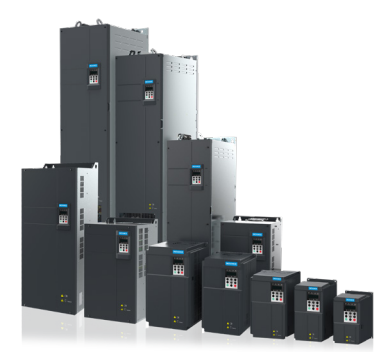

Product appearance

■ First use

Read this user guide carefully if you use the AC drive for the first time. For any doubt on its function or performance, contact our technicians for help.

■ Standards compliance

The following table lists the certifications and standards that the product may comply with. For details about the acquired certificates, see the certification marks on the product nameplate.

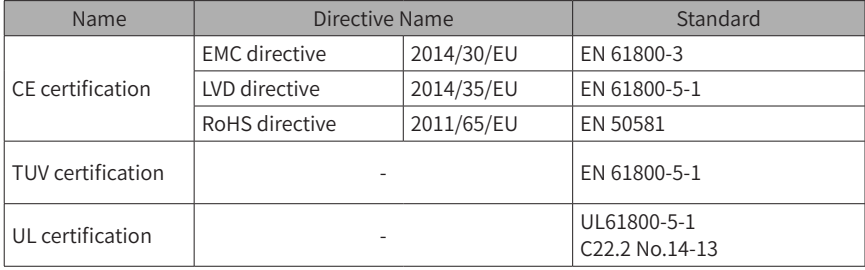

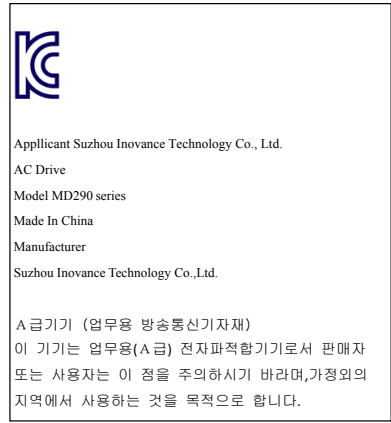

■ Adjusting drive parameters

The drive when it leaves the factory with default settings should enable the user to get started quickly to check on the basic mechanical running conditions. At a later time, fine tuning to optimize the operation/performance can be undertaken.

Such parameter tuning should be done by qualified personnel who have prior training on Servo Drives. Some parameter settings can have adverse reactions if manipulated incorrectly and care should be taken especially during the commissioning startup stages to prevent personnel from engaging the machine.

This user guide provides a complete list of the parameters with functional description and care should always be taken whenever parameters are adjusted during a live running startup. Inovance and Authorized Distributors can provide product training and if in doubt seek advice.

# **Revision History**

<span id="page-3-0"></span>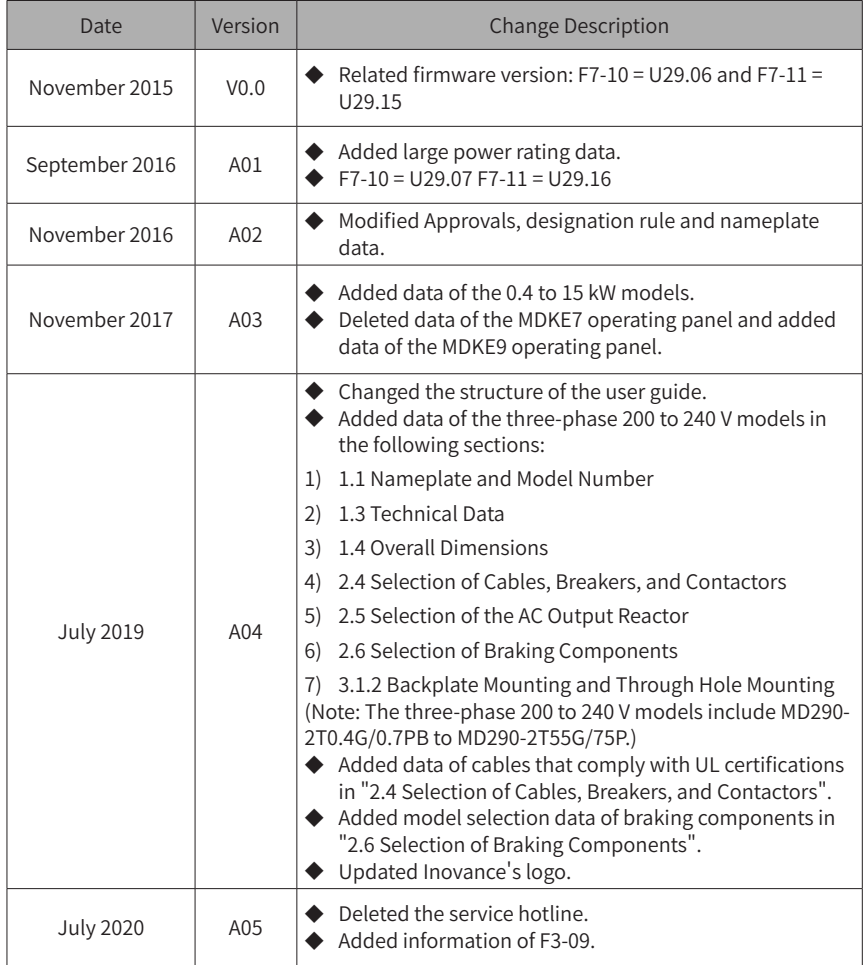

### ■ User guide and acquisition

This user guide is shipped with the product. For any additional order, contact your sales representative.

This user guide briefly introduces product information, installation and wiring, troubleshooting, and routine maintenance. For more details, see 19010321 MD290 Series AC Drive Advanced User Guide.

To obtain the user guide, access Inovance's website (http://www.inovance.com), click "Download", search for the user guide by its name, and then download the PDF file.

# **Safety Instructions**

### <span id="page-4-0"></span>**Safety Precautions**

- 1) Before installing, using, and maintaining this equipment, read the safety information and precautions thoroughly, and comply with them during operations.
- 2) To ensure the safety of humans and equipment, follow the signs on the equipment and all the safety instructions in this user guide.
- 3) "CAUTION", "WARNING", and "DANGER" items in the user guide do not indicate all safety precautions that need to be followed; instead, they just supplement the safety precautions.
- 4) Use this equipment according to the designated environment requirements. Damage caused by improper usage is not covered by warranty.
- 5) Inovance shall take no responsibility for any personal injuries or property damage caused by improper usage.

## **Safety Levels and Definitions**

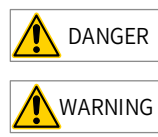

DANGER indicates that failure to comply with the notice will result in severe personal injuries or even death.

 $WARNING$  indicates that failure to comply with the notice may result in severe personal injuries or even death.

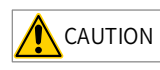

 $\overline{\text{CAUTION}}$  indicates that failure to comply with the notice may result in minor personal injuries or damage to the equipment.

## **Safety Instructions**

Unpacking CAUTION  $\blacklozenge$  Check whether the packing is intact and whether there is damage, water seepage, damp, and deformation. ◆ Unpack the package by following the package sequence. Do not hit the package with force. ◆ Check whether there are damage, rust, or injuries on the surface of the equipment or

equipment accessories.  $\triangleright$  Check whether the number of packing materials is consistent with the packing list.

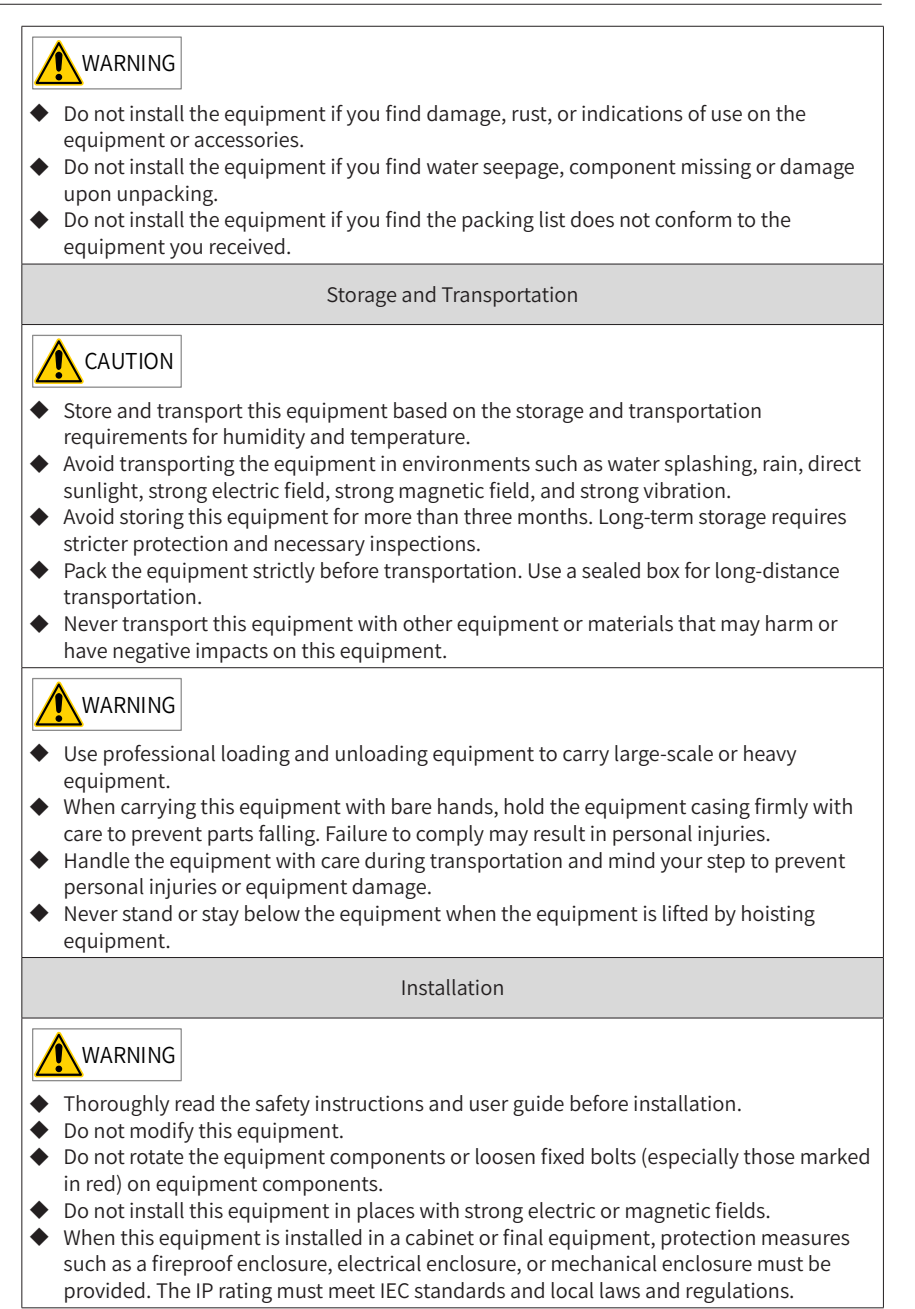

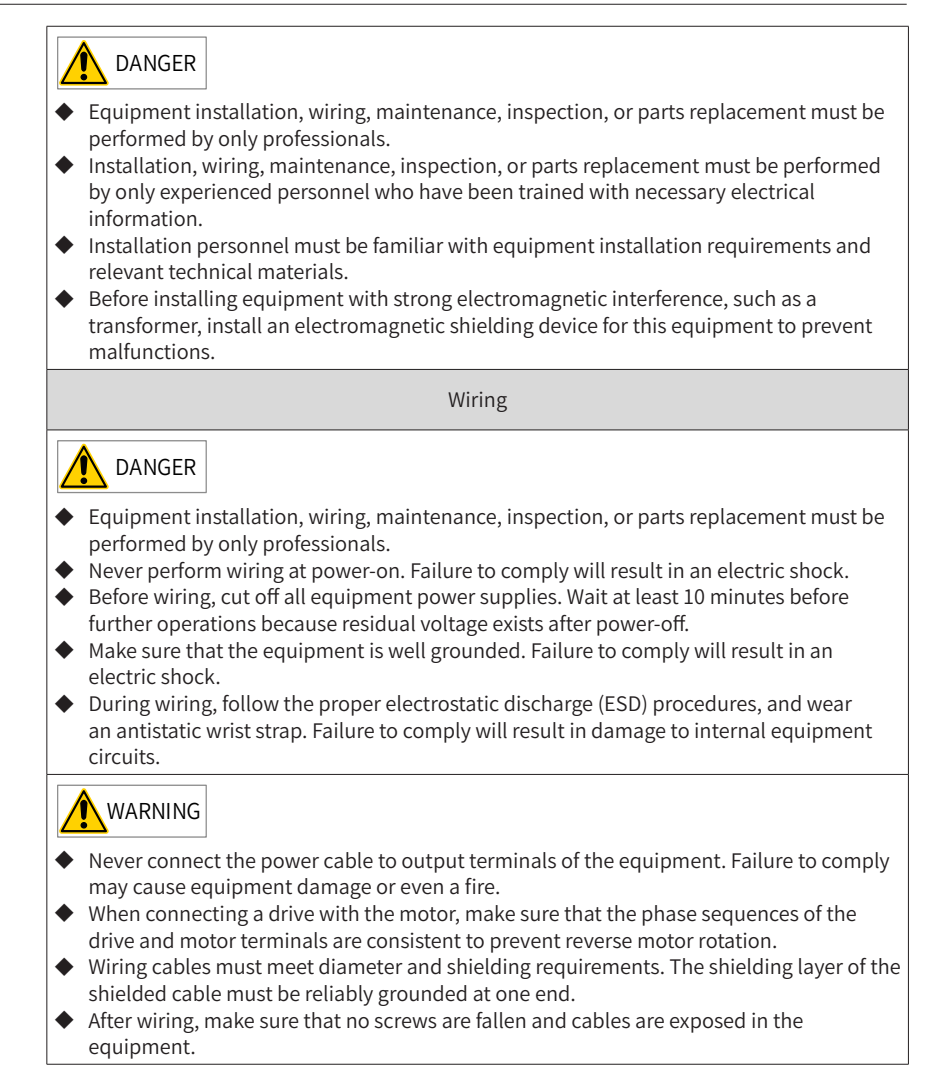

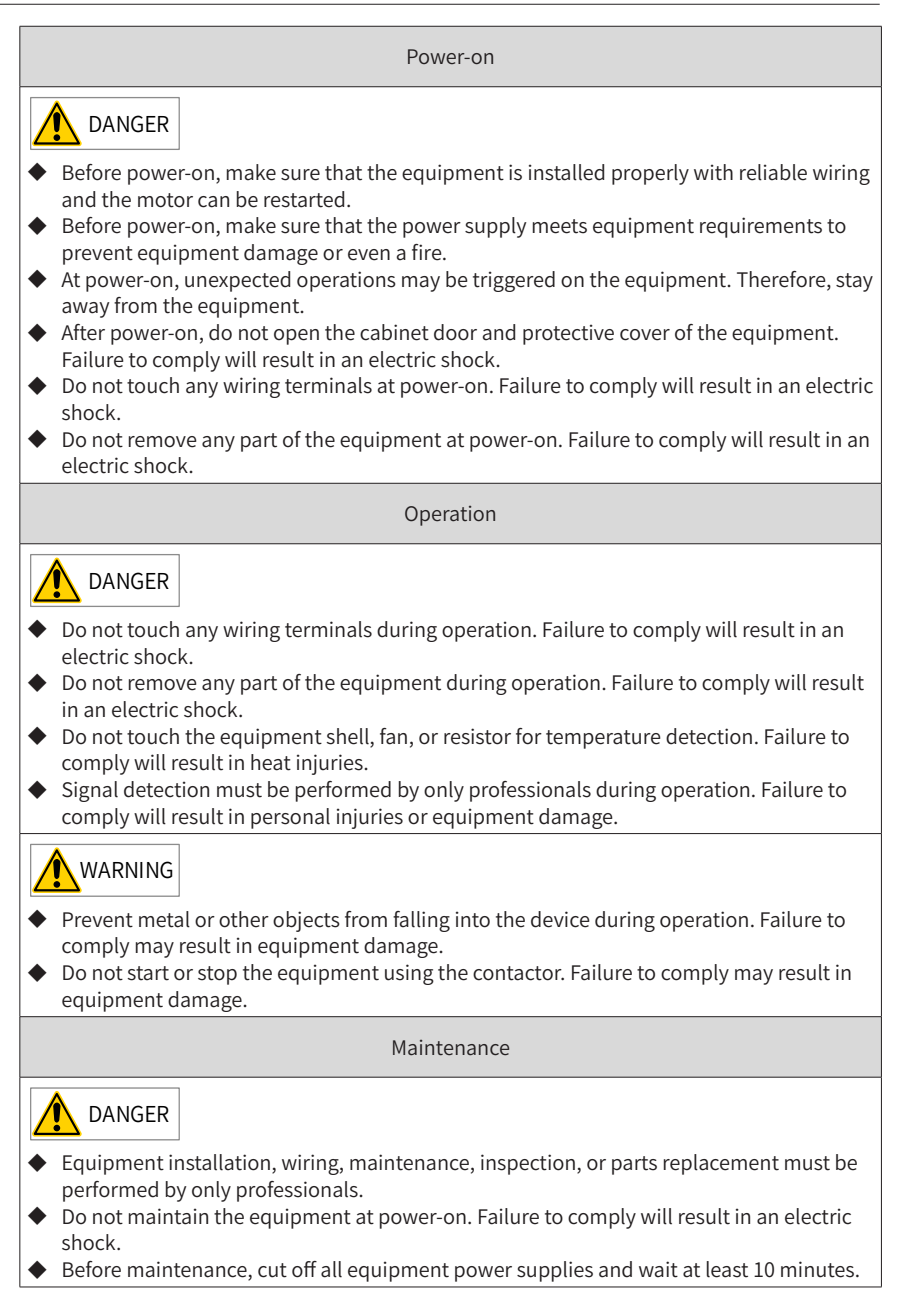

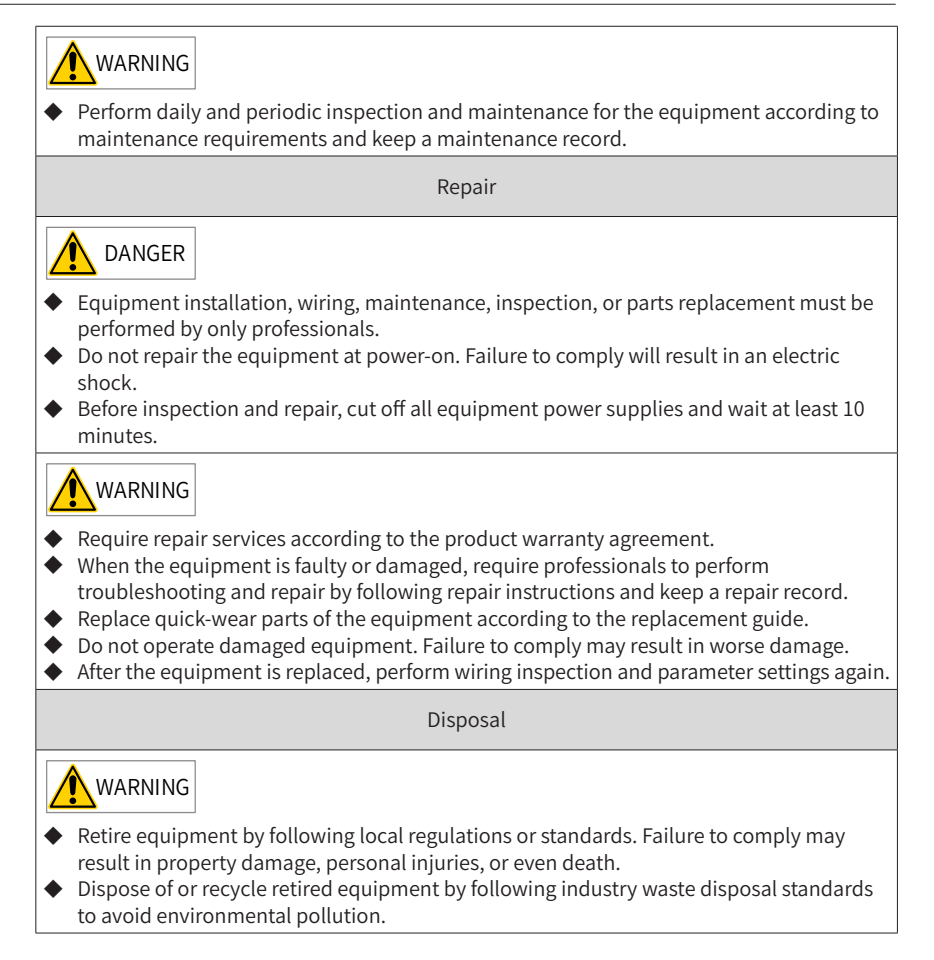

## <span id="page-9-0"></span>**Safety Signs**

■ Description of safety signs in the user guide

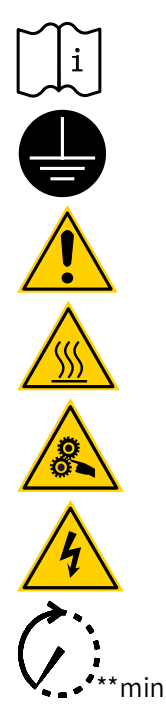

Reliably ground the system and equipment.

Read the user guide before installation and operation.

Danger!

High temperature!

Prevent personal injuries caused by machines.

High voltage!

Wait xx minutes before further operations.

■ Description of safety signs on the equipment

For safe equipment operation and maintenance, comply with safety signs on the equipment, and do not damage or remove the safety labels. The following table describes the safety signs.

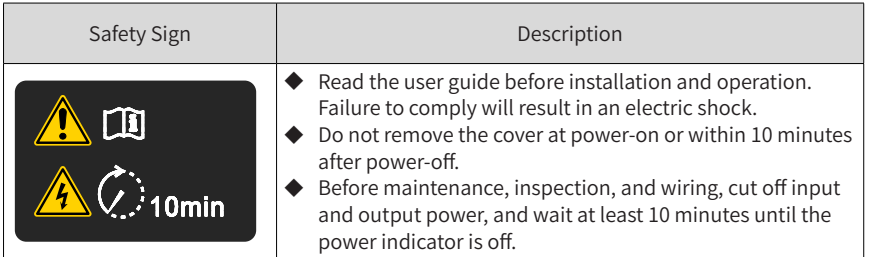

## **Contents**

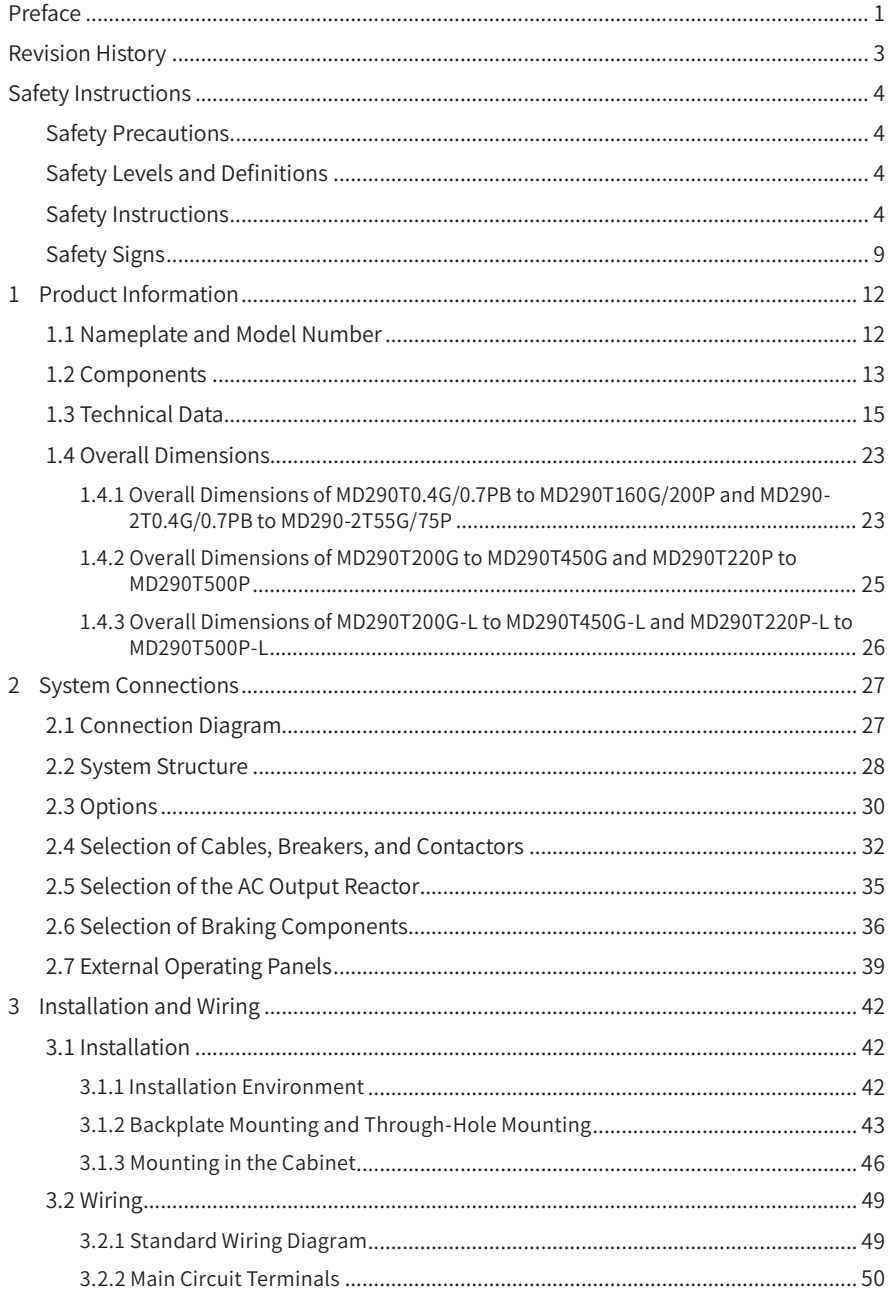

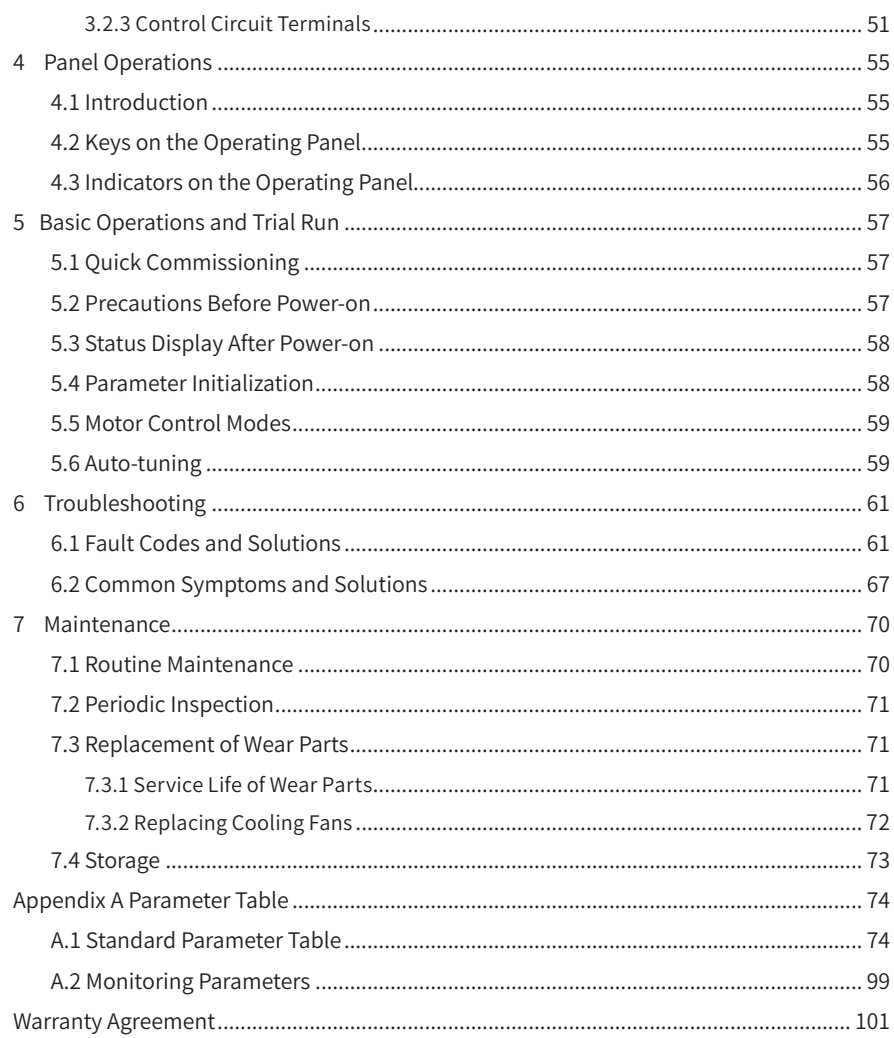

# <span id="page-12-0"></span>**1 Product Information**

### **1.1 Nameplate and Model Number**

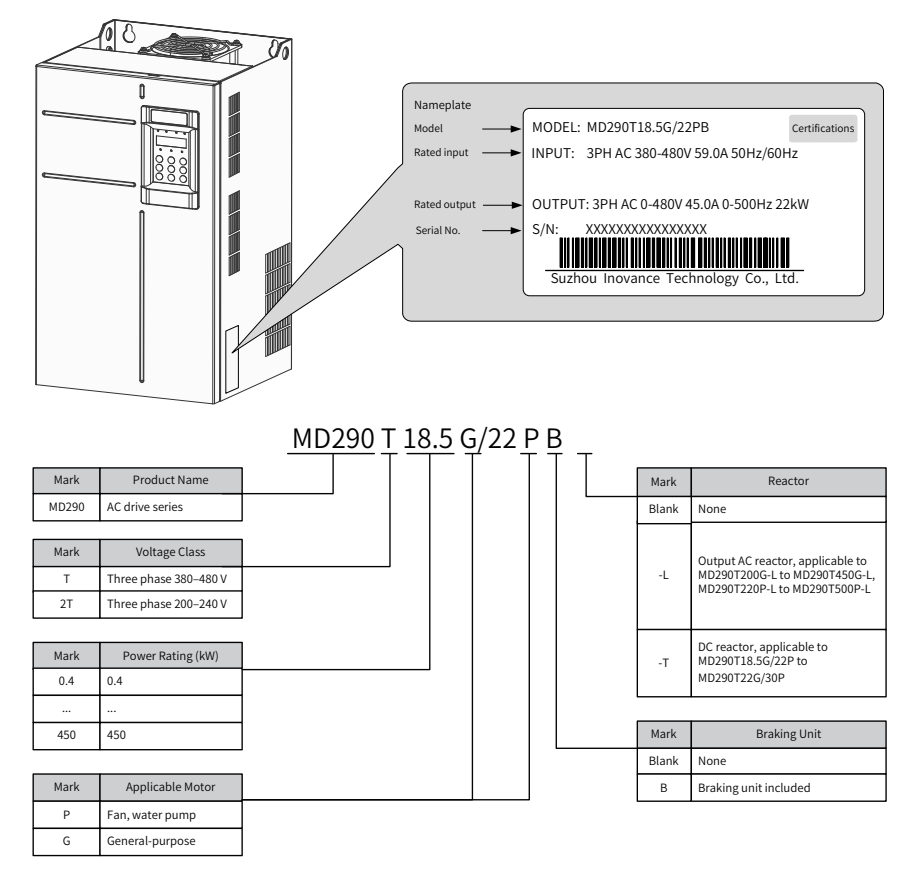

Figure 1-1 Nameplate and model number

### <span id="page-13-0"></span>**1.2 Components**

The AC drive has either a plastic housing (three-phase 380 to 480 V, 0.4 to 15 kW models and three-phase 200 to 240 V, 0.4 to 7.5 kW models used as an example) or a sheet metal housing (200 to 450 kW models used as an example), depending on the voltage and power rating, as shown in the following figures.

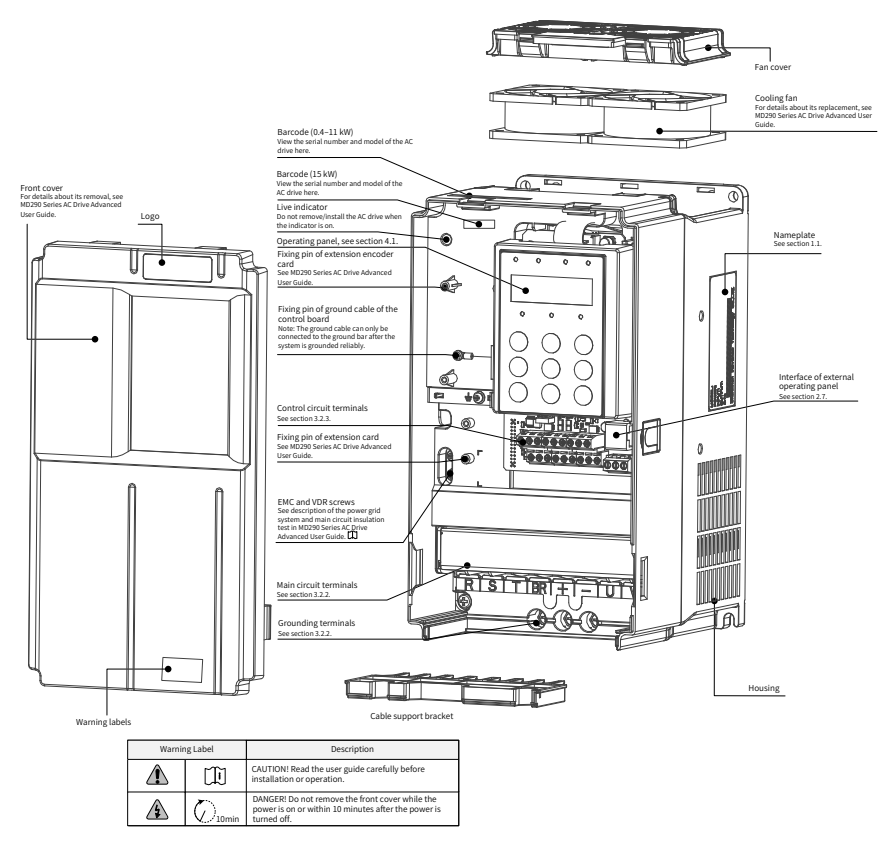

Figure 1-2 Components (MD290T0.4G/0.7PB to MD290T15G/18.5PB, MD290-2T0.4G/0.7PB to MD290-2T7.5G/11PB)

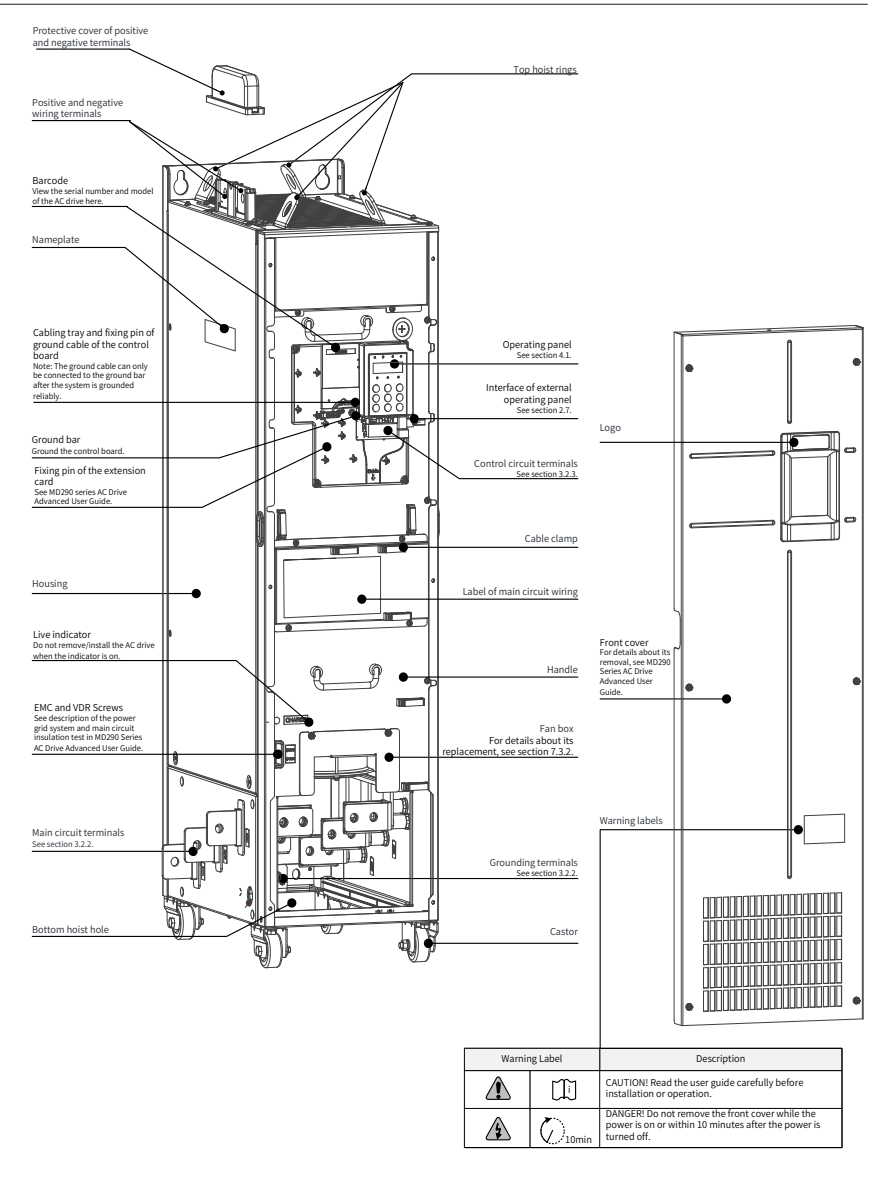

Figure 1-3 Components (Three-phase 380–480 V, MD290T200G to MD290T450G, MD290T220P to MD290T500P)

## <span id="page-15-0"></span>**1.3 Technical Data**

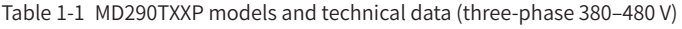

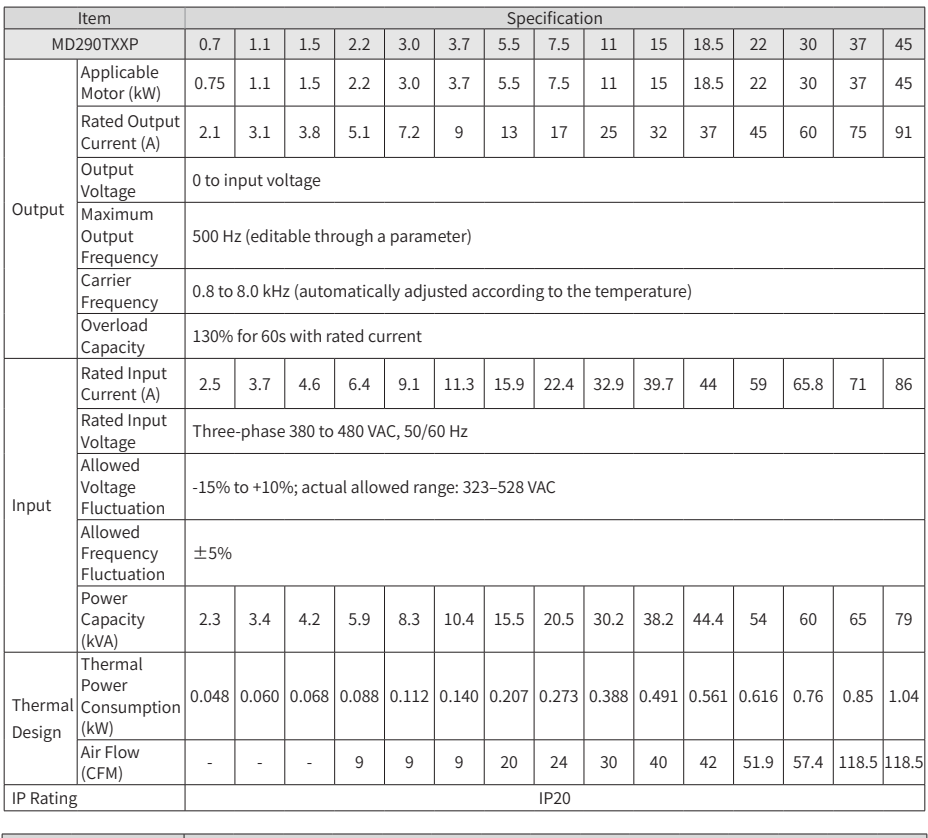

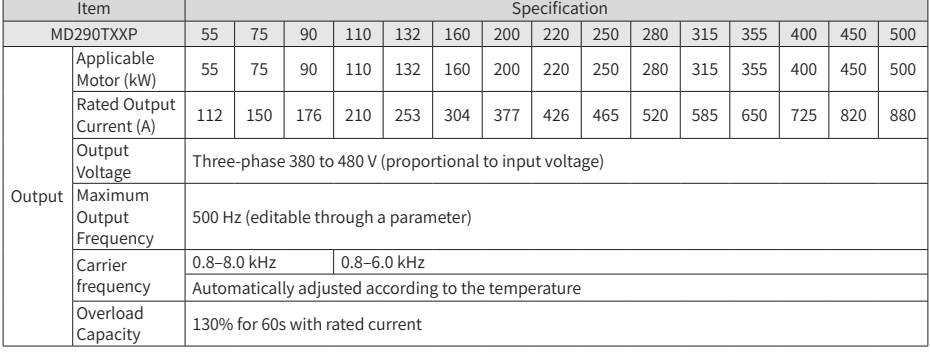

#### 1 Product Information

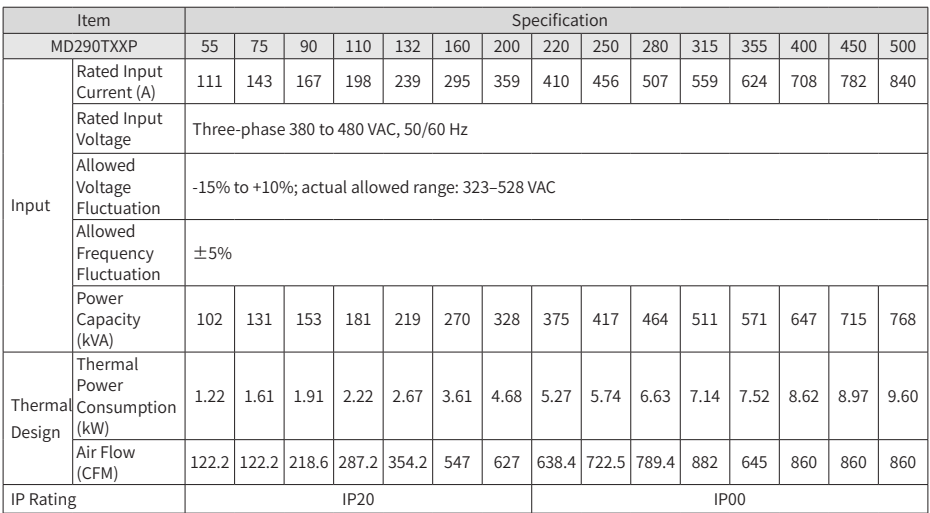

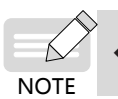

◆ The rated power is measured at 440 VAC input voltage.

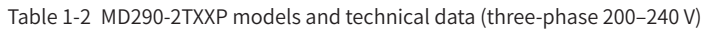

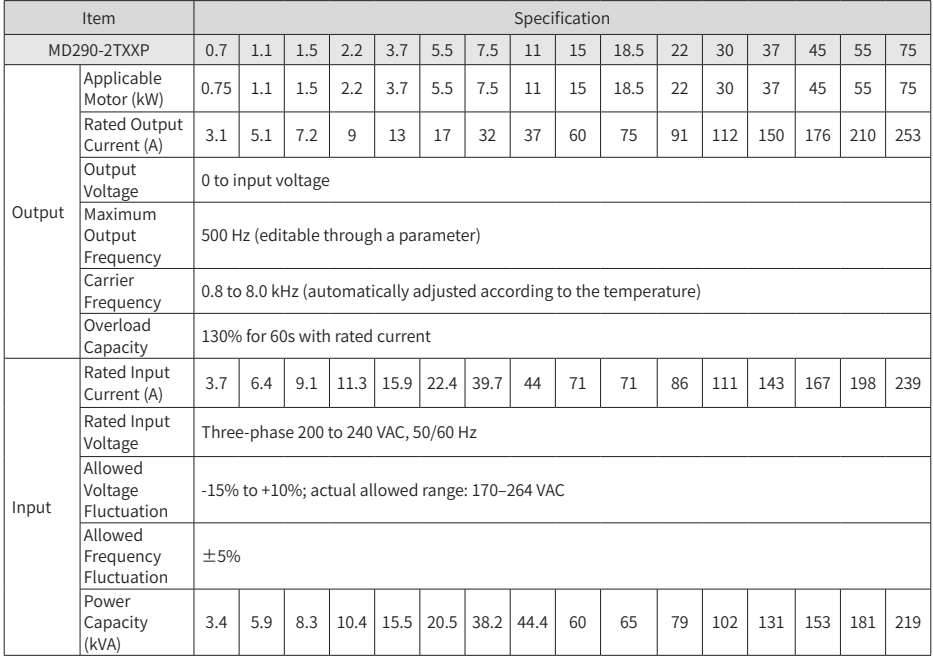

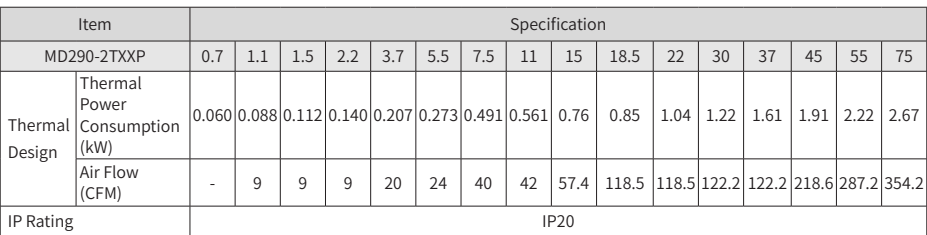

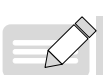

NOTE

# ◆ The rated power is measured at 220 VAC input voltage.

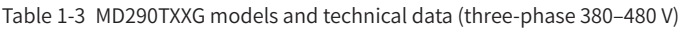

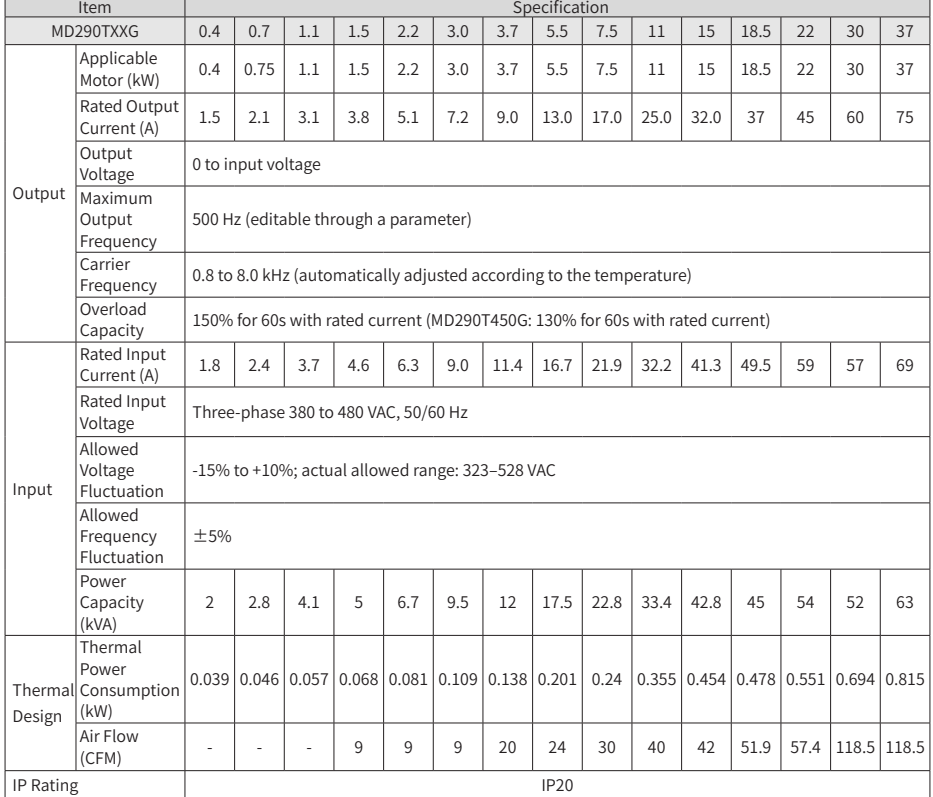

#### 1 Product Information

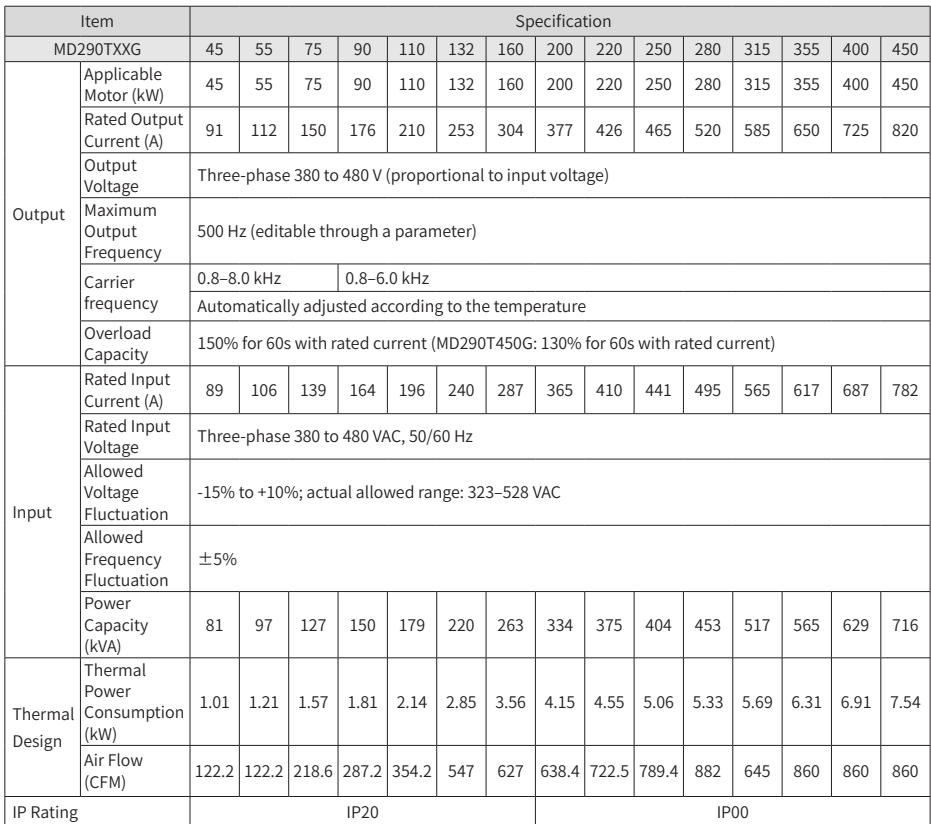

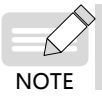

◆ The rated power is measured at 440 VAC input voltage.

| Item              |                                         | Specification                                                        |                    |     |     |      |      |      |      |      |    |                                                                        |    |      |                                               |      |      |
|-------------------|-----------------------------------------|----------------------------------------------------------------------|--------------------|-----|-----|------|------|------|------|------|----|------------------------------------------------------------------------|----|------|-----------------------------------------------|------|------|
| MD290-2TXXG       |                                         | 0.4                                                                  | 0.7                | 1.1 | 1.5 | 2.2  | 3.7  | 5.5  | 7.5  | 11   | 15 | 18.5                                                                   | 22 | 30   | 37                                            | 45   | 55   |
| Output            | Applicable<br>Motor (kW)                | 0.4                                                                  | 0.75               | 1.1 | 1.5 | 2.2  | 3.7  | 5.5  | 7.5  | 11   | 15 | 18.5                                                                   | 22 | 30   | 37                                            | 45   | 55   |
|                   | Rated Output<br>Current (A)             | 2.1                                                                  | 3.8                | 5.1 | 7.2 | 9.0  | 13.0 | 25.0 | 32.0 | 45   | 60 | 75                                                                     | 91 | 112  | 150                                           | 176  | 210  |
|                   | Output<br>Voltage                       |                                                                      | 0 to input voltage |     |     |      |      |      |      |      |    |                                                                        |    |      |                                               |      |      |
|                   | Maximum<br>Output<br>Frequency          | 500 Hz (editable through a parameter)                                |                    |     |     |      |      |      |      |      |    |                                                                        |    |      |                                               |      |      |
|                   | Carrier<br>Frequency                    | 0.8 to 8.0 kHz (automatically adjusted according to the temperature) |                    |     |     |      |      |      |      |      |    |                                                                        |    |      |                                               |      |      |
|                   | Overload<br>Capacity                    | 150% for 60s with rated current                                      |                    |     |     |      |      |      |      |      |    |                                                                        |    |      |                                               |      |      |
| Input             | Rated Input<br>Current (A)              | 2.4                                                                  | 4.6                | 6.3 | 9.0 | 11.4 | 16.7 | 32.2 | 41.3 | 59   | 57 | 69                                                                     | 89 | 106  | 139                                           | 164  | 196  |
|                   | Rated Input<br>Voltage                  | Three-phase 200 to 240 VAC, 50/60 Hz                                 |                    |     |     |      |      |      |      |      |    |                                                                        |    |      |                                               |      |      |
|                   | Allowed<br>Voltage<br>Fluctuation       | -15% to +10%; actual allowed range: 170-264 VAC                      |                    |     |     |      |      |      |      |      |    |                                                                        |    |      |                                               |      |      |
|                   | Allowed<br>Frequency<br>Fluctuation     | ±5%                                                                  |                    |     |     |      |      |      |      |      |    |                                                                        |    |      |                                               |      |      |
|                   | Power<br>Capacity<br>(kVA)              | 2.8                                                                  | 5                  | 6.7 | 9.5 | 12   | 17.5 | 33.4 | 42.8 | 54   | 52 | 63                                                                     | 81 | 97   | 127                                           | 150  | 179  |
| Thermal<br>Design | Thermal<br>Power<br>Consumption<br>(kW) |                                                                      |                    |     |     |      |      |      |      |      |    | 0.046 0.068 0.081 0.109 0.138 0.201 0.355 0.454 0.551 0.694 0.815 1.01 |    | 1.21 | 1.57                                          | 1.81 | 2.14 |
|                   | Air Flow<br>(CFM)                       |                                                                      | 9                  | 9   | 9   | 20   | 24   | 40   | 42   | 57.4 |    |                                                                        |    |      | $ 118.5 118.5 122.2 122.2 218.6 287.2 354.2 $ |      |      |
| IP Rating         |                                         | <b>IP20</b>                                                          |                    |     |     |      |      |      |      |      |    |                                                                        |    |      |                                               |      |      |

Table 1-4 MD290-2TXXG models and technical data (three-phase 200–240 V)

**NOTE** 

◆ The rated power is measured at 220 VAC input voltage.

|                                    | Item                            | Specification                                                                                                    |  |  |  |  |  |  |  |
|------------------------------------|---------------------------------|----------------------------------------------------------------------------------------------------|--|--|--|--|--|--|--|
| Input frequency                    |                                 | Digital setting: 0.01 Hz                                                                                         |  |  |  |  |  |  |  |
|                                    | resolution                      | Analog setting: Max. frequency x 0.025%                                                                          |  |  |  |  |  |  |  |
|                                    | Control mode                    | Voltage/Frequency (V/F) control                                                                                  |  |  |  |  |  |  |  |
|                                    | Torque boost                    | Automatic boost; customized boost 0.1 % to 30.0 %                                                                |  |  |  |  |  |  |  |
|                                    |                                 | Linear V/F curve                                                                                                 |  |  |  |  |  |  |  |
|                                    |                                 | Multi-point V/F curve                                                                                            |  |  |  |  |  |  |  |
|                                    | V/F curve                       | Complete V/F separation                                                                                          |  |  |  |  |  |  |  |
|                                    |                                 | Half V/F separation                                                                                              |  |  |  |  |  |  |  |
|                                    |                                 | Straight-line ramp                                                                                               |  |  |  |  |  |  |  |
|                                    | Ramp mode                       | S-curve ramp                                                                                                    |  |  |  |  |  |  |  |
|                                    |                                 | Four separate acceleration/deceleration time settings in the range of 0.0s to                                    |  |  |  |  |  |  |  |
|                                    |                                 | 6500.0s                                                                                                    |  |  |  |  |  |  |  |
|                                    |                                 | Braking frequency: 0 Hz to max. frequency                                                                        |  |  |  |  |  |  |  |
|                                    | DC injection                    | Active time: 0.0s to 36.0s.                                                                                      |  |  |  |  |  |  |  |
| Standard                           | braking                         | Current level: 0.0% to 100.0%.                                                                                   |  |  |  |  |  |  |  |
| functions                          |                                 | Frequency range: 0.00 to max. frequency                                                                          |  |  |  |  |  |  |  |
|                                    | Jog running                     | Acceleration/Deceleration time:0.0s to 6500.0s                                                                   |  |  |  |  |  |  |  |
|                                    | Simple PLC,                     | The system implements up to 16 speeds by using simple PLC function or by                                         |  |  |  |  |  |  |  |
|                                    | multiple preset                 | using digital input signals.                                                                                     |  |  |  |  |  |  |  |
|                                    | speeds                          |                                                                                                    |  |  |  |  |  |  |  |
|                                    | Onboard PID                     | The system implements the Proportional-Integral-Derivative (PID) function in                                     |  |  |  |  |  |  |  |
|                                    |                                 | the closed-loop control.                                                                                         |  |  |  |  |  |  |  |
|                                    | Automatic voltage               | The system maintains a constant output voltage automatically when the grid                                       |  |  |  |  |  |  |  |
|                                    | regulation (AVR)                | voltage changes through the permissible range.                                                                   |  |  |  |  |  |  |  |
|                                    | Overvoltage and                 | The system limits the output current and voltage automatically during                                            |  |  |  |  |  |  |  |
|                                    | overcurrent stall               | operation to prevent frequent or excessive trips.                                                                |  |  |  |  |  |  |  |
|                                    | control                         |                                                                                                    |  |  |  |  |  |  |  |
|                                    | Overcurrent fast                | The function helps to avoid frequent overcurrent faults.                                                         |  |  |  |  |  |  |  |
|                                    | prevention<br>Current limit and |                                                                                                    |  |  |  |  |  |  |  |
|                                    | control                         | The system limits the output current automatically during operation to                                           |  |  |  |  |  |  |  |
|                                    | Power dip ride-                 | prevent frequent or excessive trips.<br>Load feedback energy compensates for any voltage reduction, allowing the |  |  |  |  |  |  |  |
|                                    | through                         | AC drive to continue to operate for a short time during power dips.                                              |  |  |  |  |  |  |  |
|                                    | Overcurrent fast                |                                                                                                    |  |  |  |  |  |  |  |
|                                    | prevention                      | The function helps to avoid frequent overcurrent faults.                                                         |  |  |  |  |  |  |  |
|                                    |                                 | Five groups of virtual digital inputs/outputs (DIs/DOs) support simple logic                                     |  |  |  |  |  |  |  |
|                                    | Virtual I/O                     | control.                                                                                                    |  |  |  |  |  |  |  |
|                                    | Timing control                  | Time range: 0.0 to 6500.0 minutes                                                                                |  |  |  |  |  |  |  |
|                                    | Dual-motor                      | The AC drive has two groups of motor parameters and can control up to two                                        |  |  |  |  |  |  |  |
|                                    | switchover                      | motors.                                                                                                    |  |  |  |  |  |  |  |
| Individualized<br><b>Functions</b> |                                 | The drive supports four field buses: Modbus, PROFIBUS-DP, CANlink, and                                           |  |  |  |  |  |  |  |
|                                    | Multiple field buses            | CANopen.                                                                                                    |  |  |  |  |  |  |  |
|                                    |                                 | Optional extension I/O card 1. Option: The optional I/O extension card allows                                    |  |  |  |  |  |  |  |
|                                    | Motor overheat                  | AI3 to receive a signal from the motor temperature sensor input (PT100,                                          |  |  |  |  |  |  |  |
|                                    | protection                      | PT1000) to implement motor overheat protection.                                                                  |  |  |  |  |  |  |  |
|                                    | User                            | Option: The optional programming card supports secondary development in                                          |  |  |  |  |  |  |  |
|                                    | programmable                    | a programming environment compatible with the Inovance programmable                                              |  |  |  |  |  |  |  |
|                                    | function                        | logic controller (PLC).                                                                                          |  |  |  |  |  |  |  |
|                                    | Advanced software               | Software in the AC drive allows users to configure some operating parameters,                                    |  |  |  |  |  |  |  |
|                                    | tool                            | and provides a virtual oscilloscope display that shows system status.                                            |  |  |  |  |  |  |  |

Table 1-5 Technical specifications of the MD290 series AC drive

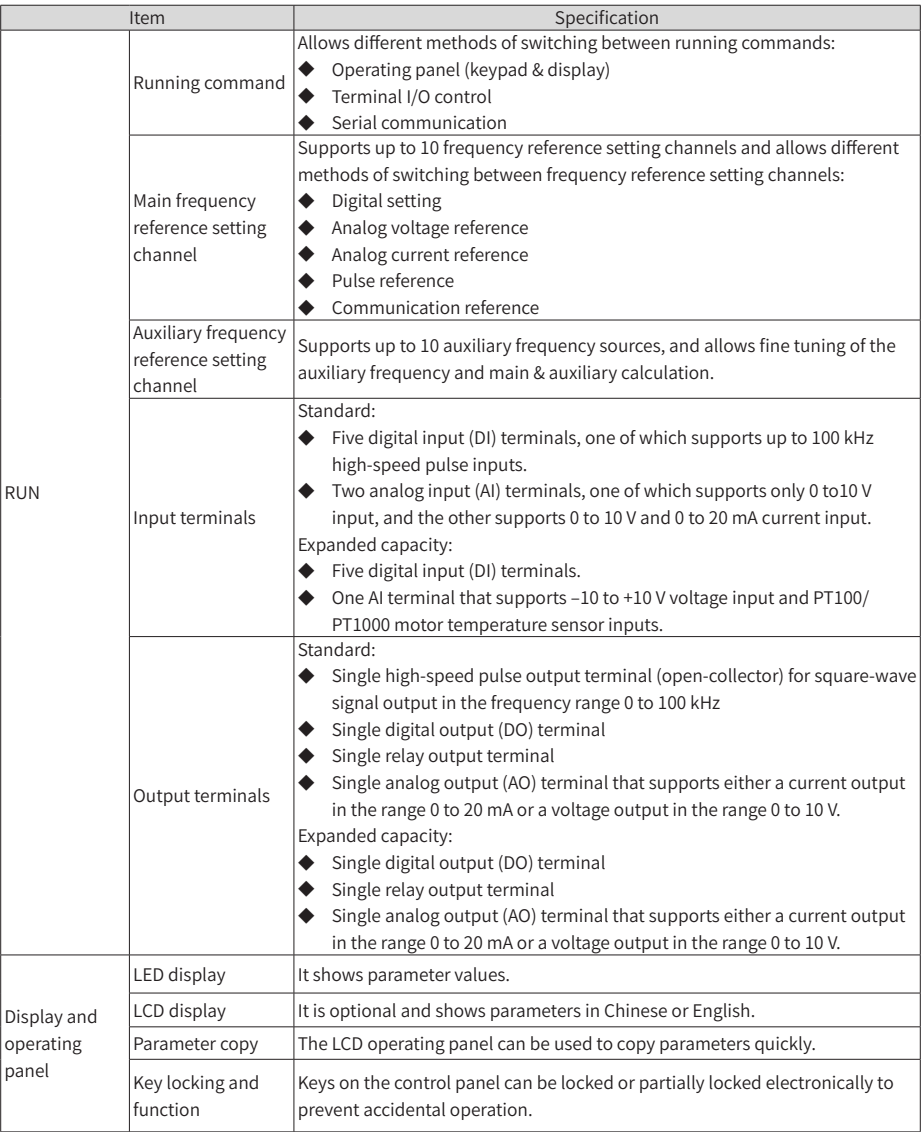

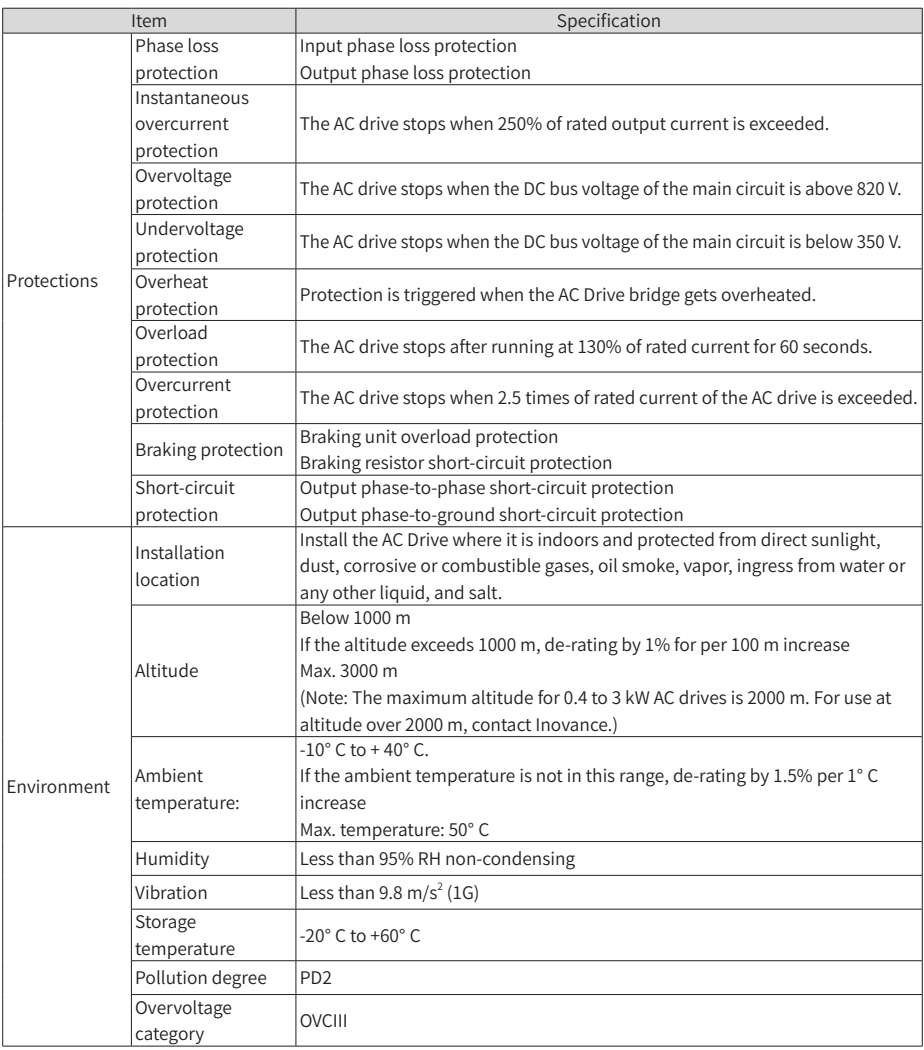

### <span id="page-23-0"></span>**1.4 Overall Dimensions**

**1.4.1 Overall Dimensions of MD290T0.4G/0.7PB to MD290T160G/200P and MD290-2T0.4G/0.7PB to MD290-2T55G/75P**

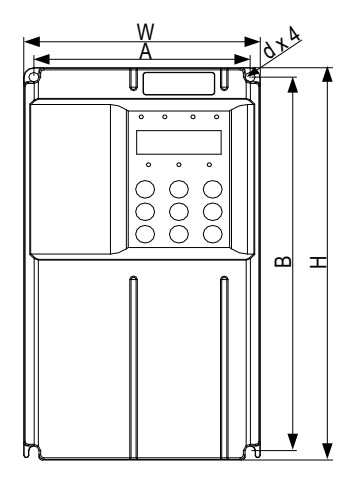

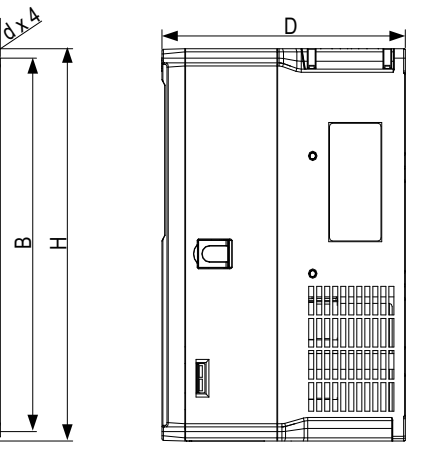

Figure 1-4 Overall and mounting dimensions of MD290T0.4G/0.7PB to MD290T37G/45P(B) and MD290-2T0.4G/0.7PB to MD290-2T18.5G/22P(B)

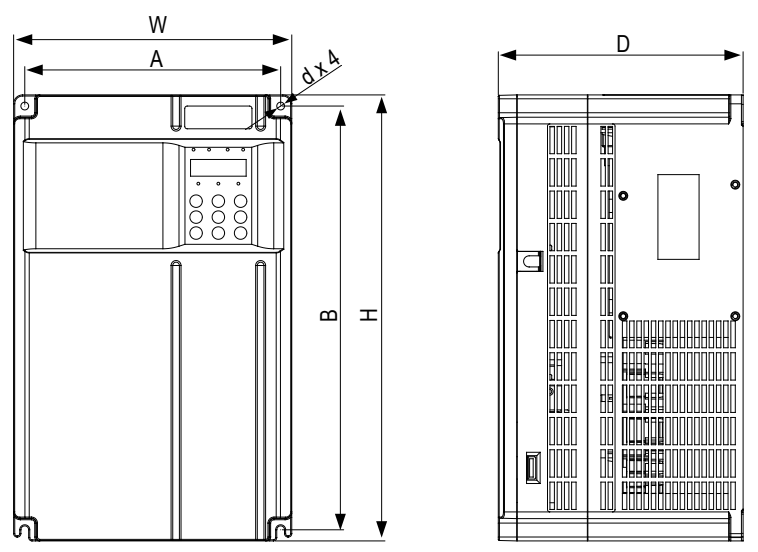

Figure 1-5 Overall and mounting dimensions of MD290T45G/55P(B) to MD290T160G/200P and MD290-2T22G/30P(B) to MD290-2T55G/75P

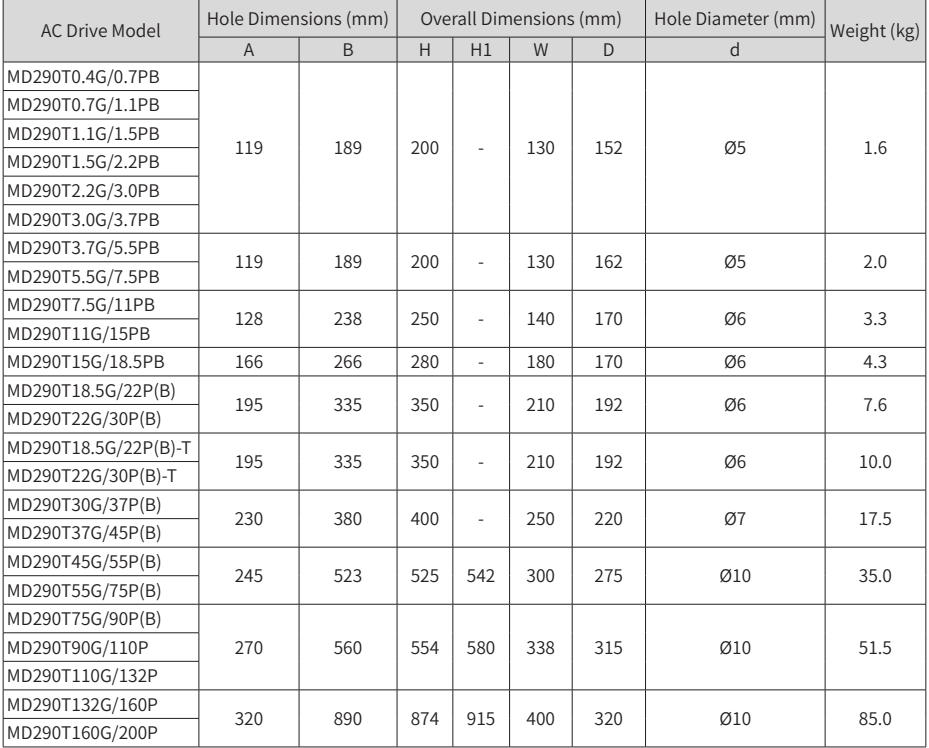

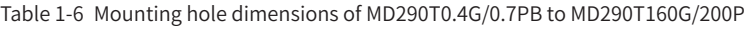

Table 1-7 Mounting hole dimensions of MD290-2T0.4G/0.7PB to MD290-2T55G/75P

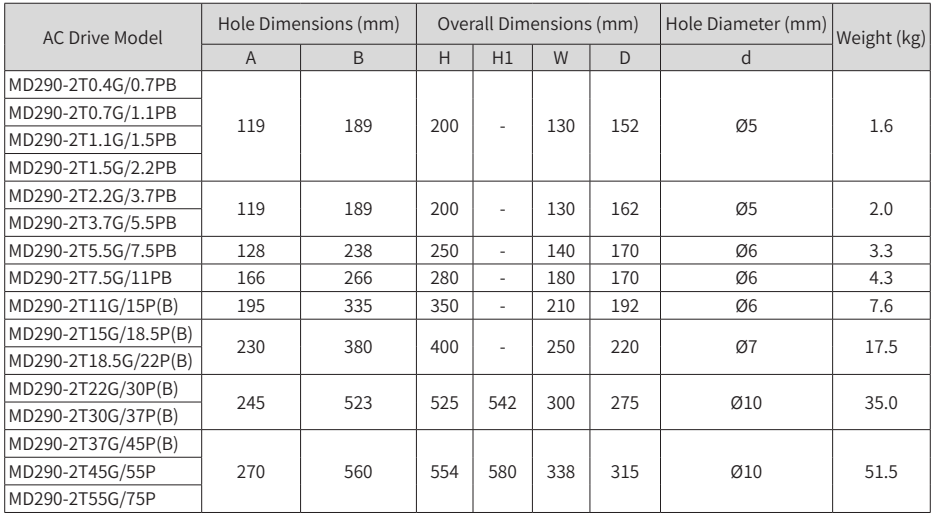

<span id="page-25-0"></span>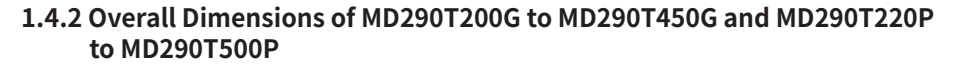

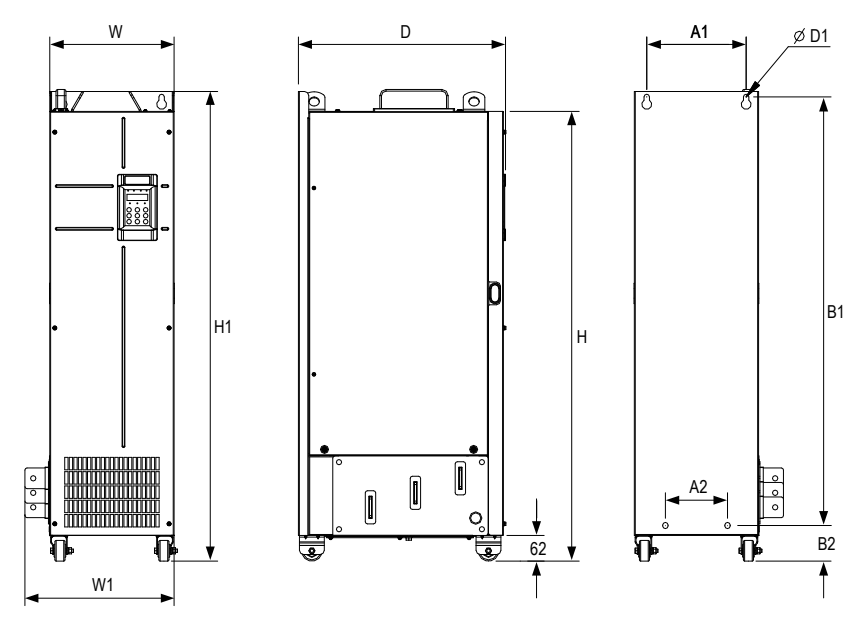

Figure 1-6 Overall and mounting dimensions of MD290T200G to MD290T450G and MD290T220P to MD290T500P

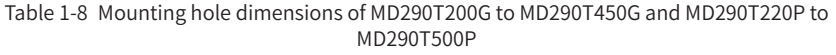

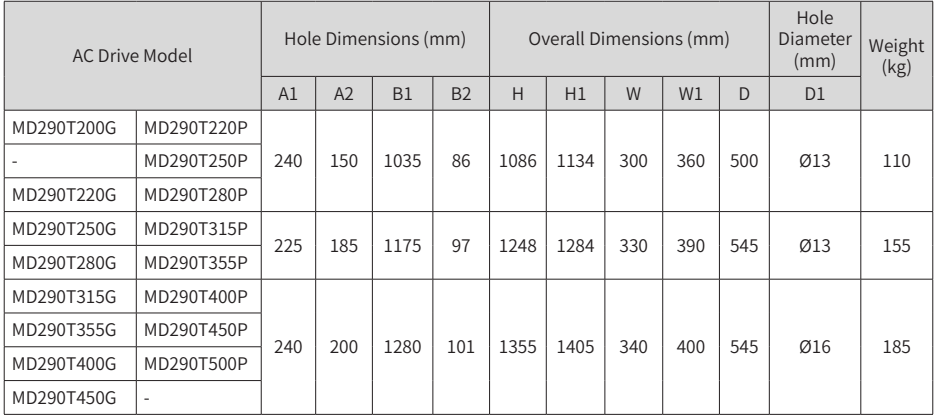

### <span id="page-26-0"></span>**1.4.3 Overall Dimensions of MD290T200G-L to MD290T450G-L and MD290T220P-L to MD290T500P-L**

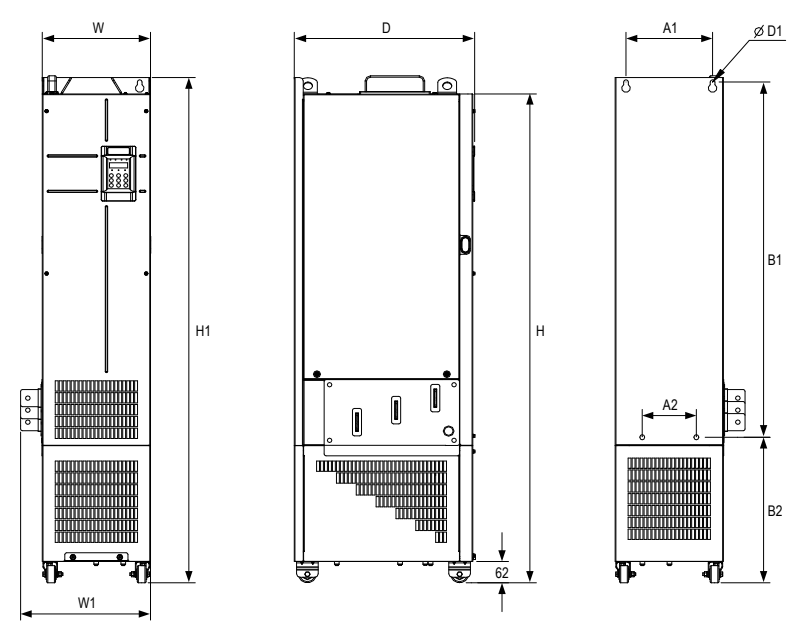

Figure 1-7 Overall and mounting dimensions of MD290T200G-L to MD290T450G-L and MD290T220P-L to MD290T500P-L

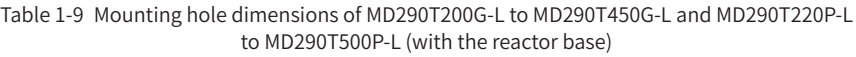

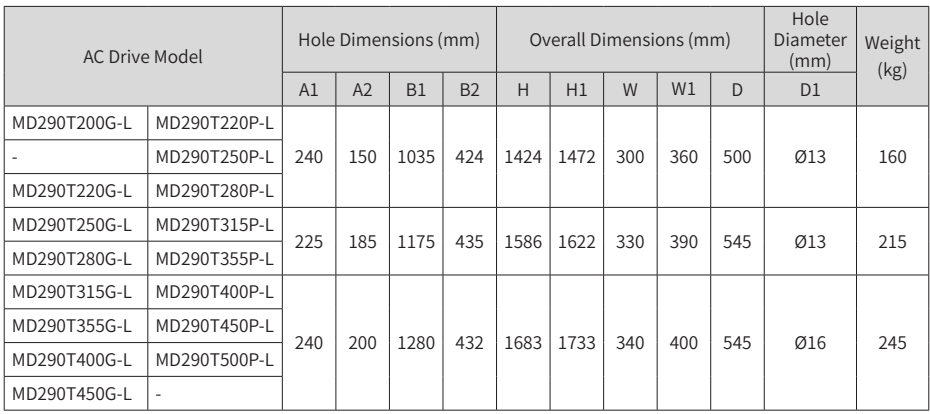

# <span id="page-27-0"></span>**2 System Connections**

### **2.1 Connection Diagram**

When using the AC drive to drive an asynchronous motor, a variety of electrical devices must be installed on both input and output sides to ensure system safety and stability. The following figure shows how to configure the AC drive to operate with the peripheral devices.

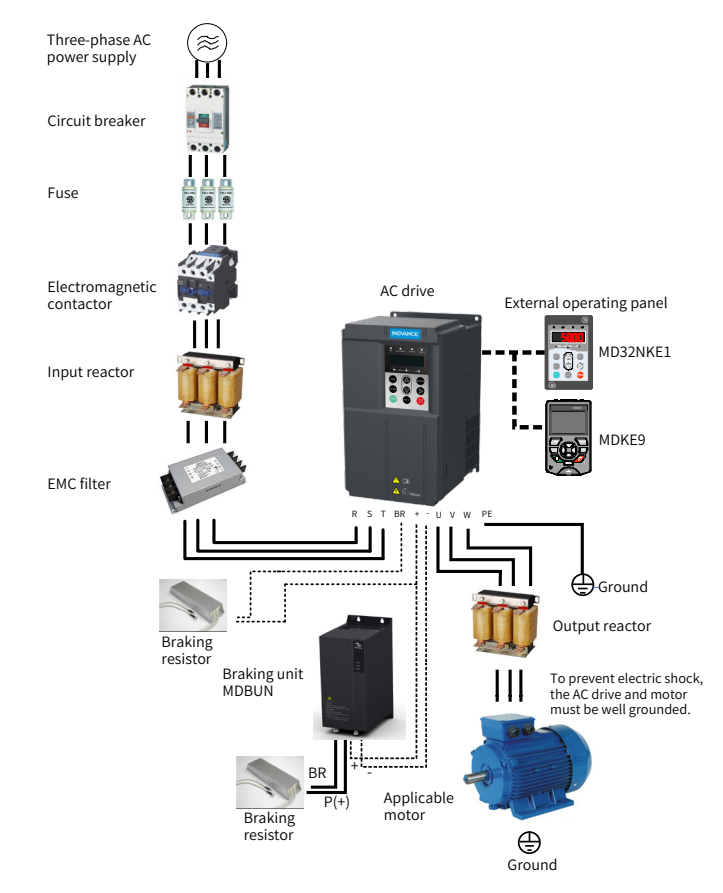

Figure 2-1 MD290 series system composition

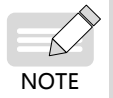

The preceding figure is just a schematic system connection diagram of the MD290 series AC drive. For peripherals and options, see 19010321 MD290 Series AC Drive Advanced User Guide.

## <span id="page-28-0"></span>**2.2 System Structure**

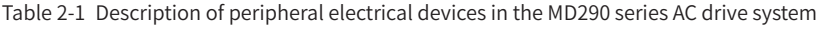

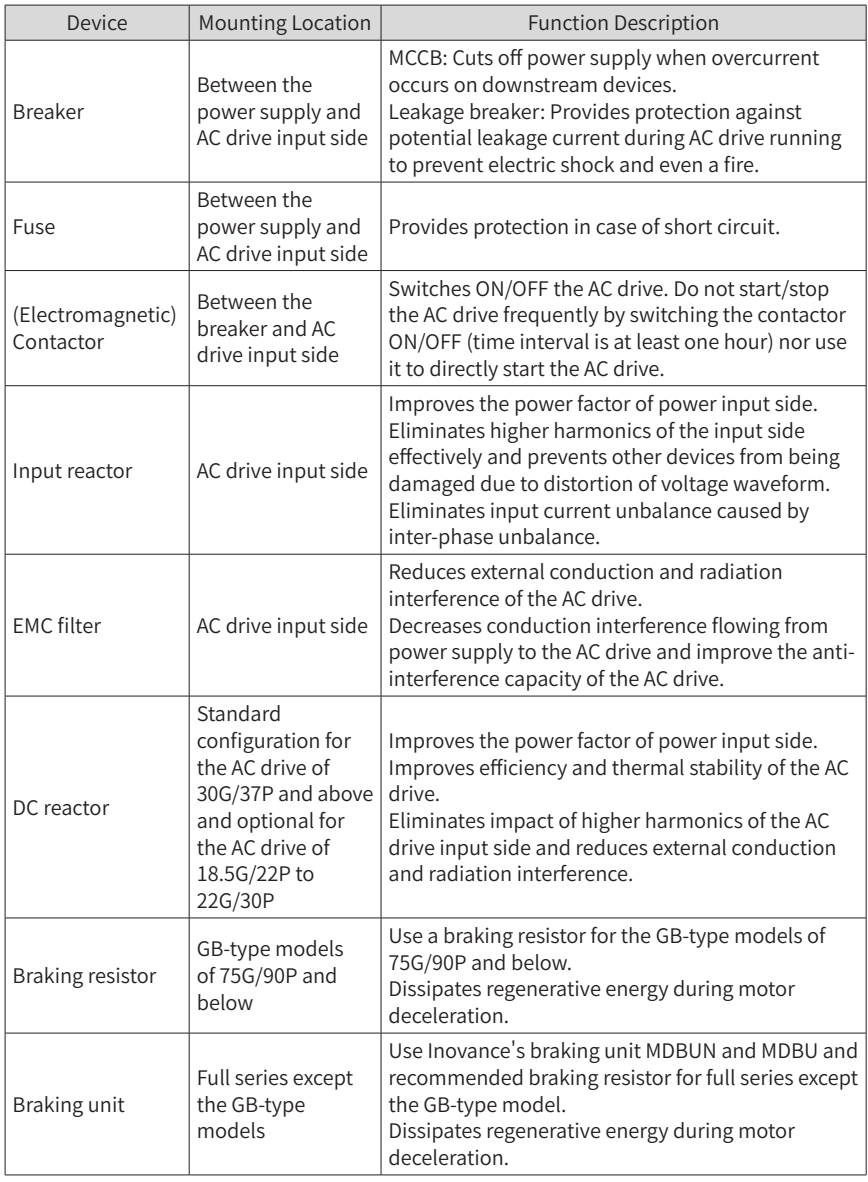

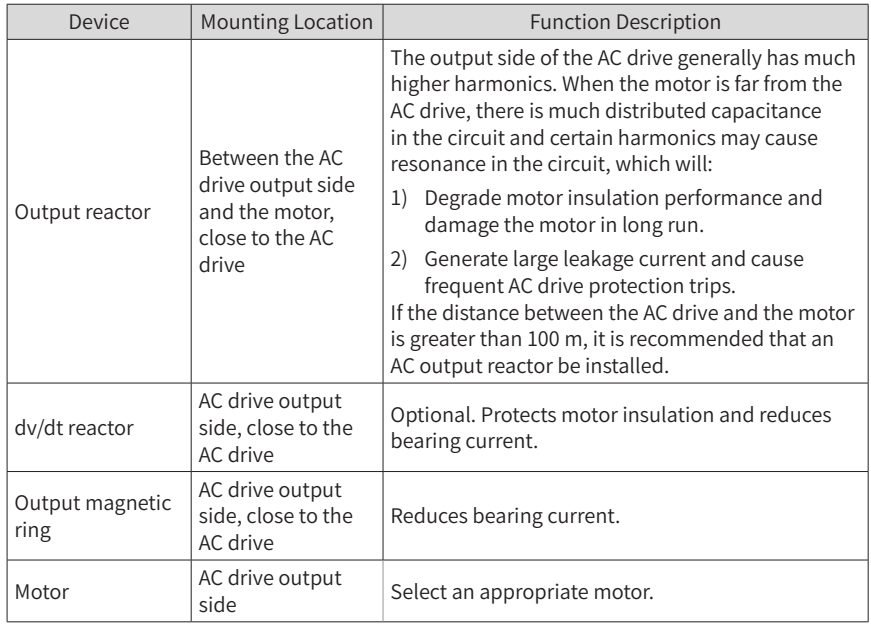

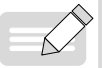

- Do not install a capacitor or surge protection device (SPD) on the output side of AC drive. Otherwise, the AC drive, capacitor, or SPD may be damaged.
- NOTE
- ◆ Inputs/Outputs (main circuit) of the AC drive contain harmonics, which may interfere with the communication device connected to the AC drive. Therefore, install an anti-interference filter to minimize interference.

### <span id="page-30-0"></span>**2.3 Options**

Peripherals and options include braking units, function extension cards, and external operating panel, as listed in the following table. For use of each option, see its user guide. If you need to purchase the following options, specify the required option in the order.

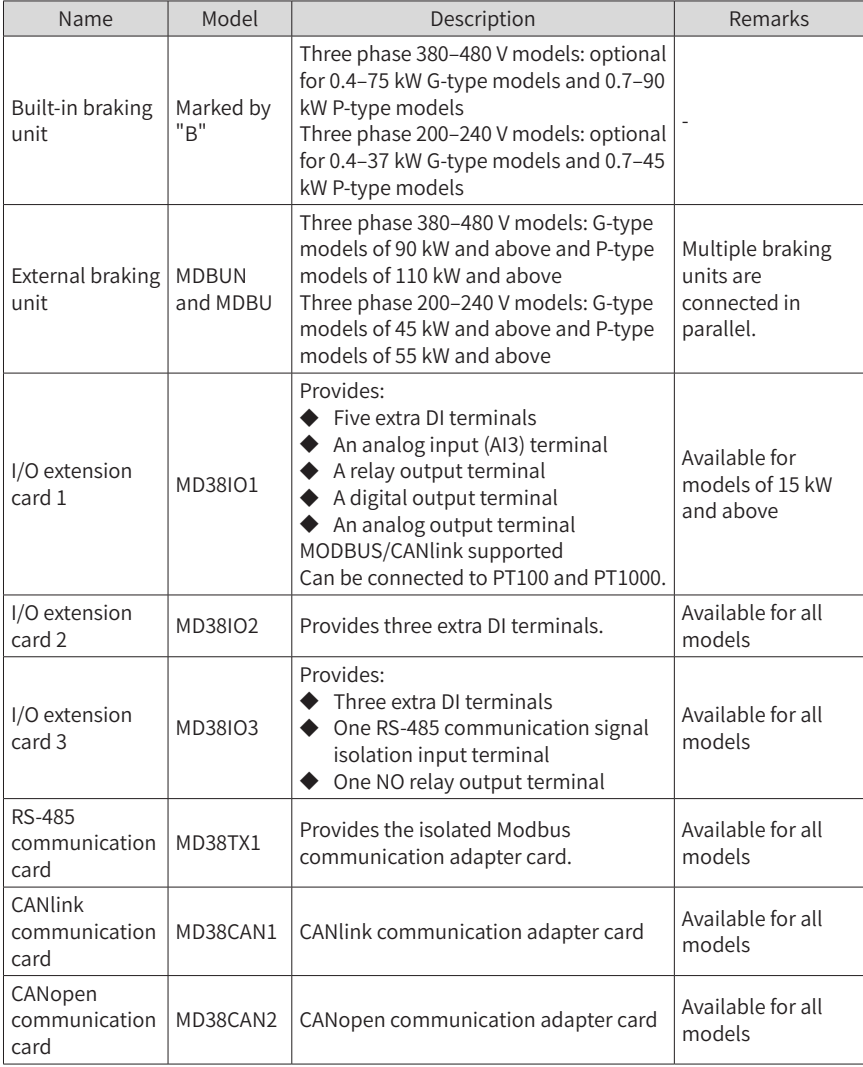

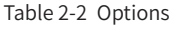

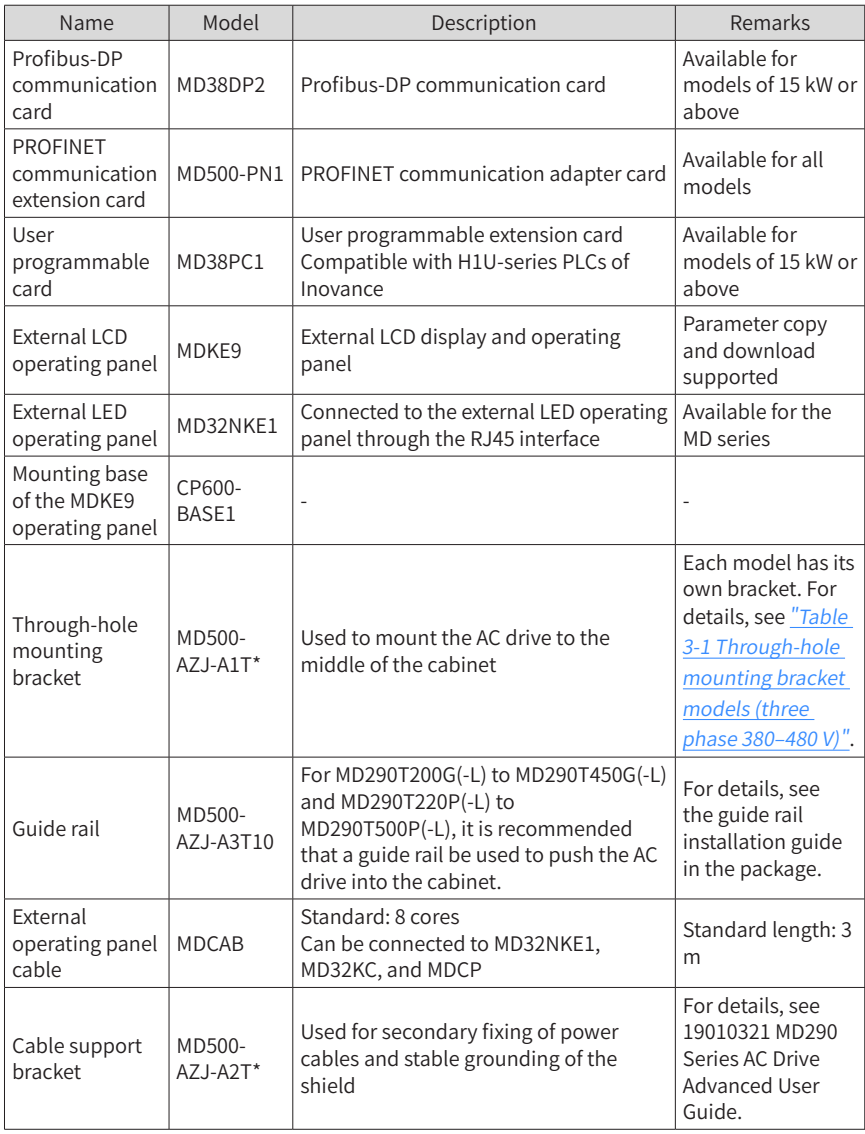

## <span id="page-32-0"></span>**2.4 Selection of Cables, Breakers, and Contactors**

Table 2-3 Selection of cables, breakers, and contactors (three-phase 380–480 V)

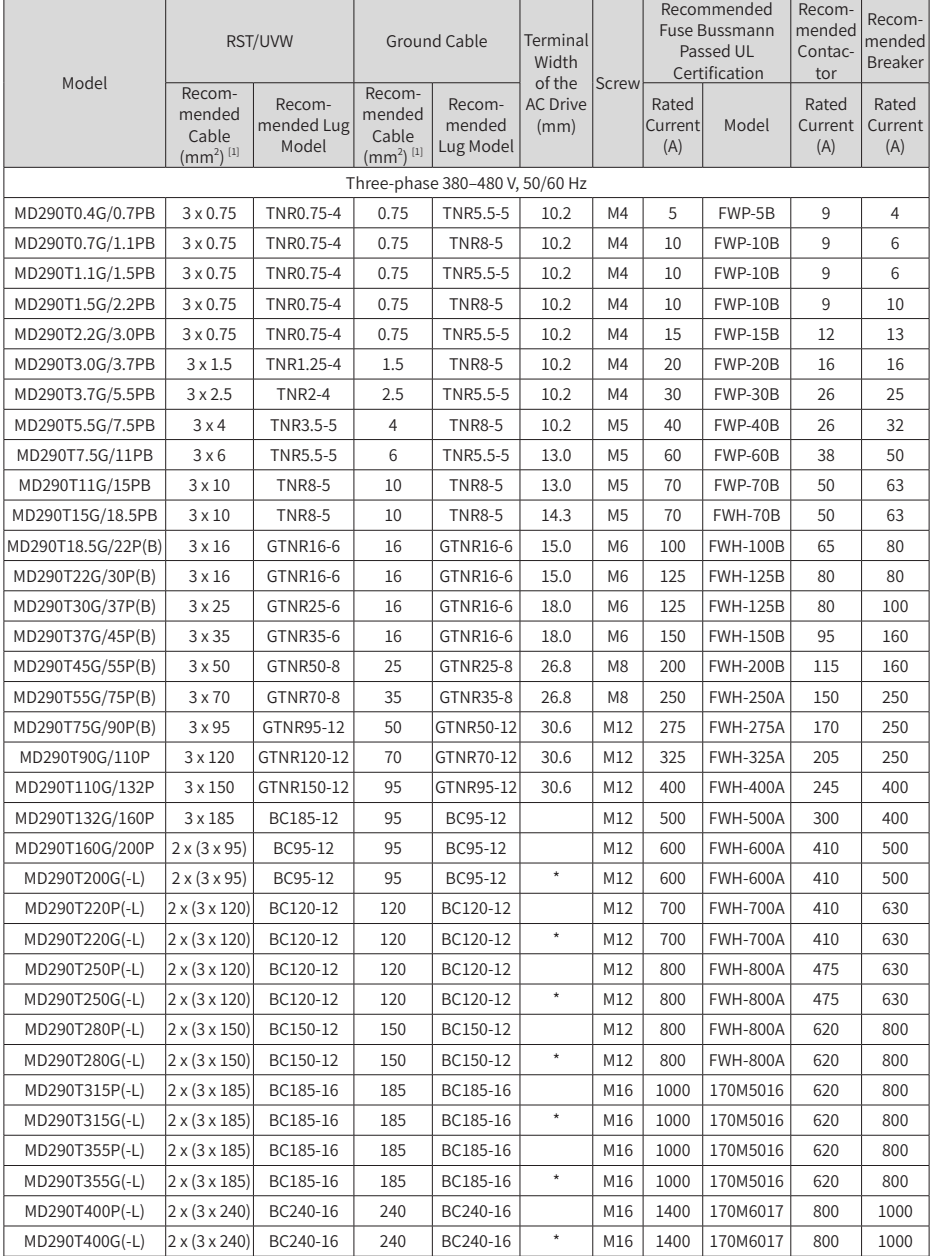

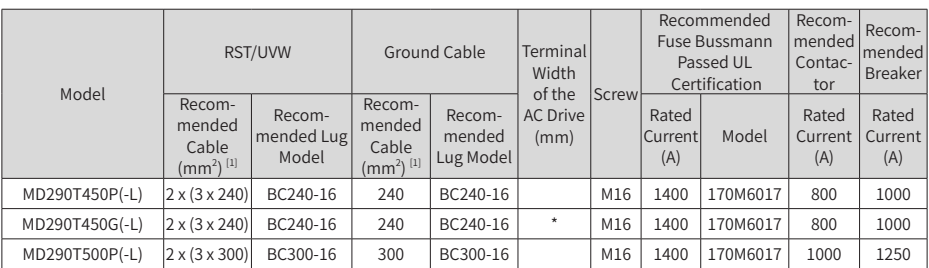

### Table 2-4 Cable selection (three-phase 380–480 V) (with UL certification)

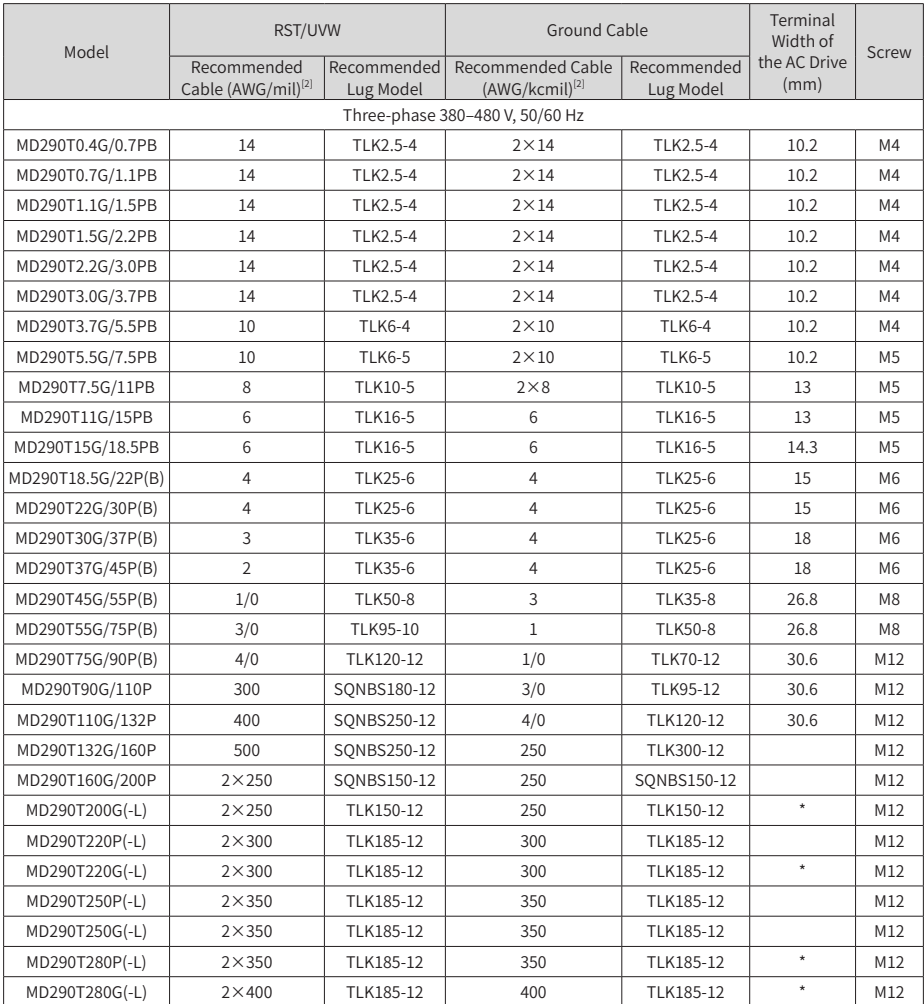

#### 2 System Connections

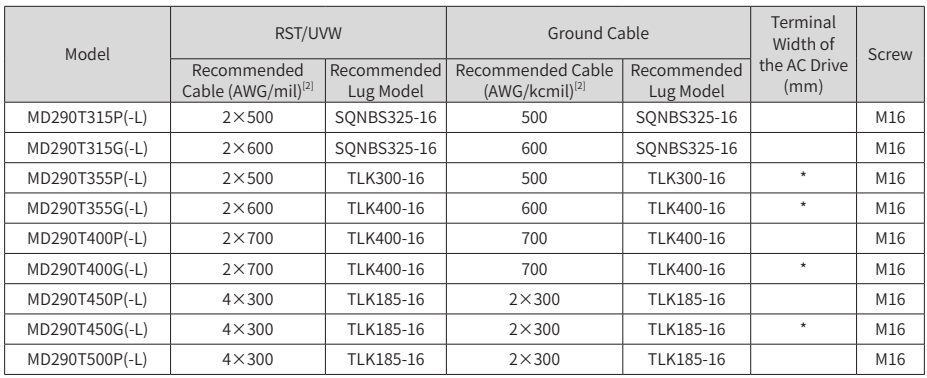

### Table 2-5 Selection of cables, breakers, and contactors (three-phase 200–240 V)

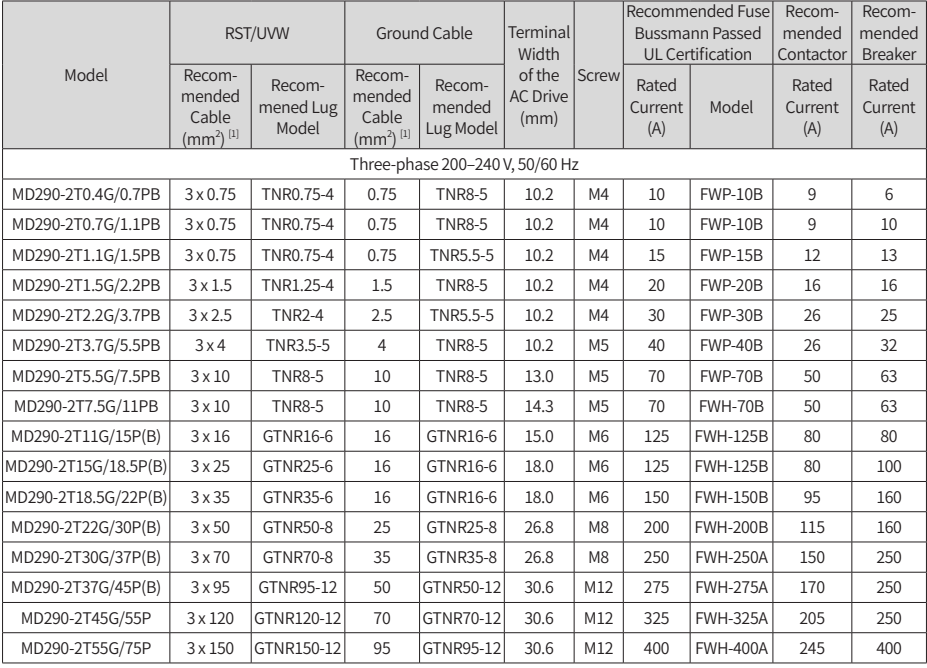

[1] Suitable for the Chinese standard. "3 x 10" indicates one three-conductor cable, and "2 x (3 x 95)" indicates two three-conductor cables.

**NOTE** 

[2] Suitable for the American standard. "5" indicates 5AWG, "1/0" indicates 0AWG, "2/0" indicates 00AWG, "3/0" indicates 000AWG, "4/0" indicates 0000AWG, and "2 x 250" indicates two 250 kcmil cables.

The preceding recommended lugs are the TNR, GTNR, and BC series lugs of Suzhou Yuanli. The lugs with UL certifications are KST's TLK and SQNBS series lugs.

### <span id="page-35-0"></span>**2.5 Selection of the AC Output Reactor**

Whether to install an AC output reactor on the output side of the AC drive is dependent on actual situations. The cable connecting the AC drive and motor cannot be too long. Otherwise, capacitance enlarges and thus high-harmonics current may be easily generated. To avoid these problems, install an AC output reactor close to the AC drive if the cable length is equal to or larger than the values listed in the following table.

| <b>AC Drive Power</b><br>(kW) | Rated Voltage (V) | Minimum Cable Length<br>with Output Reactor<br>Configured (m) | <b>AC Drive Power</b><br>(kW) | Rated Voltage (V) | Minimum Cable Length<br>with Output Reactor<br>Configured (m) |  |  |
|-------------------------------|-------------------|---------------------------------------------------------------|-------------------------------|-------------------|---------------------------------------------------------------|--|--|
| $0.4 - 4$                     | $200 - 500$       | 50                                                            | 1.5                           | 200-500           | 125                                                           |  |  |
| 5.5                           | 200-500           | 70                                                            | 18.5                          | 200-500           | 135                                                           |  |  |
| 7.5                           | $200 - 500$       | 100                                                           | $\geq 22$                     | 200-500           | 150                                                           |  |  |
|                               | 200-500           | 110                                                           |                               |                   |                                                               |  |  |

Table 2-6 Cable length limit with the output reactor configured (three phase 380–480 V)

Table 2-7 Cable length limit with the output reactor configured (three phase 200–240 V)

| <b>AC Drive Power</b><br>(kW) | Rated Voltage (V) | Minimum Cable Length<br>with Output Reactor<br>Configured (m) | <b>AC Drive Power</b><br>(kW) | Rated Voltage (V) | Minimum Cable Length<br>with Output Reactor<br>Configured (m) |  |  |
|-------------------------------|-------------------|---------------------------------------------------------------|-------------------------------|-------------------|---------------------------------------------------------------|--|--|
| $0.4 - 3.7$                   | $200 - 500$       | 50                                                            | 7.5                           | $200 - 500$       | 125                                                           |  |  |
| 3.7                           | $200 - 500$       | 70                                                            | $\geq$ 11                     | 200-500           | 150                                                           |  |  |
| 5.5                           | $200 - 500$       | 110                                                           |                               |                   |                                                               |  |  |

#### Table 2-8 Recommended models of the AC output reactor (three phase 380–480 V)

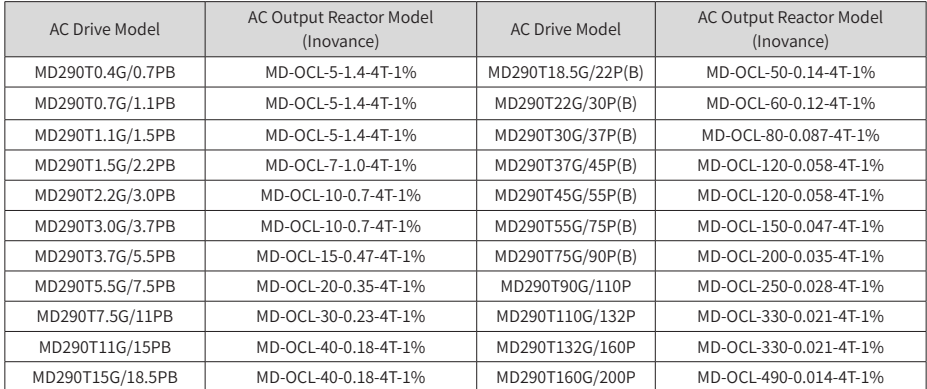

### Table 2-9 Recommended models of the AC output reactor (three phase 200–240 V)

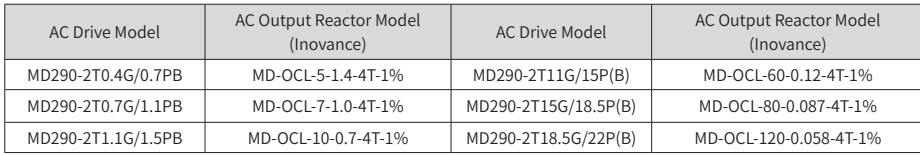
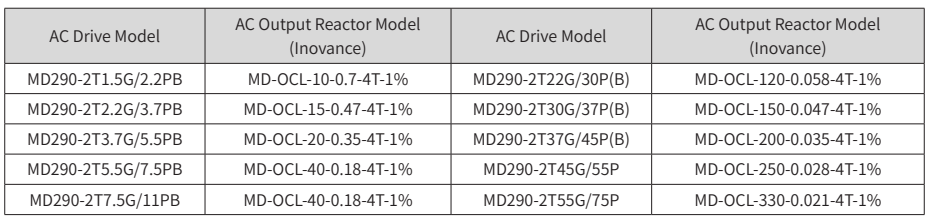

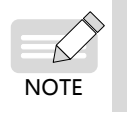

- Use AC output reactors of MD290T200G-L to MD290T450G-L for AC drives MD290T200G to MD290T450G.
- Use AC output reactors of MD290T220P-L to MD290T500P-L for AC drives MD290T220P to MD290T500P.

# **2.6 Selection of Braking Components**

Table 2-10 Braking component selection (three phase 380–480 V)

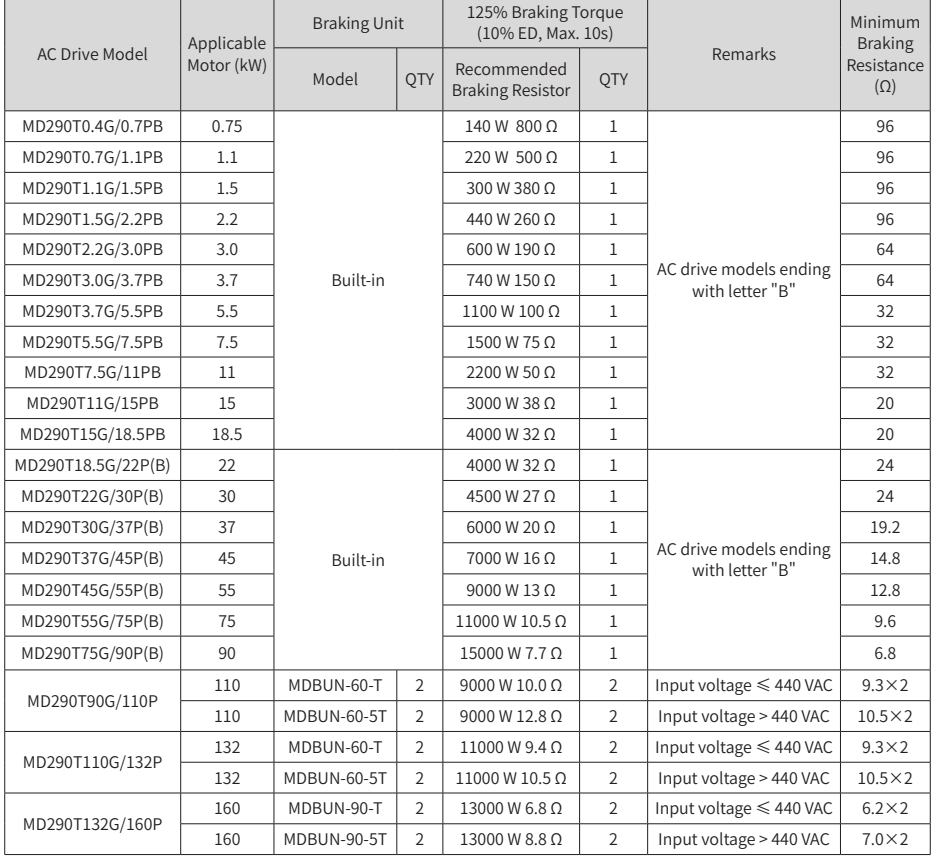

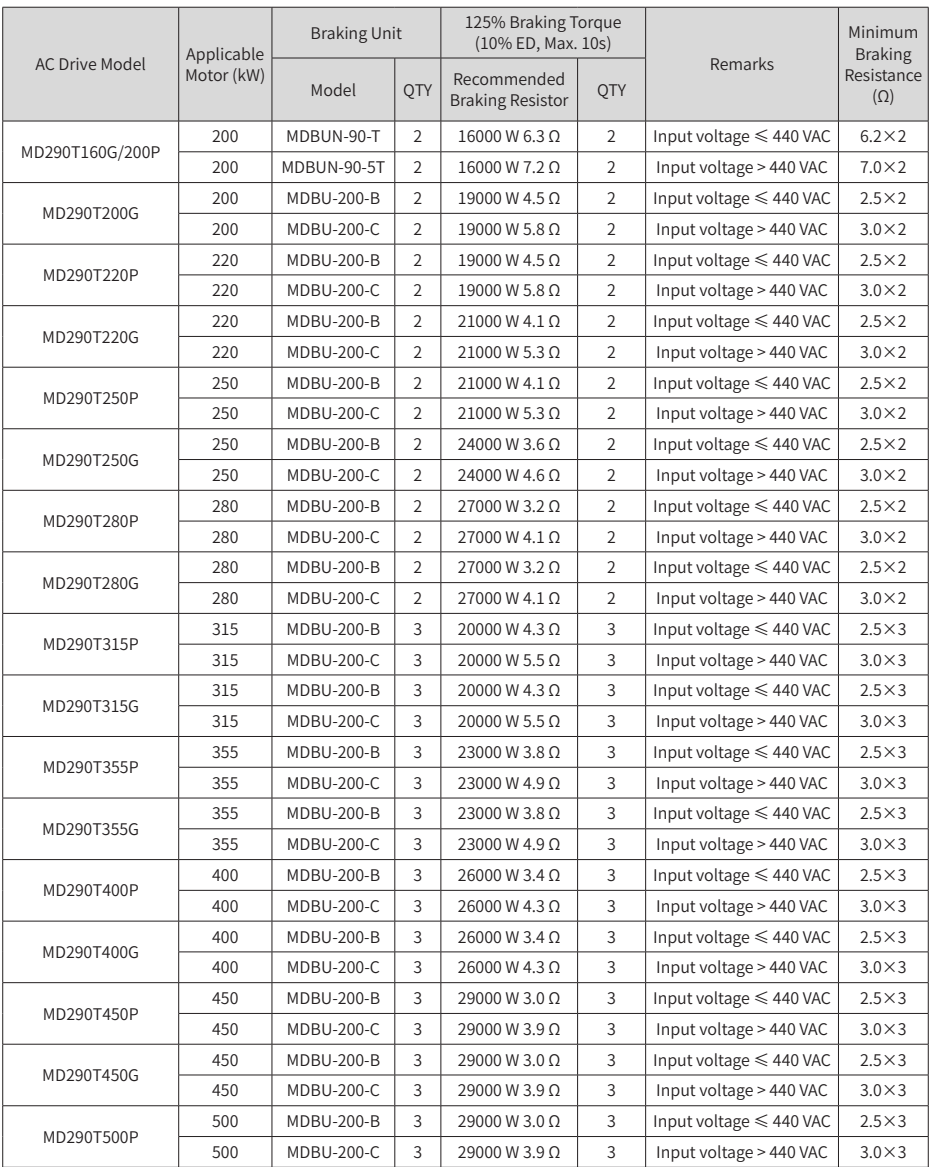

| AC Drive Model           | Applicable | <b>Braking Unit</b> |                | 125% Braking Torque<br>(10% ED, Max. 10s) |                | Remarks                                   | Minimum<br><b>Braking</b><br>Resistance<br>$(\Omega)$ |
|--------------------------|------------|---------------------|----------------|-------------------------------------------|----------------|-------------------------------------------|-------------------------------------------------------|
|                          | Motor (kW) | <b>OTY</b><br>Model |                | Recommended<br><b>Braking Resistor</b>    | <b>OTY</b>     |                                           |                                                       |
| MD290-2T0.4G/0.7PB       | 0.75       | Built-in            |                | 220 W 500 O                               | $\mathbf{1}$   | AC drive models ending<br>with letter "B" | 96                                                    |
| MD290-2T0.7G/1.1PB       | 1.1        |                     |                | 440 W 260 O                               | $\mathbf{1}$   |                                           | 96                                                    |
| MD290-2T1.1G/1.5PB       | 1.5        |                     |                | 600 W 190 Ω                               | $\mathbf{1}$   |                                           | 64                                                    |
| MD290-2T1.5G/2.2PB       | 2.2        |                     |                | 740 W 150 O                               | $\mathbf{1}$   |                                           | 64                                                    |
| MD290-2T2.2G/3.7PB       | 3.7        |                     |                | 1100 W 100 Ω                              | $\mathbf{1}$   |                                           | 32                                                    |
| MD290-2T3.7G/5.5PB       | 5.5        |                     |                | 1500 W 75 O                               | $\mathbf{1}$   |                                           | 32                                                    |
| MD290-2T5.5G/7.5PB       | 7.5        |                     |                | 3000W38Ω                                  | $\mathbf{1}$   |                                           | 20                                                    |
| MD290-2T7.5G/11PB        | 11         |                     |                | 4000 W 32 Ω                               | $\mathbf{1}$   |                                           | 20                                                    |
| MD290-2T11G/15P(B)       | 15         |                     |                | 4500 W 27 Ω                               | $\mathbf{1}$   |                                           | 24                                                    |
| MD290-<br>2T15G/18.5P(B) | 18.5       | Built-in            |                | 6000 W 20 Ω                               | $\mathbf{1}$   |                                           | 19.2                                                  |
| MD290-<br>2T18.5G/22P(B) | 22         |                     |                | 7000 W 16 Ω                               | $\mathbf{1}$   | AC drive models ending<br>with letter "B" | 14.8                                                  |
| MD290-2T22G/30P(B)       | 30         |                     |                | 9000 W 13 Ω                               | $\mathbf{1}$   |                                           | 12.8                                                  |
| MD290-2T30G/37P(B)       | 37         |                     |                | 11000 W 10.5 Ω                            | $\mathbf{1}$   |                                           | 9.6                                                   |
| MD290-2T37G/45P(B)       | 45         |                     |                | 15000 W 7.7 Ω                             | $\mathbf{1}$   |                                           | 6.8                                                   |
| MD290-2T45G/55P          | 55         | MDBUN-60-T          | $\mathfrak{D}$ | 9000 W 10.0 Ω                             | $\overline{2}$ | Input voltage $\leqslant$ 440 VAC         | $9.3 \times 2$                                        |
|                          | 55         | MDBUN-60-5T         | $\mathfrak{D}$ | 9000 W 12.8 Ω                             | $\overline{2}$ | Input voltage > 440 VAC                   | $10.5\times2$                                         |
|                          | 75         | MDBUN-60-T          | $\mathfrak{D}$ | 11000 W 9.4 Ω                             | $\overline{2}$ | Input voltage $\leqslant$ 440 VAC         | $9.3 \times 2$                                        |
| MD290-2T55G/75P          | 75         | MDBUN-60-5T         | $\mathfrak{D}$ | 11000 W 10.5 $\Omega$                     | $\overline{2}$ | Input voltage > 440 VAC                   | $10.5\times2$                                         |

Table 2-11 Braking component selection (three phase 200–240 V)

◆ The minimum braking resistance in the preceding table supports the operating condition with ED of 10% and the longest time for single braking of 10s.

- $\blacklozenge$  The default initial braking voltage for built-in braking units is 760 V. The default initial braking voltage is 670 V for external braking units MDBUN-60-T, MDBUN-90-T, and MDBU-200-B when the input voltage is lower than or equal to 440 VAC. The default initial braking voltage is 760 V for external braking units MDBUN-60- 5T, MDBUN-90-5T, and MDBU-200-C when the input voltage is above 440 VAC. The resistance of the braking resistor can be adjusted with the initial braking voltage. The preceding table is for reference only. You can select the resistance and
- **NOTE**
- power of the braking resistor as required (the resistance cannot be lower than the reference value while the power may be higher than the reference value). Selection of the braking resistor model is determined by the generation power of motors and is also related to the system inertia, deceleration time and potential energy load. For systems with high inertia, and/or short deceleration time, and/or frequent braking, select a braking resistor with higher power and lower resistance.

## <span id="page-39-0"></span>**2.7 External Operating Panels**

#### 1) External LED operating panel MD32NKE1

MD32NKE1 is an external operating panel applicable to the AC drive. It adopts the LED display and has the same operation mode as the operating panel on the AC drive. For details, see "4 Panel [Operations](#page-55-0)". It is optional and easy for commissioning.

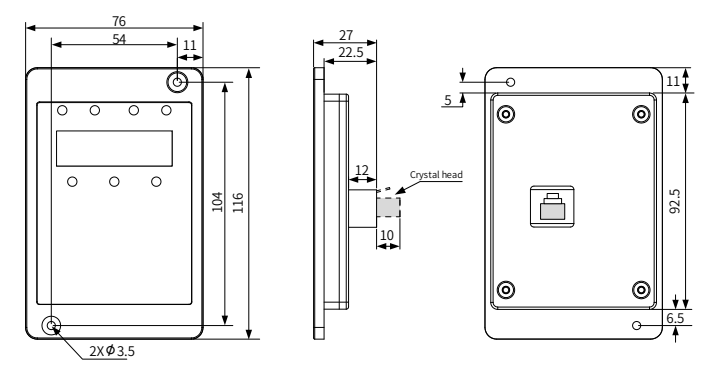

Figure 2-2 Mounting dimensions of MD32NKE1 (unit: mm)

2) External LCD operating panel MDKE9

MDKE9 is an optional external LCD operating panel. It supports copy, download, and modification of all parameters and is easy to use in both Chinese and English. The following figure shows its appearance and keys. (For details, see 19010321 MD290 Series AC Drive Advanced User Guide.)

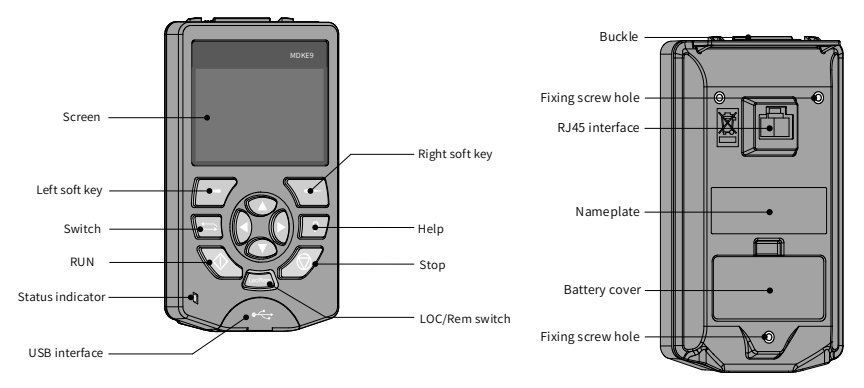

Figure 2-3 Appearance of the MDKE9 external operating panel

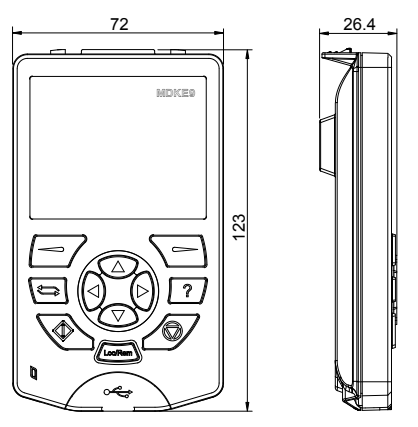

Figure 2-4 Mounting dimensions of the MDKE9 external operating panel (unit: mm)

3) MDKE9 mounting base

Before installing the MDKE9 operating panel on the cabinet door, install the CP600- BASE1 (optional) base first. The mounting dimensions are shown below.

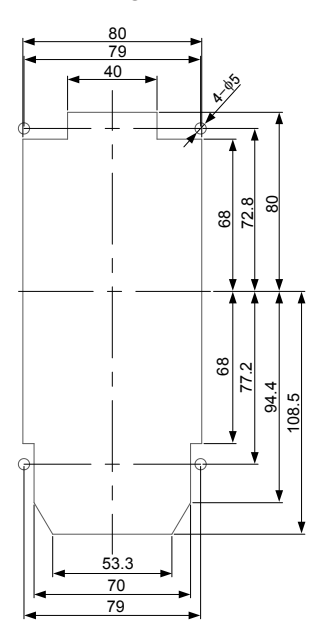

Figure 2-5 Sheet metal slot dimensions (unit: mm)

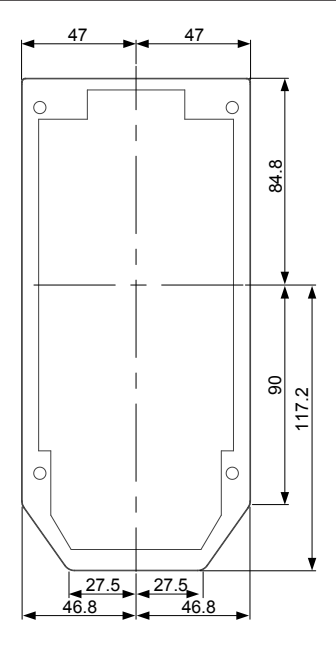

Figure 2-6 Mounting base dimension limits (unit: mm)

# **3 Installation and Wiring**

# **3.1 Installation**

### **3.1.1 Installation Environment**

- 1) Ambient temperature: The AC drive's service life is greatly influenced by the ambient temperature. Do not run the AC drive under a temperature exceeding the allowed temperature range (-10℃ to +50℃ ).
- 2) Install the AC drive on a flame-retardant surface, and ensure that sufficient space is left around the enclosure to allow for efficient heat dissipation. The AC drive generates significant heat during working. Use screws to install the AC drive on the mounting bracket vertically.
- 3) Install the AC drive without strong vibration. Ensure that the mounting location is not affected by levels of vibration that exceeds 1 G. Keep the AC drive away from punch machines.
- 4) Ensure that the mounting location is away from direct sunlight, dampness, or water drops.
- 5) Ensure that the mounting location is protected against corrosive, combustible or explosive gases and vapors.

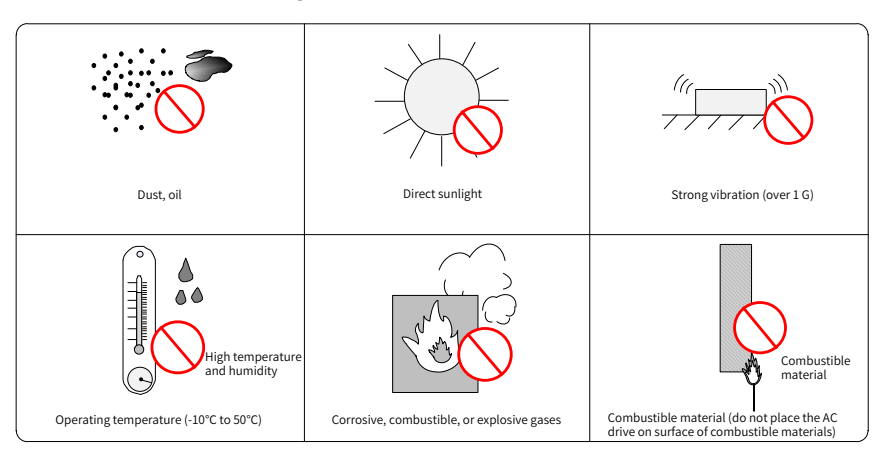

6) Ensure that the mounting location is free from oil and dust.

Figure 3-1 Installation environment requirements

7) The AC drive must be installed in a fireproof cabinet with doors that provide effective electrical and mechanical protection. The installation must conform to local and regional laws and regulations, and to relevant IEC requirements.

### **3.1.2 Backplate Mounting and Through-Hole Mounting**

1) Backplate mounting

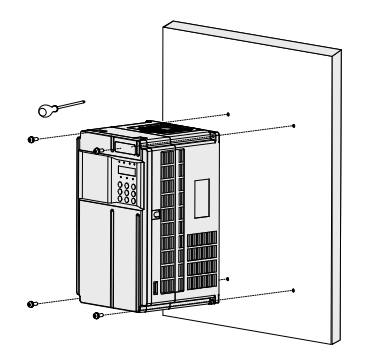

Figure 3-2 Backplate mounting of MD290T0.4G/0.7PB to MD290T37G/45P(B) and MD290- 2T0.4G/0.7PB to MD290-2T18.5G/22P(B)

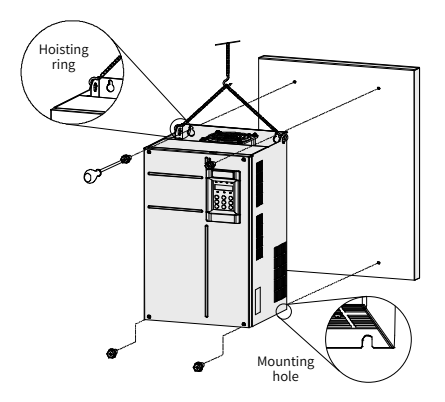

Figure 3-3 Backplate mounting of MD290T45G/55P(B) to MD290T160G/200P and MD290- 2T22G/30P(B) to MD290-2T55G/75P

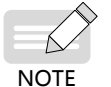

In this mode, mount the AC drive using all mounting holes; otherwise, the AC drive may fall off or be damaged due to the unbalanced effect on the fixed part during long-time running.

#### 2) Through-hole mounting

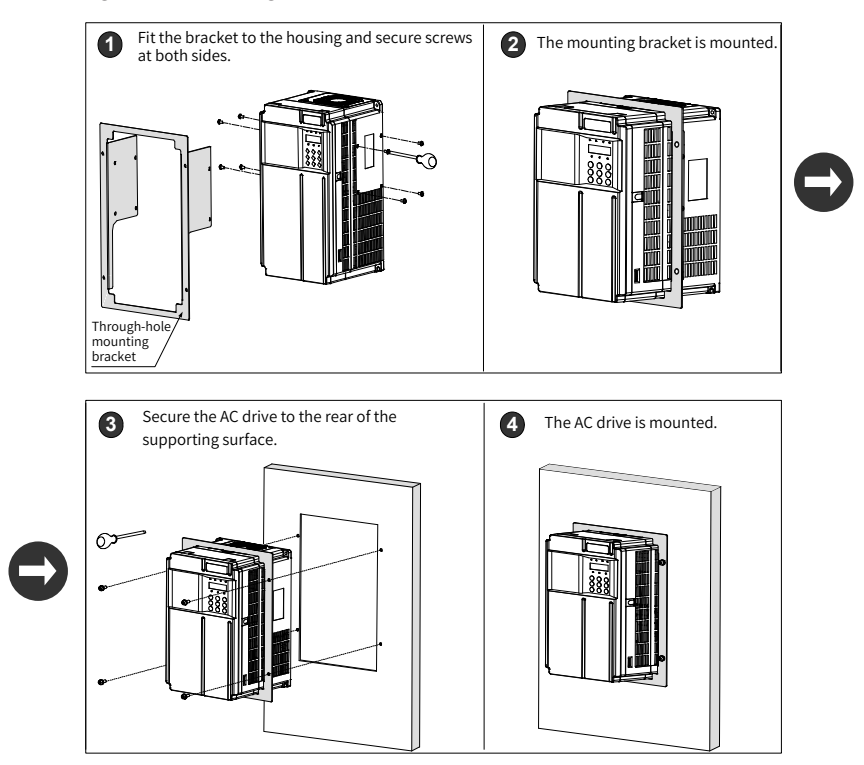

Figure 3-4 Through-hole mounting of MD290T0.4G/0.7PB to MD290T37G/45P(B) and MD290- 2T0.4G/0.7PB to MD290-2T18.5G /22P(B)

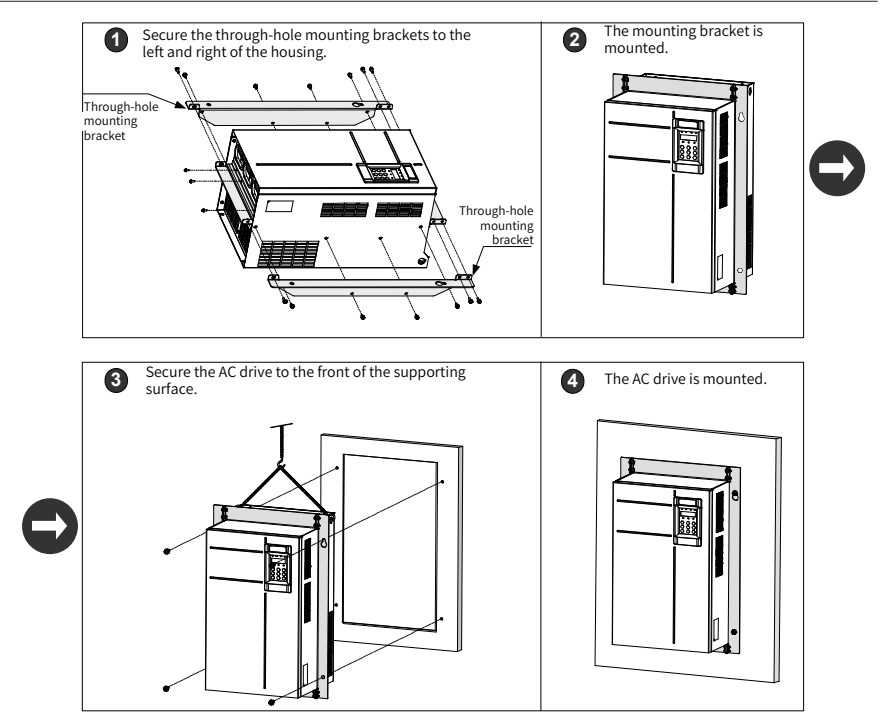

Figure 3-5 Through-hole mounting of MD290T45G/55P(B) to MD290T160G/200P and MD290- 2T22G/30P(B) to MD290-2T55G/75P

#### 3) Through-hole mounting brackets

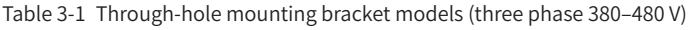

| Through-hole<br><b>Mounting Bracket</b><br>Model | <b>AC Drive Model</b> | Through-hole<br><b>Mounting Bracket</b><br>Model | <b>AC Drive Model</b>        |
|--------------------------------------------------|-----------------------|--------------------------------------------------|------------------------------|
|                                                  | MD290T0.4G/0.7PB      | MD500-AZJ-A1T5                                   | MD290T18.5G/22P(B)<br>$(-T)$ |
|                                                  | MD290T0.7G/1.1PB      |                                                  | MD290T22G/30P(B)(-T)         |
| MD500-AZJ-A1T1                                   | MD290T1.1G/1.5PB      | MD500-AZJ-A1T6                                   | MD290T30G/37P(B)             |
|                                                  | MD290T1.5G/2.2PB      |                                                  | MD290T37G/45P(B)             |
|                                                  | MD290T2.2G/3.0PB      |                                                  | MD290T45G/55P(B)             |
|                                                  | MD290T3.0G/3.7PB      | MD500-AZJ-A1T7                                   | MD290T55G/75P(B)             |
| MD500-AZJ-A1T2                                   | MD290T3.7G/5.5PB      |                                                  | MD290T75G/90P(B)             |
|                                                  | MD290T5.5G/7.5PB      | MD500-AZJ-A1T8                                   |                              |
| MD500-AZJ-A1T3                                   | MD290T7.5G/11PB       |                                                  | MD290T110G/132P              |
|                                                  | MD290T11G/15PB        |                                                  | MD290T132G/160P              |
| MD500-AZJ-A1T4                                   | MD290T15G/18.5PB      | MD500-AZJ-A1T9                                   | MD290T160G/200P              |

Table 3-2 Through-hole mounting bracket models (three phase 200–240 V)

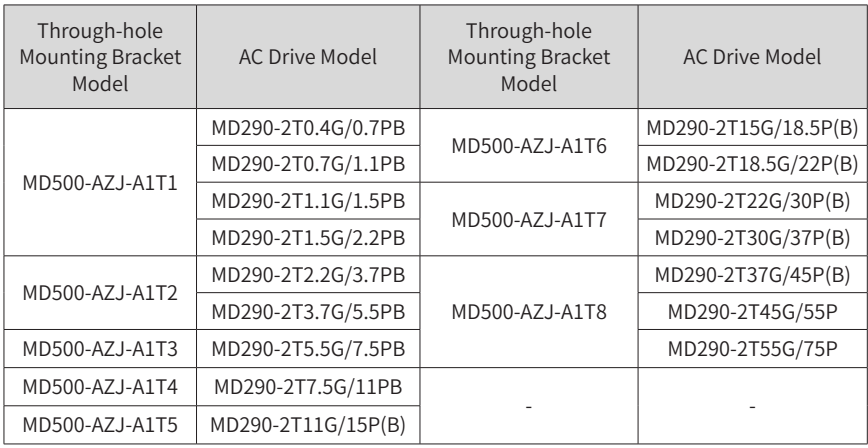

### **3.1.3 Mounting in the Cabinet**

Only one AC drive of models MD290T200G(-L) to MD290T450G(-L) and MD290T220P(-L) to MD290T500P(-L) can be mounted in a cabinet and ventilation space must be considered. Follow the following guidance for specific model and application scenarios.

- Cabinet top air<br><u>outlet cover</u> ⋒ Ventilation airflow Isolation barrier **• • • •** 扇 2200 450 kW model Air inlet of front door  $\frac{1}{100}$
- Direct discharging cabinet (without fans on the top)

Figure 3-6 Direct discharging cabinet

| Quantity<br>of Fans                                             | <b>Total Air</b><br>Volume (CFM) | Effective Area of<br>Cabinet Top Air<br>Inlet $(mm^2)$ | Effective Area of<br>Cabinet Top Air<br>Outlet $(mm^2)$ |  |  |
|-----------------------------------------------------------------|----------------------------------|--------------------------------------------------------|---------------------------------------------------------|--|--|
| $\overline{2}$                                                  | 541                              | 31809                                                  | 50894                                                   |  |  |
| $\overline{2}$                                                  | 620                              | 31809                                                  | 50894                                                   |  |  |
|                                                                 |                                  |                                                        | 50894                                                   |  |  |
|                                                                 |                                  |                                                        |                                                         |  |  |
| $\overline{2}$                                                  | 722                              | 31809                                                  | 50894                                                   |  |  |
| 3                                                               | 789                              | 47713                                                  | 76341                                                   |  |  |
| 3                                                               | 882                              | 47713                                                  | 76341                                                   |  |  |
| 3                                                               | 644                              | 47713                                                  | 76341                                                   |  |  |
| 3                                                               | 796                              | 47713                                                  | 76341                                                   |  |  |
| 3                                                               | 796                              | 47713                                                  | 76341                                                   |  |  |
| 3                                                               | 796                              | 47713                                                  | 76341                                                   |  |  |
| Note:<br>$\sum_{m=1}^{\infty}$ CFM = 0.0303 m <sup>3</sup> /min |                                  |                                                        |                                                         |  |  |
|                                                                 | $\overline{2}$                   | 586                                                    | 31809                                                   |  |  |

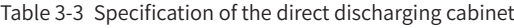

◆ CFM = 0.0283 m<sup>3</sup>/min

◆ "Effective Area" indicates the through-hole area.

### ■ Cabinet with fans on the top

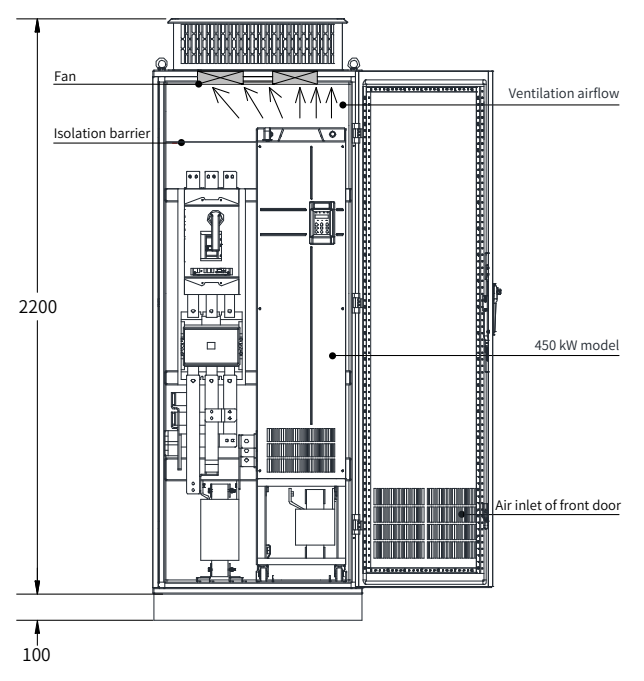

Figure 3-7 Cabinet with fans on the top

Table 3-4 Specification of the cabinet with fans on the top

| <b>AC Drive Model</b>                                                               | Quantity<br>of Fans | <b>Total Air</b><br>Volume<br>(CFM) | Effective<br>Area of<br>Cabinet<br>Top Air Inlet<br>$\rm (mm^2)$ | Max. Air<br>Volume<br>Required by<br>the Top Fan<br>(CFM) | Effective Area of<br>Cabinet Top Air<br>Outlet $(mm2)$ |                                          |
|-------------------------------------------------------------------------------------|---------------------|-------------------------------------|------------------------------------------------------------------|-----------------------------------------------------------|--------------------------------------------------------|------------------------------------------|
| MD290T132G/160P                                                                     |                     | $\overline{2}$                      | 541                                                              | 31809                                                     | 649                                                    |                                          |
| MD290T160G/200P                                                                     |                     | $\overline{2}$                      | 620                                                              | 31809                                                     | 744                                                    | $S = 0.942x$ N x<br>(Dout2 - DHUB2)      |
| MD290T200G(-L)                                                                      | MD290T220P(-L)      | $\overline{2}$                      | 586                                                              | 31809                                                     | 703                                                    |                                          |
| MD290T250P(-L)                                                                      |                     |                                     |                                                                  |                                                           |                                                        | In the preceding<br>formula, N indicates |
| MD290T220G(-L)                                                                      | MD290T280P(-L)      | $\overline{2}$                      | 722                                                              | 31809                                                     | 866                                                    | the number of top                        |
| MD290T250G(-L)                                                                      | MD290T315P(-L)      | 3                                   | 789                                                              | 47713                                                     | 947                                                    | fans, Dout indicates                     |
| MD290T280G(-L)                                                                      | MD290T355P(-L)      | 3                                   | 882                                                              | 47713                                                     | 1058                                                   | the diameter of                          |
| MD290T315G(-L)                                                                      | MD290T400P(-L)      | 3                                   | 644                                                              | 47713                                                     | 773                                                    | the top fan, and<br>DHUB indicates the   |
| MD290T355G(-L)                                                                      | MD290T450P(-L)      | 3                                   | 796                                                              | 47713                                                     | 955                                                    | diameter of the top                      |
| MD290T400G(-L)                                                                      | MD290T500P(-L)      | 3                                   | 796                                                              | 47713                                                     | 955                                                    | fan center HUB.                          |
| MD290T450G(-L)                                                                      |                     | 3                                   | 796                                                              | 47713                                                     | 955                                                    |                                          |
| Note:<br>$CFM = 0.0283 m3/min$<br>"Effective Area" indicates the through-hole area. |                     |                                     |                                                                  |                                                           |                                                        |                                          |

# **3.2 Wiring**

## **3.2.1 Standard Wiring Diagram**

As shown in the following figure, the wiring part marked by the double-headed arrow differs between three-phase 380 to 480 V 0.4G/0.7PB to 75G/90P(B) models and 90G/100P to 450G/500P models, and between three-phase 200 to 240 V 0.4G/0.7PB to 37G/45P(B) models and 45G/55P and above models.

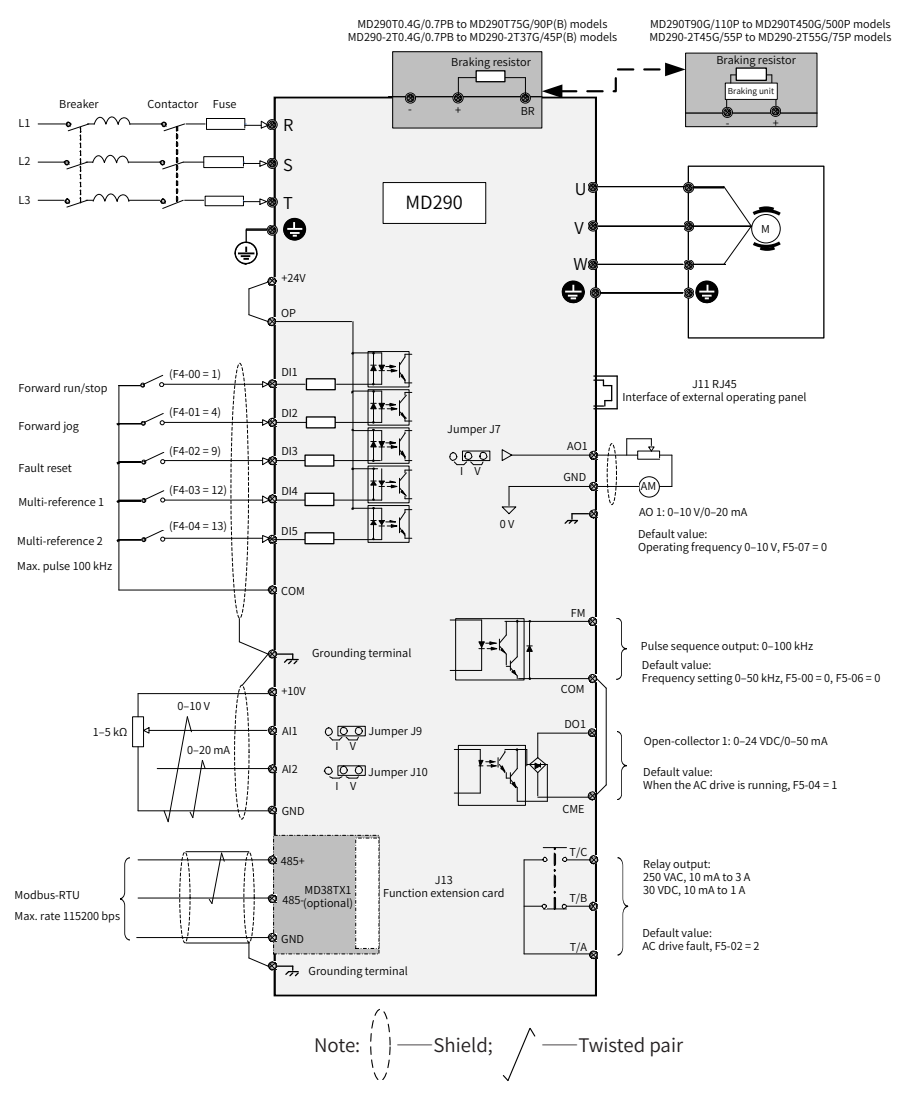

Figure 3-8 Typical wiring

# **3.2.2 Main Circuit Terminals**

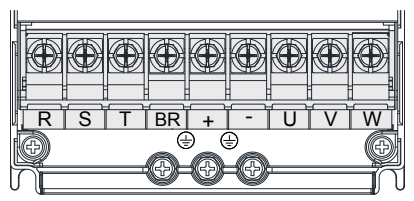

Figure 3-9 Terminal arrangement in MD290T0.4G/0.7PB to MD290T15G/18.5PB and MD290- 2T0.4G/0.7PB to MD290-2T7.5G/11PB

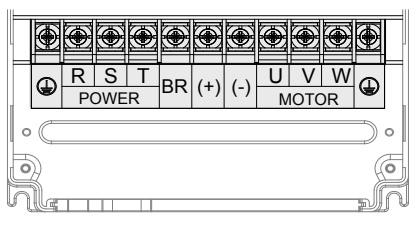

Figure 3-10 Terminal arrangement in MD290T18.5G/22P(B) to MD290T160G/200P and MD290- 2T11G/15P(B) to MD290-2T55G/75P

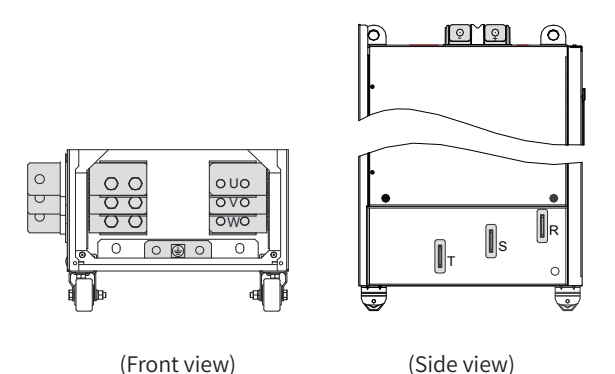

Figure 3-11 Terminal arrangement in MD290T200G to MD290T450G and MD290T220P to MD290T500P

| Terminal   | Name                                            | Description                                                                                     |
|------------|-------------------------------------------------|-------------------------------------------------------------------------------------------------|
| R, S, T    | Three-phase power<br>supply input terminals     | Connected to AC input three-phase power supply.                                                 |
| $(+), (-)$ | DC bus positive and<br>negative terminals       | Common DC bus input, connected to the external<br>braking unit for AC drives of 90 kW and above |
| $(+)$ , BR | <b>Braking resistor</b><br>connection terminals | Connected to the external braking resistor for AC<br>drives of 75 kW and below                  |
| U, V, W    | AC drive output<br>terminals                    | Connected to a three-phase motor                                                                |
|            | Ground (PE) terminal                            | Grounding connection                                                                            |

Table 3-5 Description of main circuit terminals

## **3.2.3 Control Circuit Terminals**

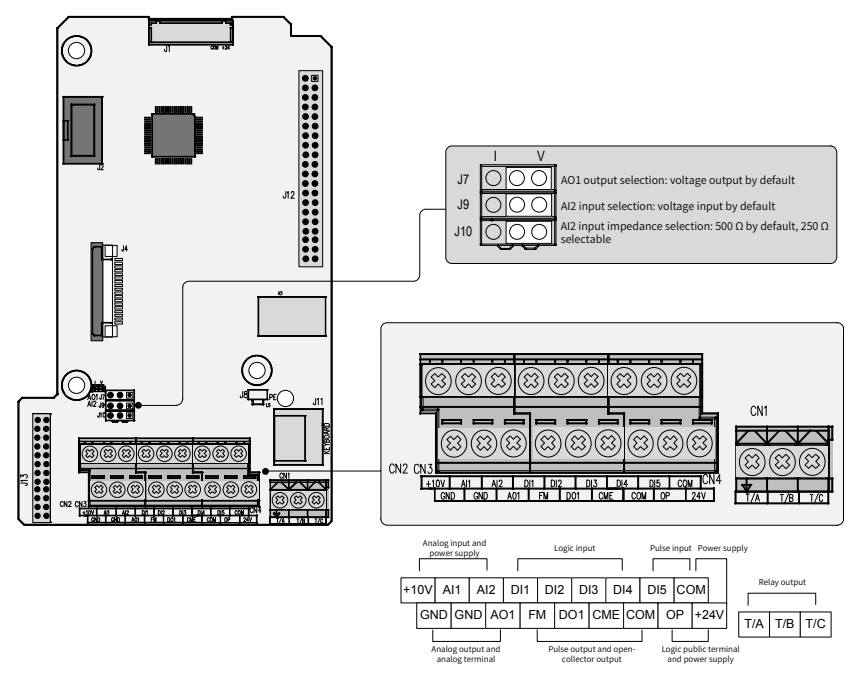

Figure 3-12 Control circuit terminal arrangement

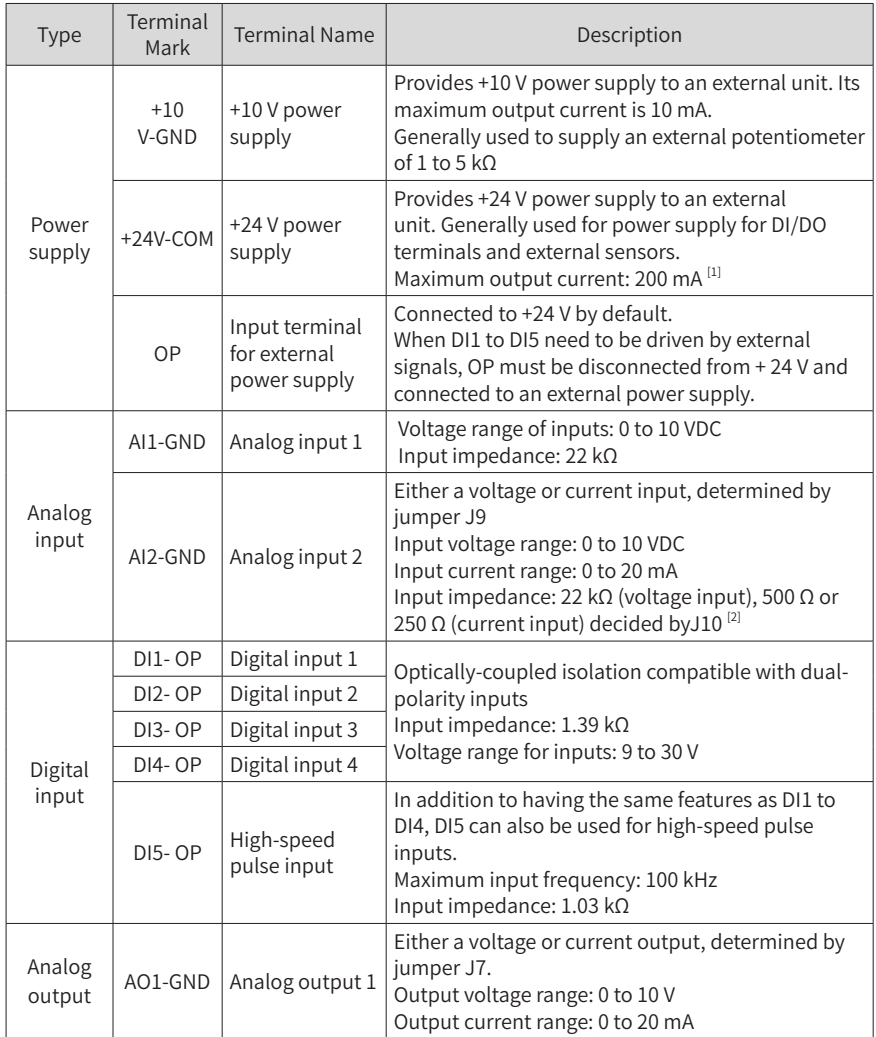

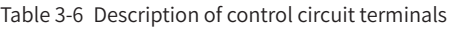

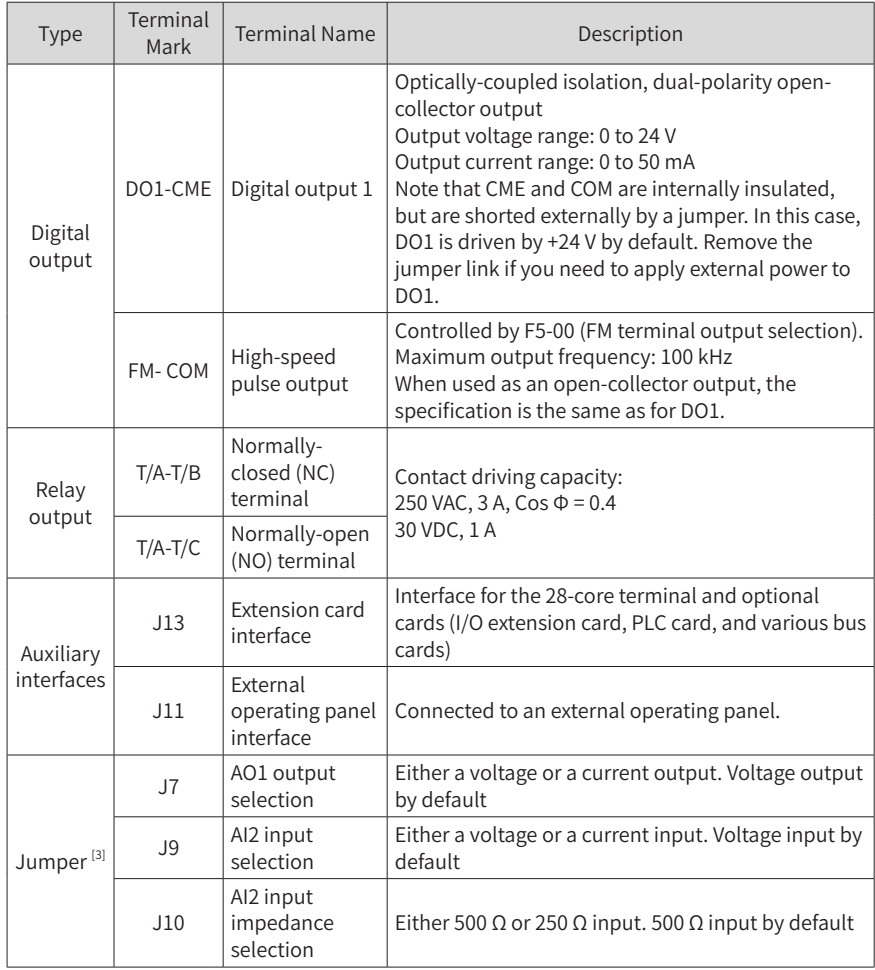

- [1] When the ambient environment is above 23℃ , the output current must be de-rated for 1.8 mA per 1℃ rise. The maximum output current is 170 mA at 40℃ . When OP is shorted to 24 V, the current of the DI must also be considered.
- [2] Select 500 Ω or 250 Ω input impedance according to the with-load capacity of signal source. For example, if 500 Ω is selected, the maximum output voltage of signal source cannot be lower than 10 V so that AI2 can measure 20 mA current.
- [3] For positions of jumpers J7, J9 and J10, see Figure 3-12.

Power grid system requirements:

- ◆ The AC drive is applicable to power grid systems with neutral points grounded. If the AC drive is used in an IT power system (where the neutral point is not grounded), screws 1 and 2 shown in the following figure must be screwed out to remove the jumpers of the voltage-dependent resistor (VDR) and EMC. Failure to comply may result in personal injury or damage to the AC drive.
- ◆ If a leakage circuit breaker is configured and the leakage protector is tripped during startup, you can remove the EMC jumper (screw 2 shown in the following figure).

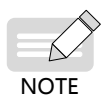

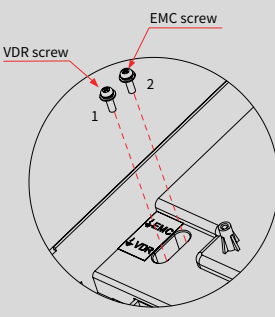

Figure 3-13 VDR and EMC jumpers

# <span id="page-55-0"></span>**4 Panel Operations**

## **4.1 Introduction**

The LED operating panel allows you to set and modify parameters, monitor system status, and start or stop the AC drive. For details, see 19010321 MD290 Series AC Drive Advanced User Guide. An external LED (MD32NKE1) or LCD (MDKE9) operating panel is also available as an option. For details, see "2.7 External [Operating](#page-39-0) Panels".

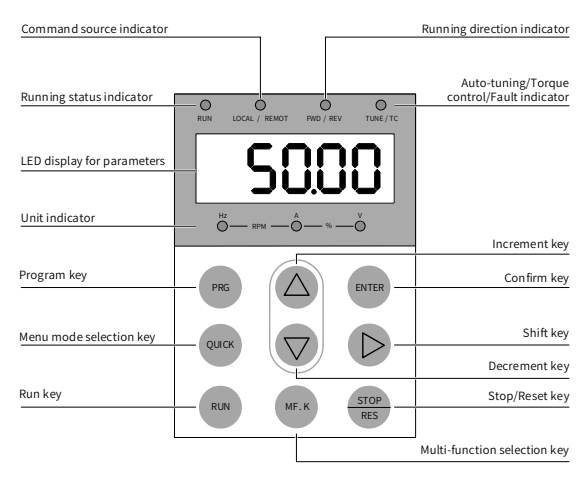

Figure 4-1 Details of the operating panel

## **4.2 Keys on the Operating Panel**

Table 4-1 Function of keys on the operating panel

| Key          | Name        | Function                                                                                                    |
|--------------|-------------|----------------------------------------------------------------------------------------------------|
| <b>PRG</b>   | Programming | Enter Level I menu, and exit all other levels without saving.                                                                      |
| <b>ENTER</b> | Enter       | Enter each level of menu interface and confirm parameter change.                                                                   |
|              | Increment   | Increase the displayed value when editing a parameter value.                                                                       |
|              | Decrement   | Decrease the displayed value when editing a parameter value.                                                                       |
|              | Shift       | Select the displayed parameter in the STOP or RUNNING status.<br>Select the digit to be modified when modifying a parameter value. |
| <b>RUN</b>   | <b>RUN</b>  | Start the AC drive when using the operating panel control mode.                                                                    |

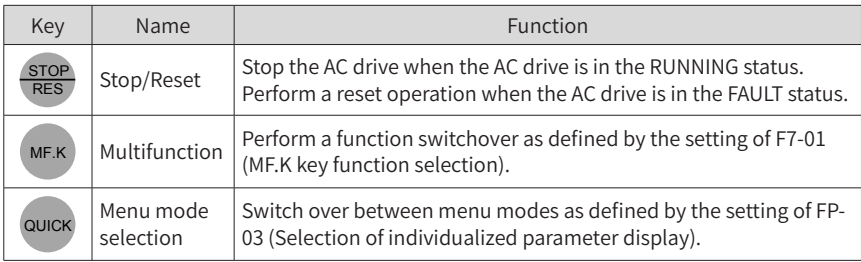

# **4.3 Indicators on the Operating Panel**

indicates that the light turns on,  $\bigcirc$  indicates that the light turns off, and indicates that the light flashes.

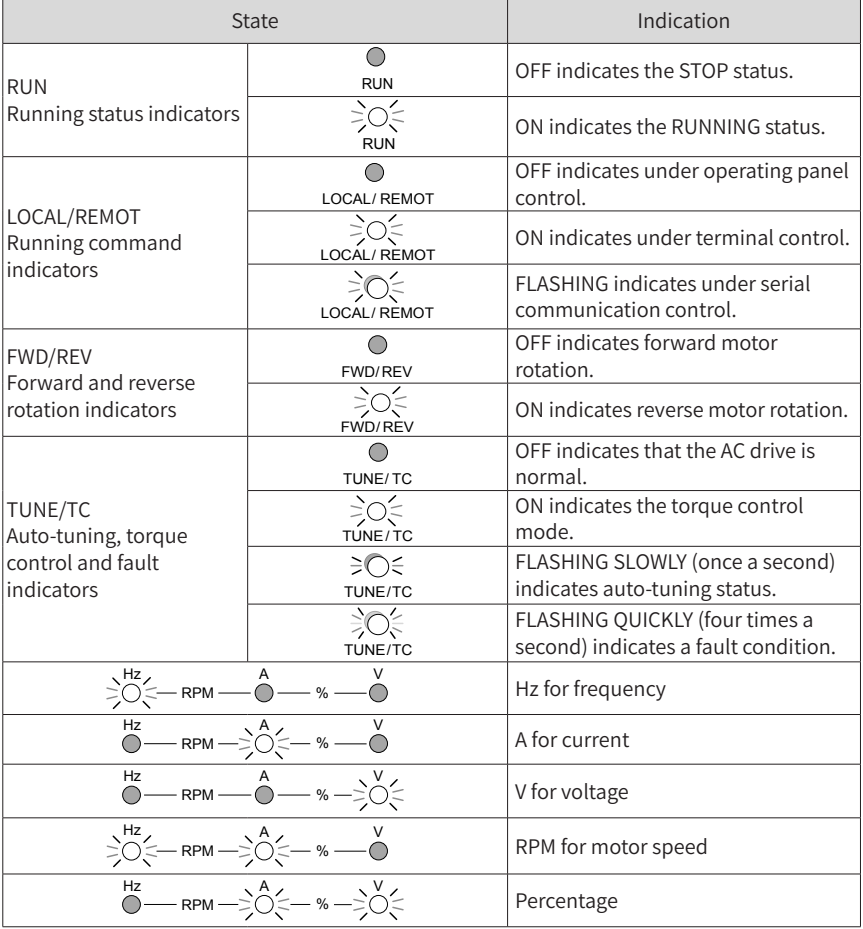

Table 4-2 Indicators on the operating panel

# **5 Basic Operations and Trial Run**

# **5.1 Quick Commissioning**

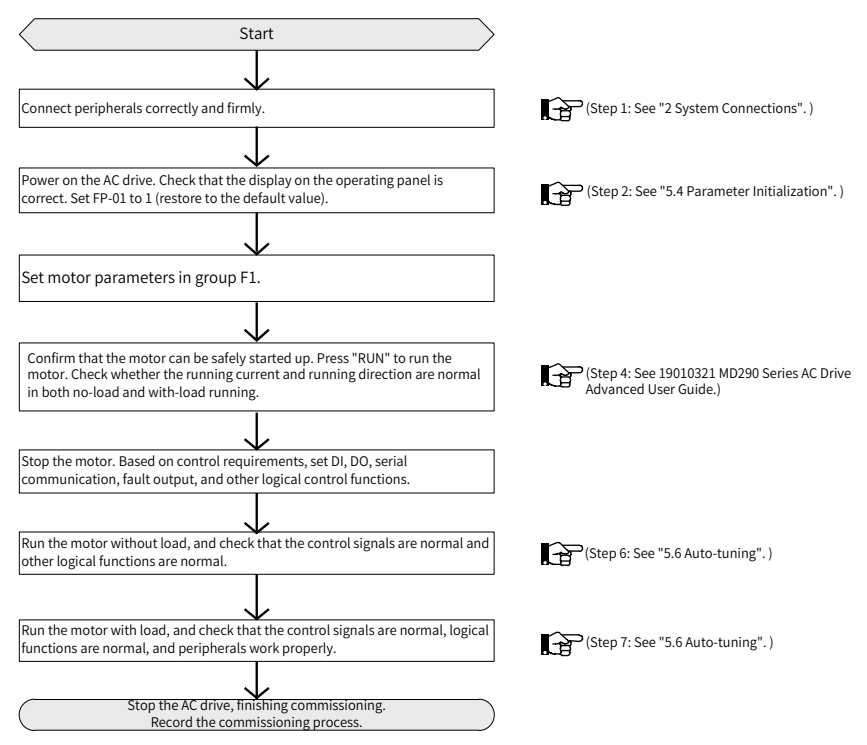

Figure 5-1 Quick commissioning

### **5.2 Precautions Before Power-on**

Be sure to check the following items before powering on the AC drive.

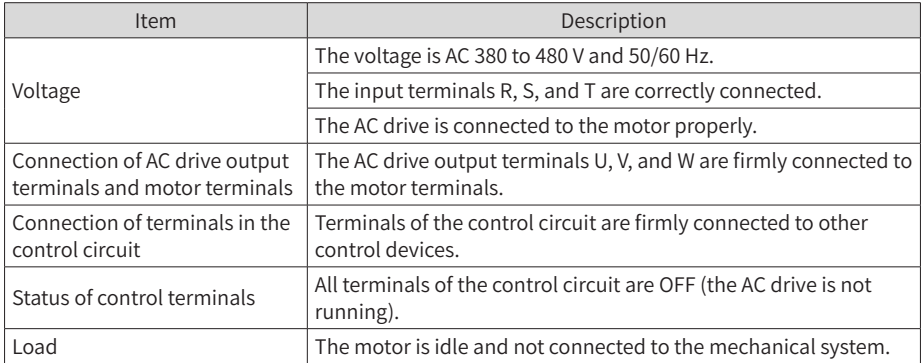

### **5.3 Status Display After Power-on**

The following table lists the display on the operating panel after the AC drive is powered on.

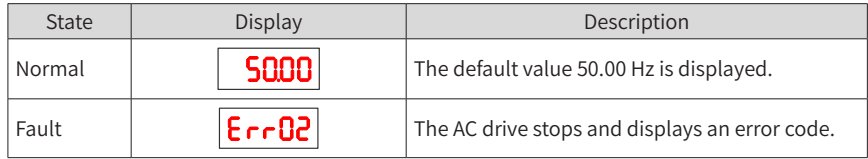

### **5.4 Parameter Initialization**

You can restore the AC drive to factory parameters. After initialization, FP-01 is automatically reset to 0.

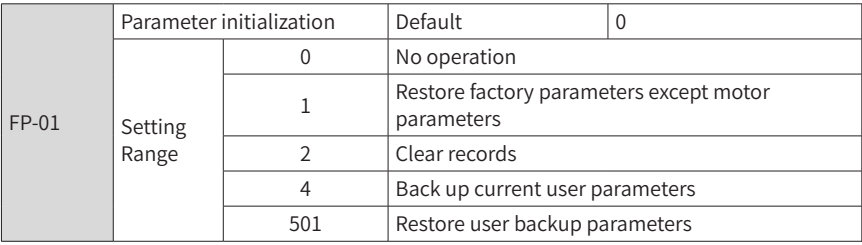

1: Restore factory parameters except motor parameters

When FP-01 is set to 1, most of the parameters are restored to the factory default settings. However, motor parameters, F0-22 (Frequency reference resolution), error records, F7-09 (Accumulative running time), F7-13 (Accumulative power-on time), F7- 14 (Accumulative power consumption), and F7-07 (Heatsink temperature of AC drive) cannot be restored.

#### 2: Clear records

Error records, F7-09 (Accumulative running time), F7-13 (Accumulative power-on time), and F7-14 (Accumulative power consumption) are cleared.

#### 4: Back up current user parameters

Parameters set by the current user are backed up. Values of all the current parameters are backed up for restoration after an error caused by parameter adjustment occurs.

501: Restore user backup parameters

Restore parameters backed up by setting FP-01 to 4.

## **5.5 Motor Control Modes**

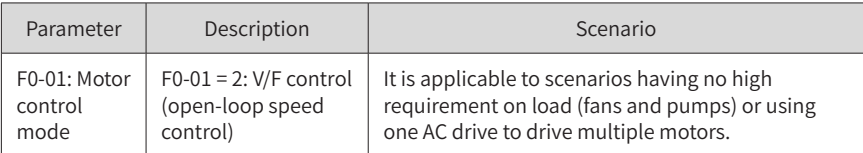

## **5.6 Auto-tuning**

You can obtain parameters of a controlled motor through motor auto-tuning. Motor auto-tuning methods include dynamic auto-tuning, static auto-tuning 1, and static auto-tuning 2. You can enter the motor parameters manually.

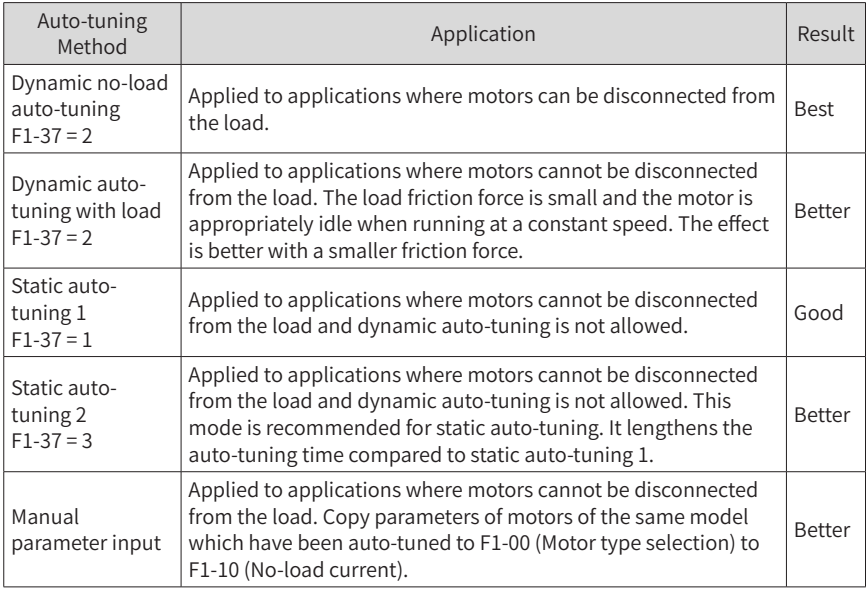

Auto-tuning methods are described below.

Motor 1 is used to describe motor auto-tuning methods. If you need to perform autotuning on motor 2, set F0-24 (Motor parameter group selection) to 1 (Motor parameter group 2).

Step 1: If the motor can be disconnected from the load, cut off the power, and disconnect the motor from the load to have the motor run without load.

Step 2: Power on the AC drive. Set F0-02 (Running command selection) to 0 (Operating panel) to select the operating panel as the running command.

Step 3: Input motor nameplate parameters (F1-00 to F1-05) correctly. Set the following parameters according to the motor:

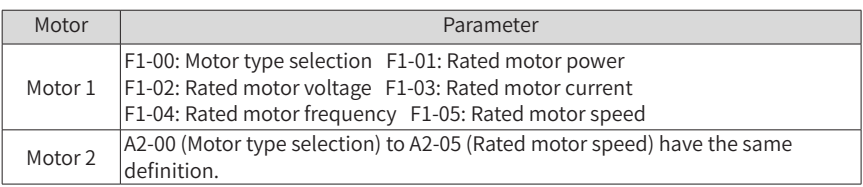

Step 4: For an asynchronous motor, set F1-37 (Auto-tuning selection) (A2-37 in case of Motor 2) to 2 (Asynchronous motor dynamic auto-tuning) and press "ENTER". "TUNE" is displayed, as shown in the following figure:

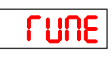

Press "RUN" on the operating panel. The AC drive drives the motor to accelerate/ decelerate and run in forward/reverse direction. The RUN indicator becomes ON and auto-tuning lasts for about 2 minutes. After the preceding display disappears and the operating panel returns to normal parameter display state, auto-tuning is complete.

After auto-tuning, the following motor parameters are calculated:

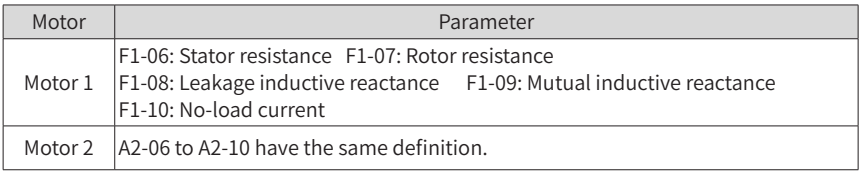

If the motor cannot be disconnected from the load, set F1-37 (A2-37 in case of Motor 2) to 3 (Asynchronous motor complete static auto-tuning) and press "RUN" on the operating panel. Auto-tuning starts.

# **6 Troubleshooting**

# **6.1 Fault Codes and Solutions**

Troubleshoot the faults occurred during operating the AC drive as follows.

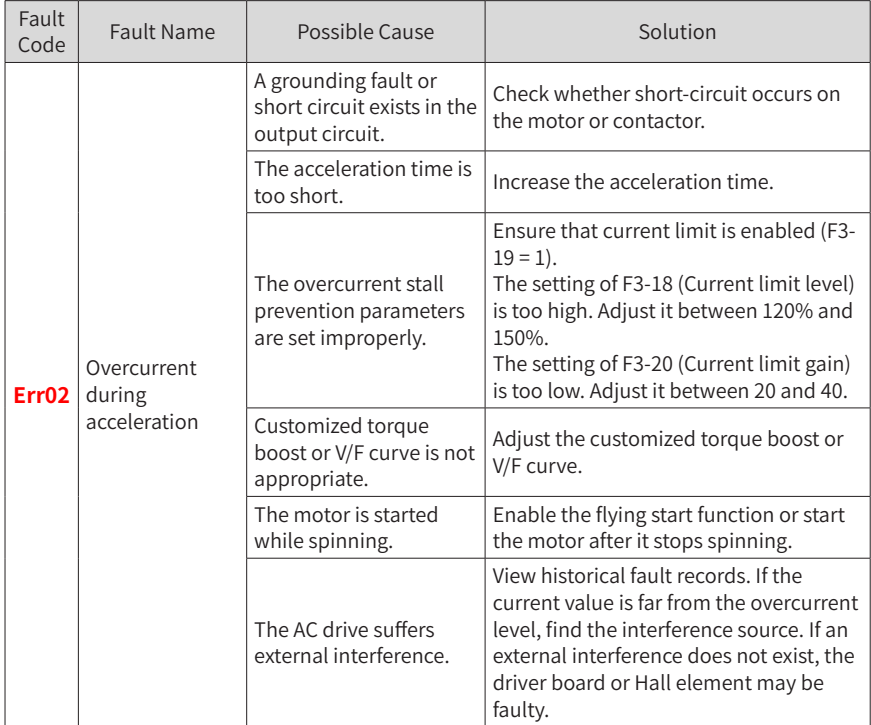

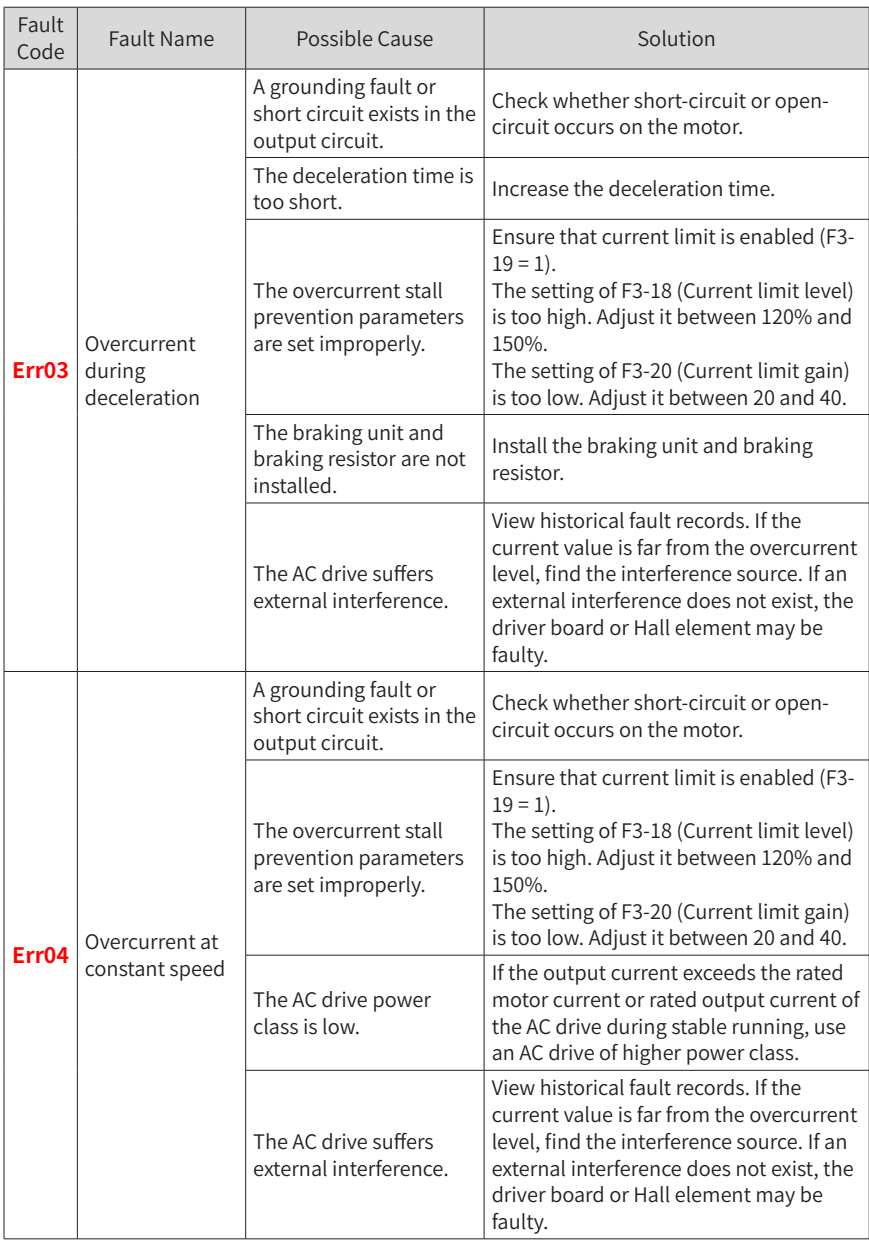

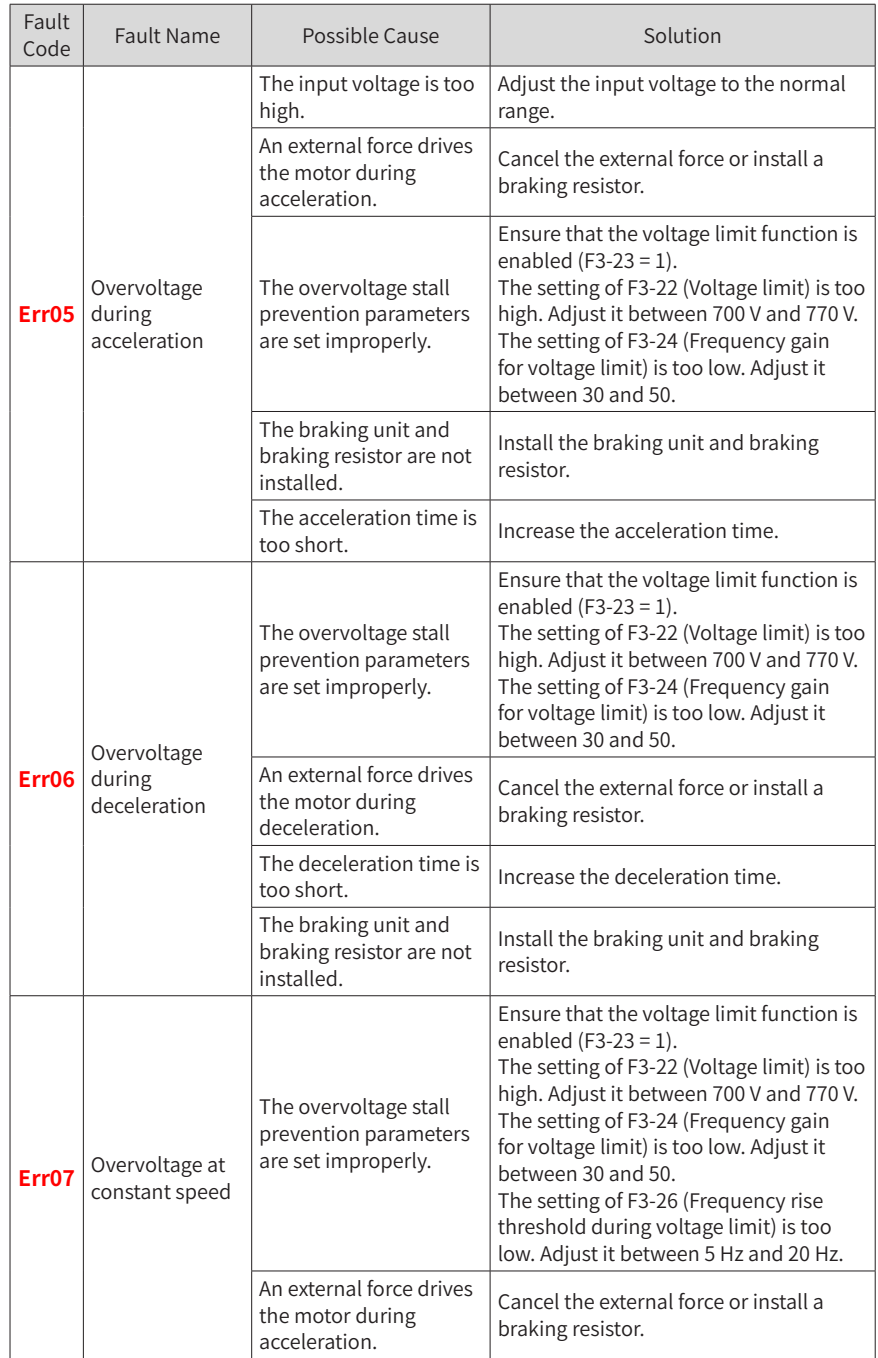

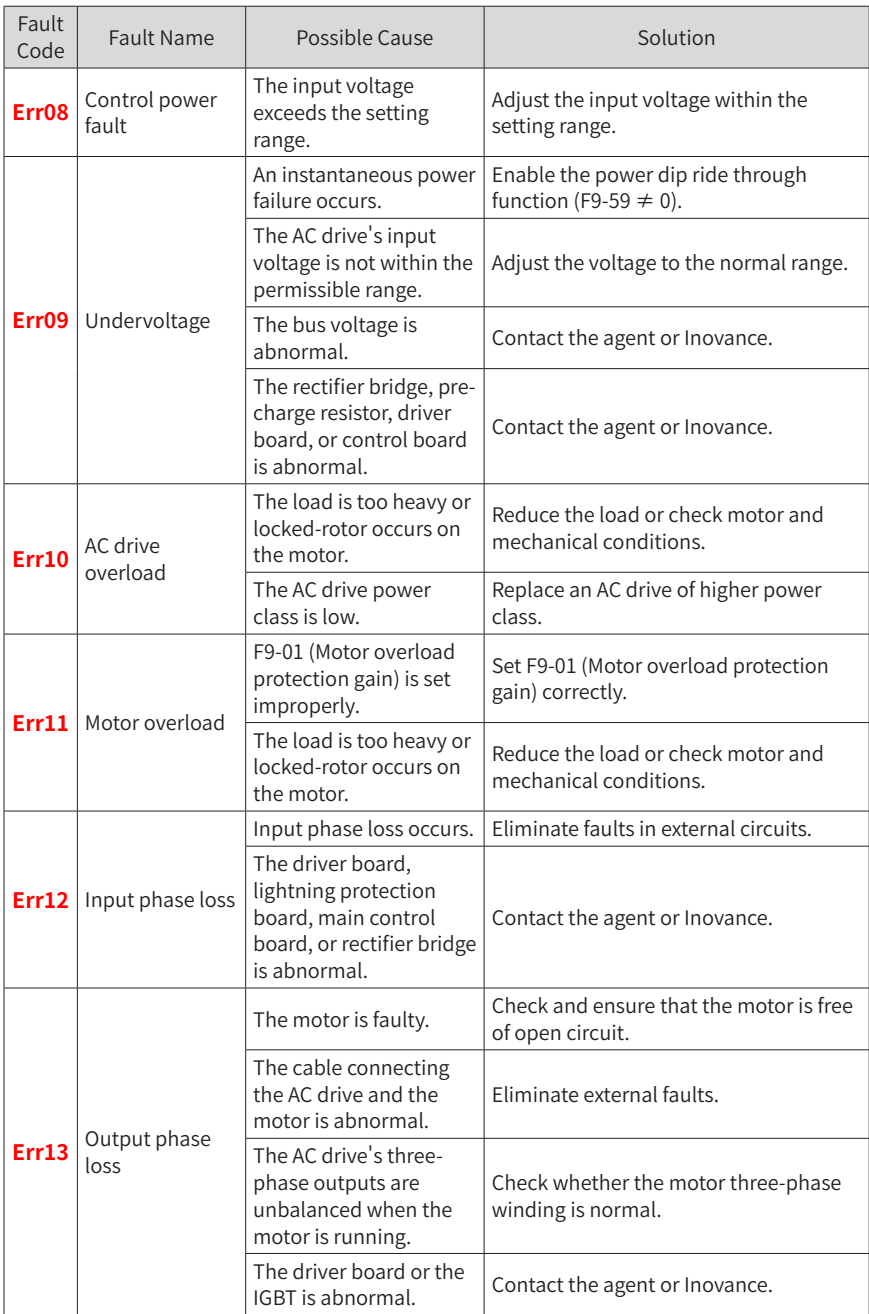

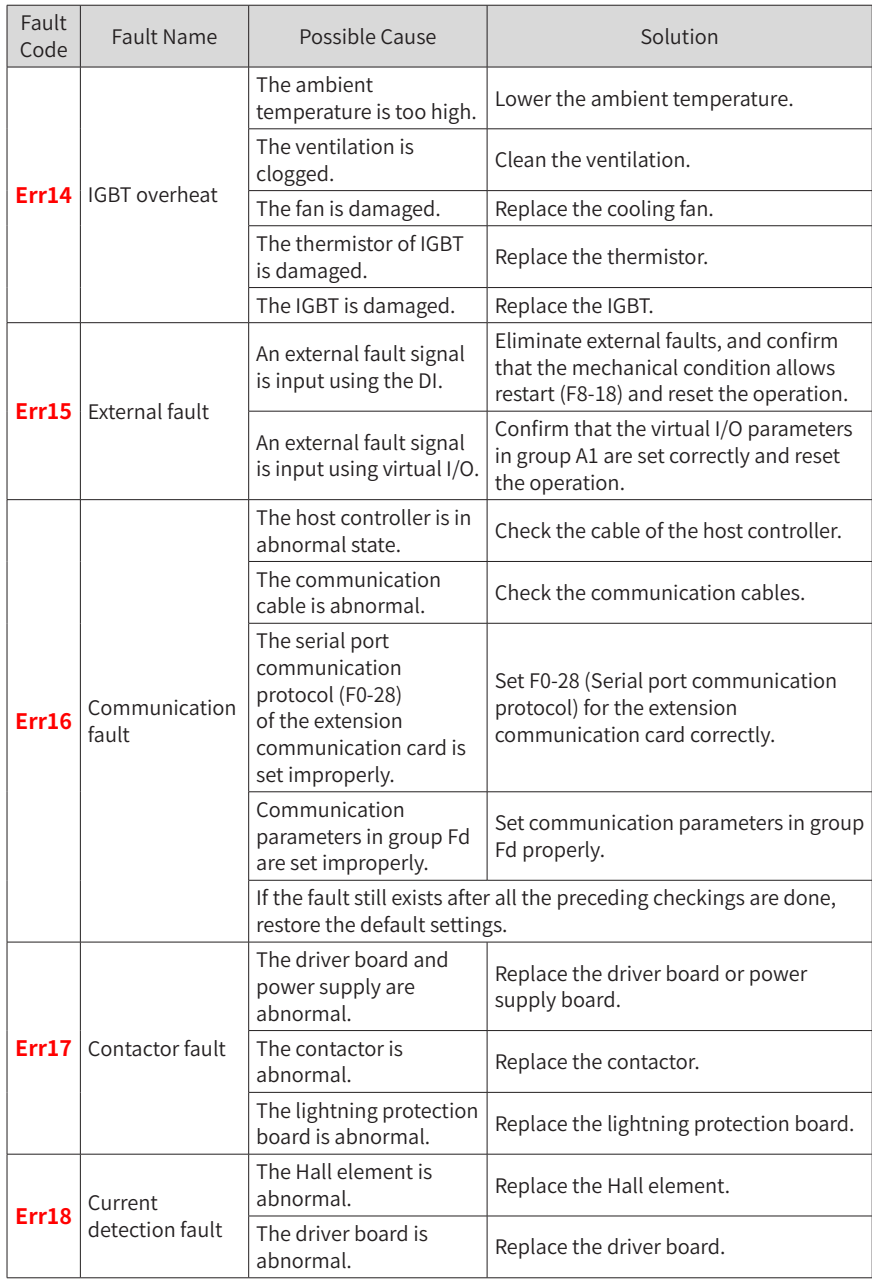

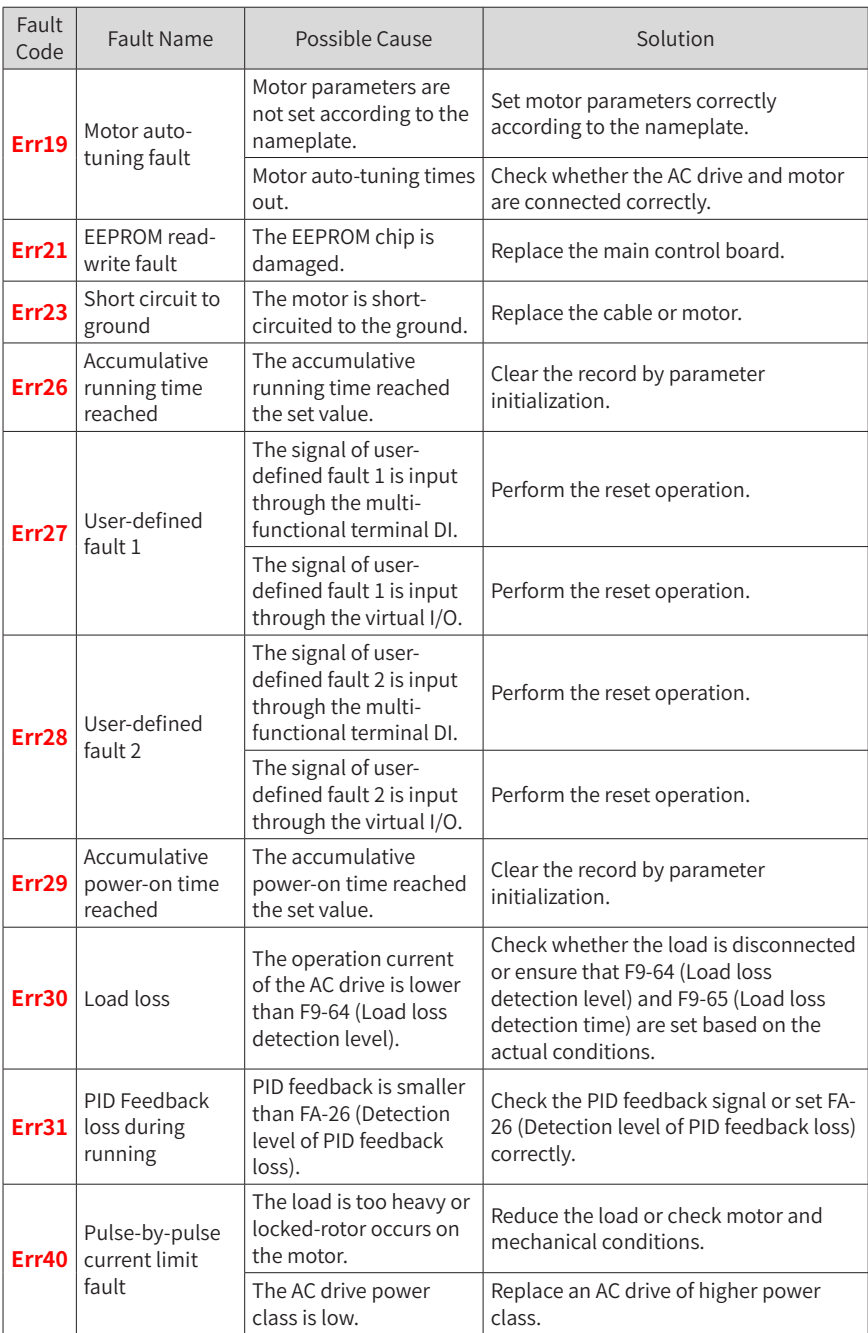

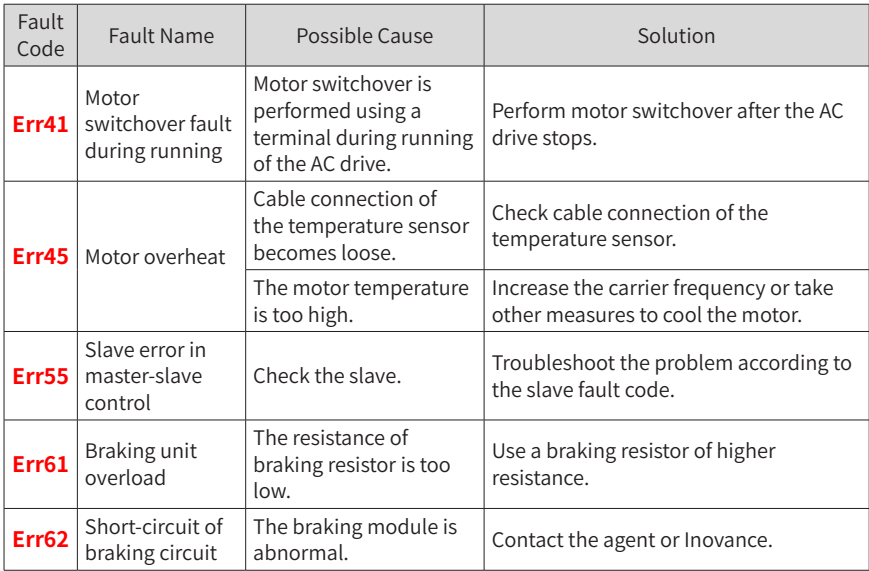

# **6.2 Common Symptoms and Solutions**

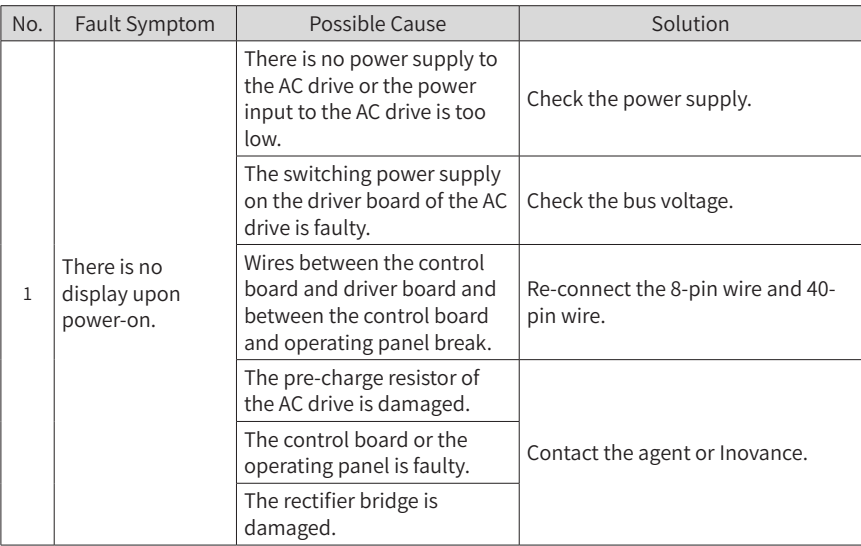

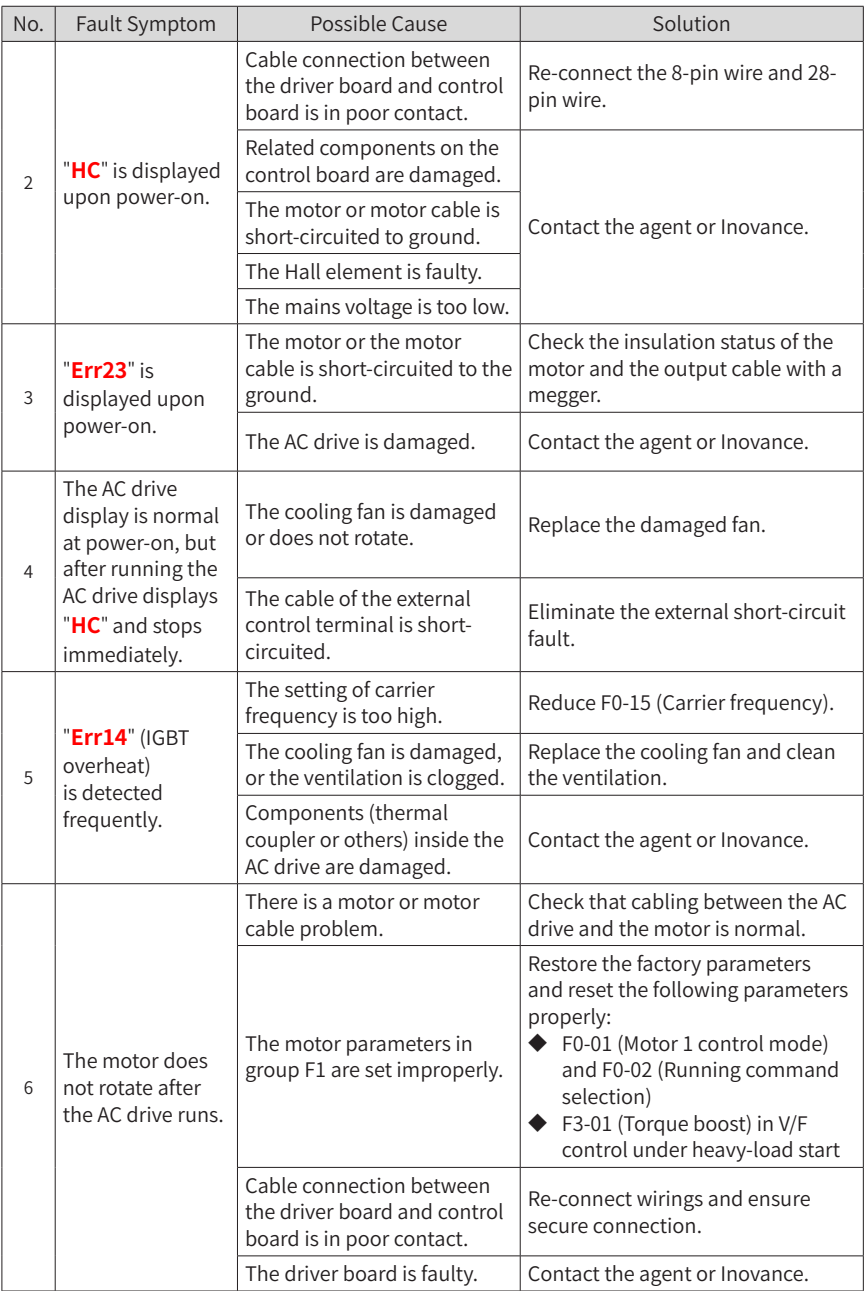

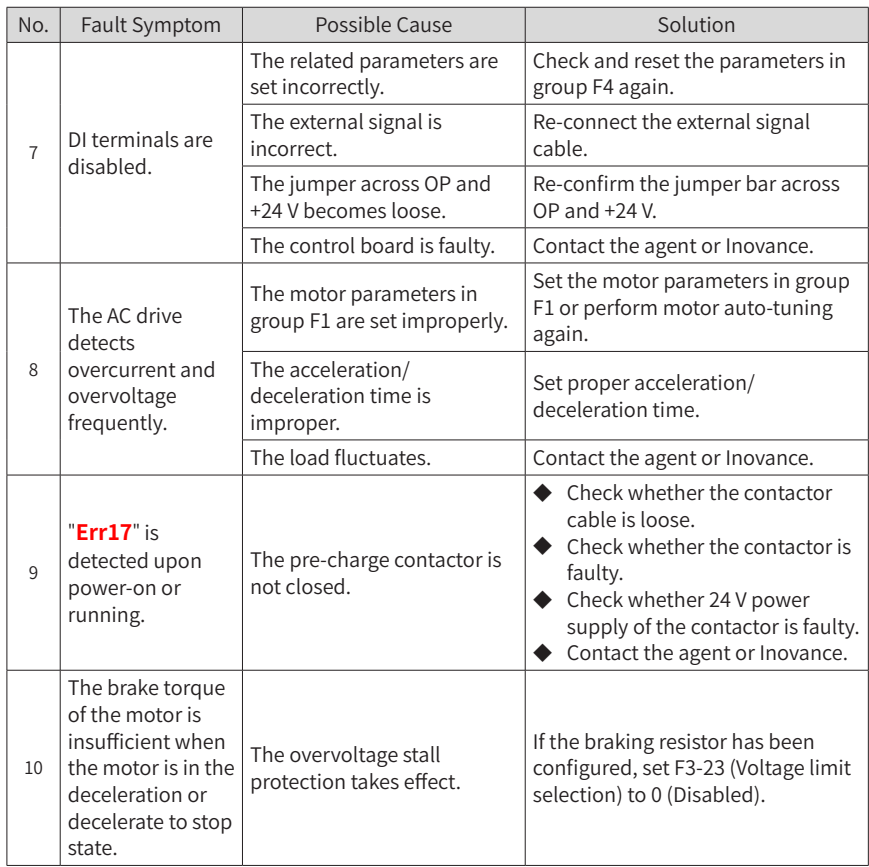

# **7 Maintenance**

# **7.1 Routine Maintenance**

Check the following items daily to ensure normal running and prevent damage to the AC drive. Copy this checklist and sign the "Checked" column after each inspection.

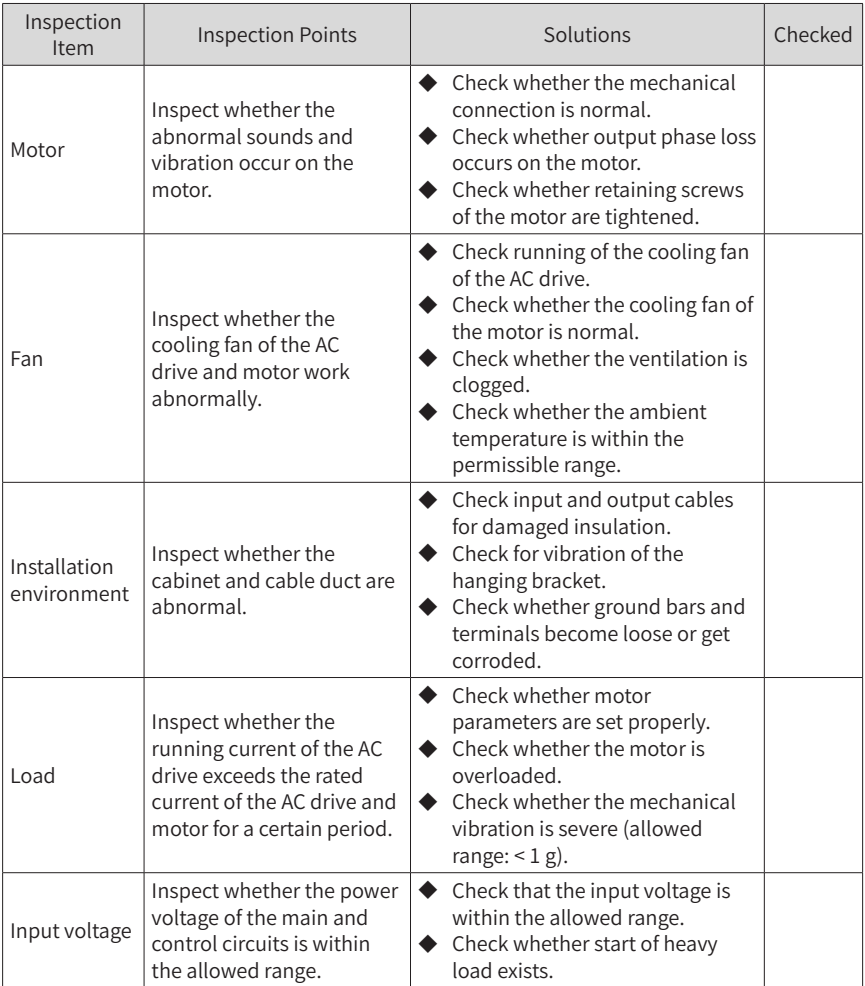

# **7.2 Periodic Inspection**

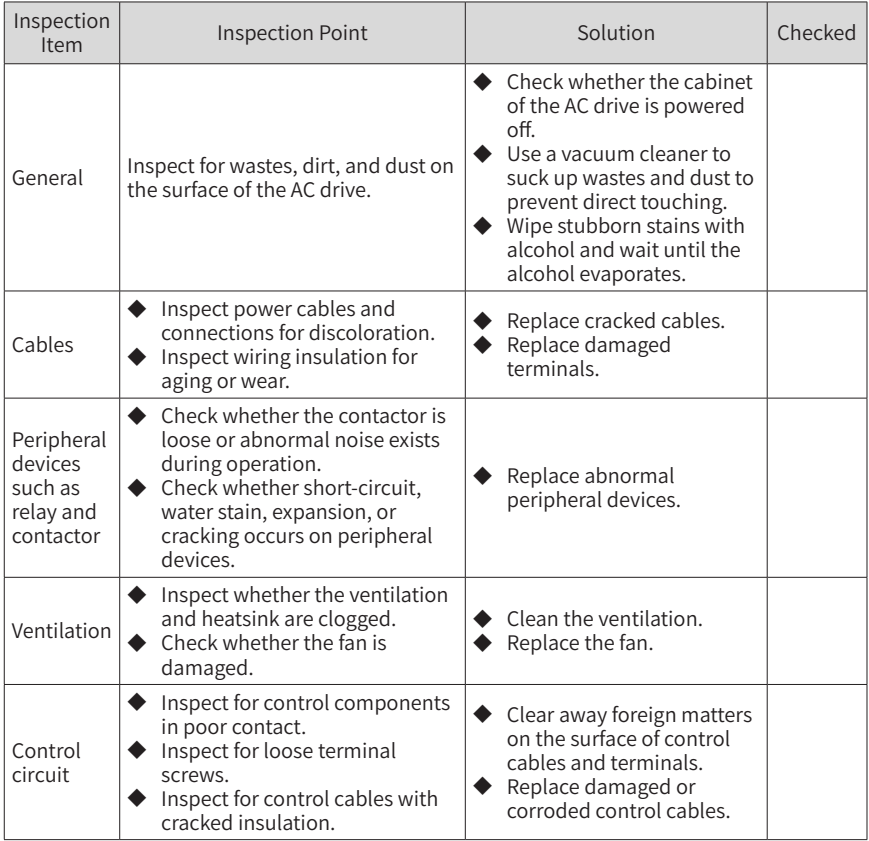

## **7.3 Replacement of Wear Parts**

### **7.3.1 Service Life of Wear Parts**

The service life of fans and electrolytic DC bus capacitors is related to the operating environment and maintenance status. The general service life is listed as follows.

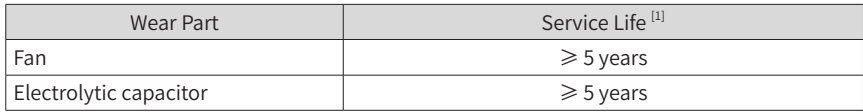

[1] You can determine when to replace these parts according to the actual operating time.

- Ambient temperature: 40°C
- Load rate: 80%
- Operating rate: 24 hours per day
## **7.3.2 Replacing Cooling Fans**

- 1) Possible damage causes: bearing worn and blade aging
- 2) Replacement determination criteria: whether there is crack on the blade; whether there is abnormal vibration noise upon startup; whether the blade runs abnormally
- 3) Replacement notes:
- To remove the cooling fan, decompress the fan cover hook and pull the cover out.
- After replacing the fan, check that the air flow direction is upright.

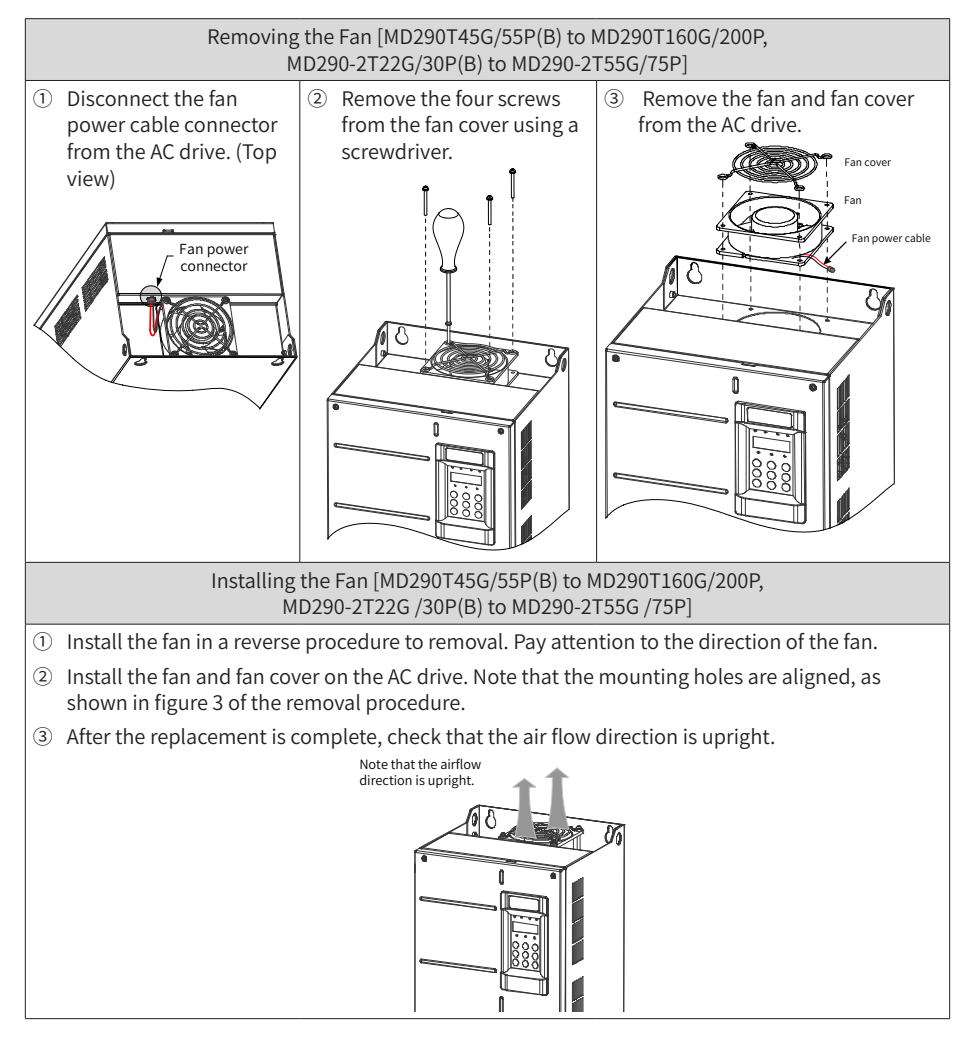

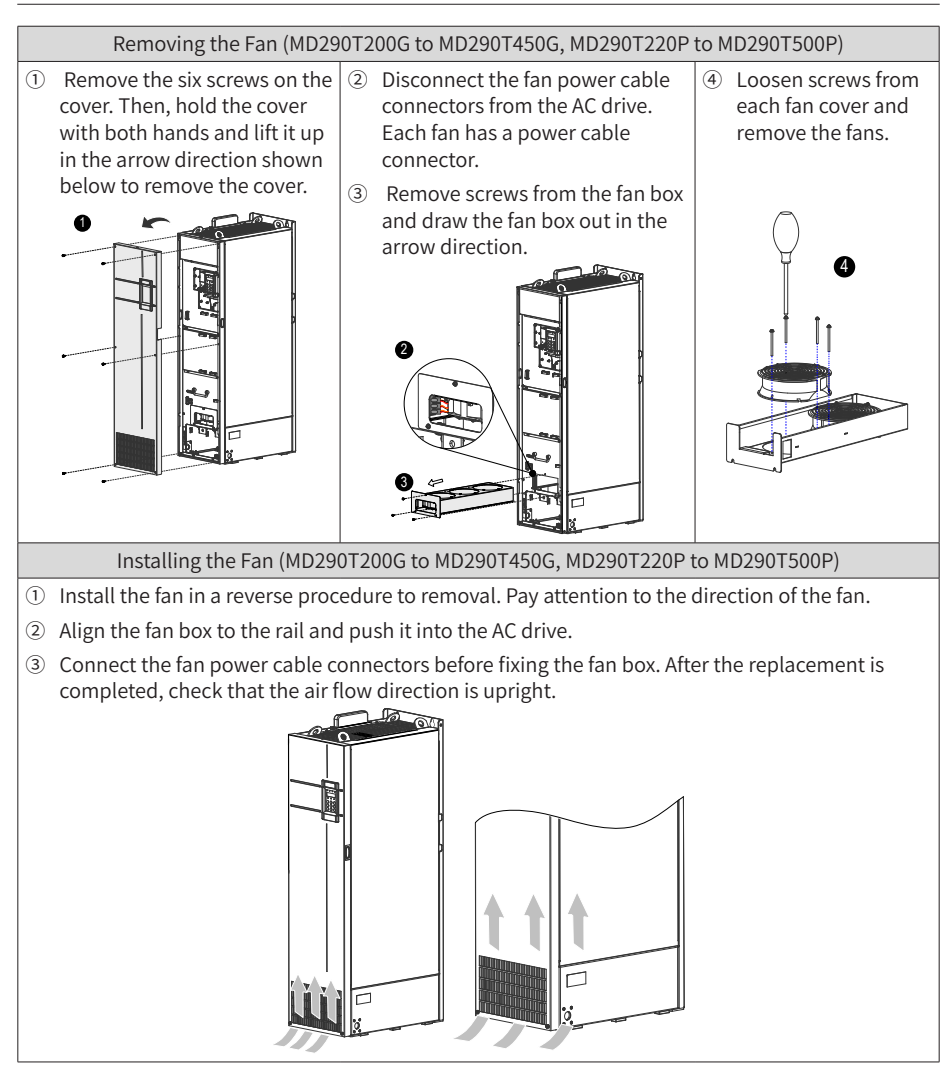

## **7.4 Storage**

For storage of the AC drive, pay attention to the following three aspects:

- 1) Pack the AC drive with the original packing box provided by Inovance.
- 2) Do not expose the AC drive to moisture, high temperature or outdoor direct sunlight for an extended period.
- 3) The electrolytic capacitor will deteriorate after being stored for a long time. Therefore, the AC drive must be switched on once every 6 months, each time for at least 5 hours. Ensure to increase the input voltage gradually to the rated value by using a voltage regulator. Contact professionals for technical support if necessary.

## **Appendix A Parameter Table**

 $\hat{\mathbf{x}}$  : It is possible to modify the parameter with the AC drive in the Stop and in the Run status.

- ★ : It is not possible to modify the parameter with the AC drive in the Run status.
- : The parameter is the actual measured value and cannot be modified.
- \*: The parameter is a factory parameter and can be set only by the manufacturer.

## **A.1 Standard Parameter Table**

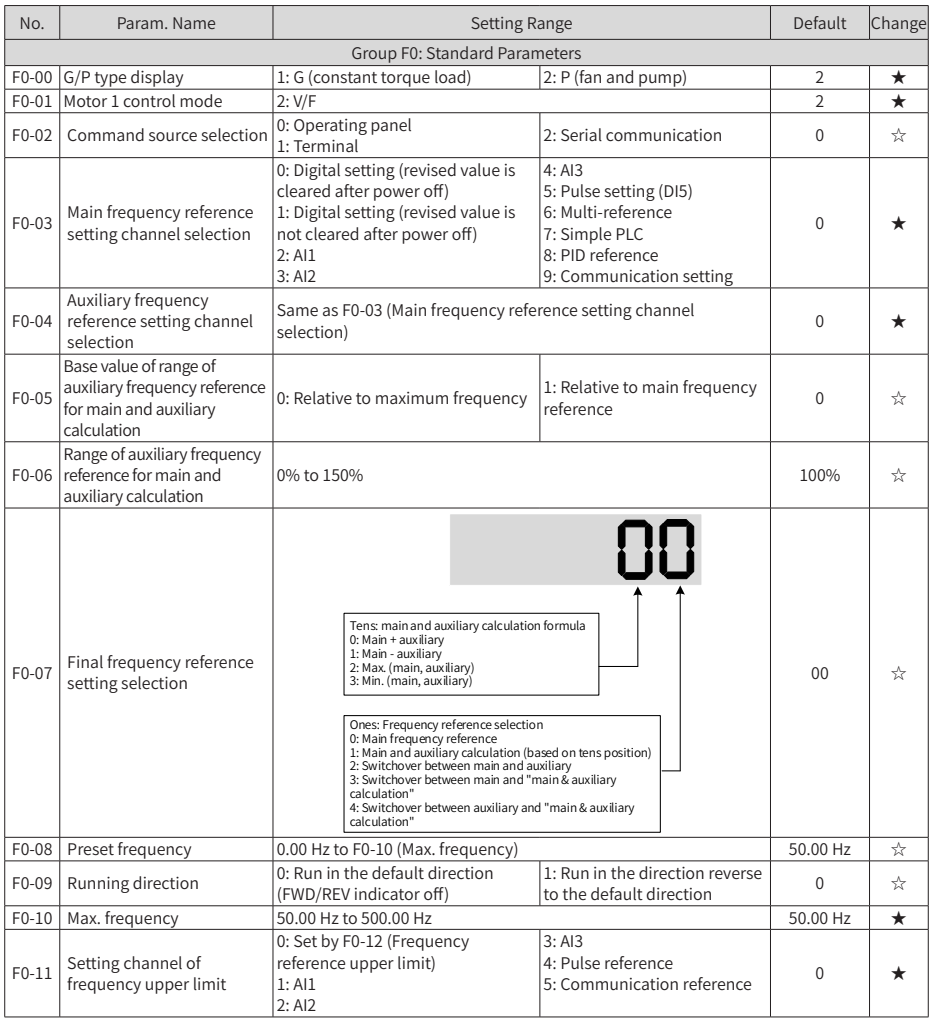

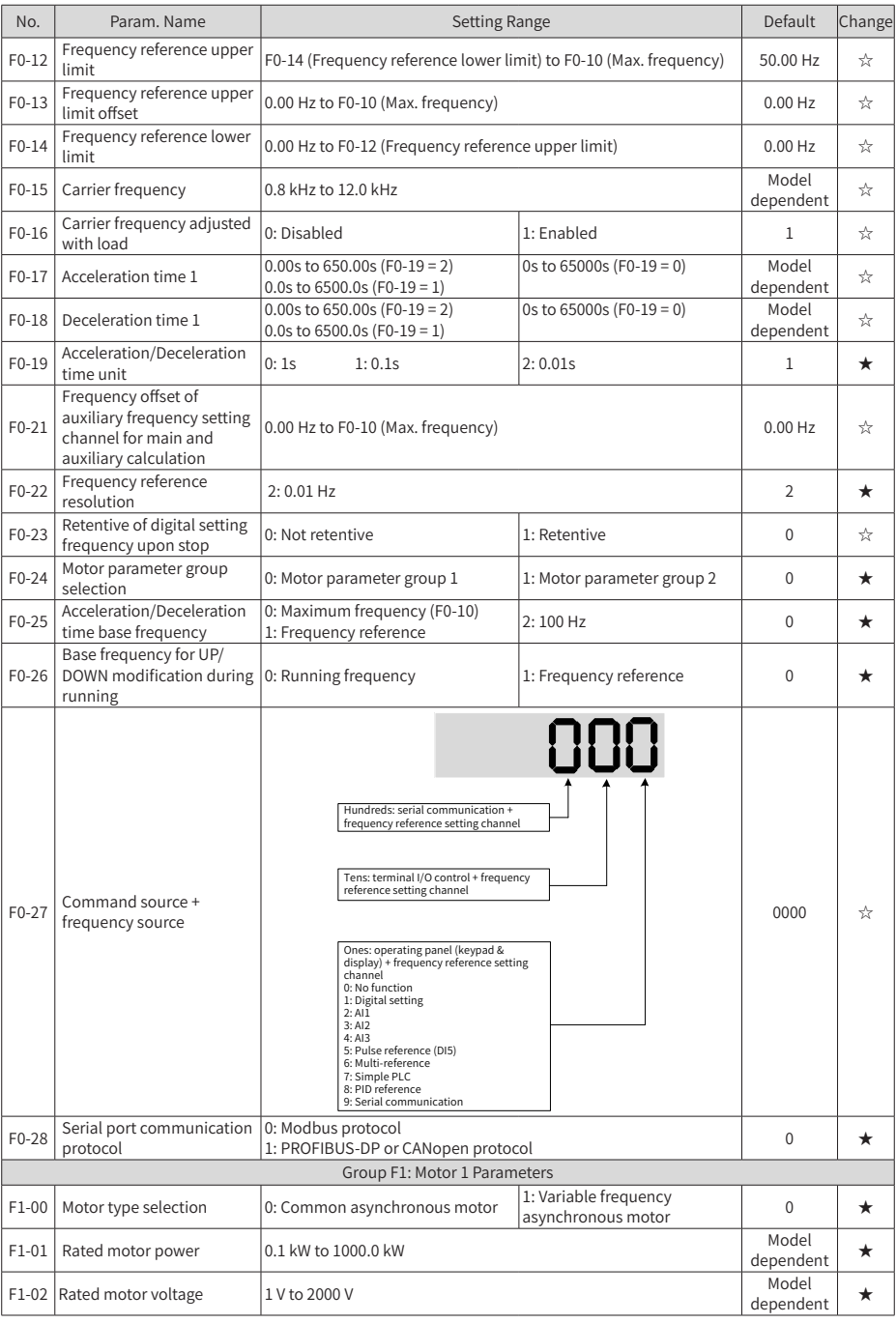

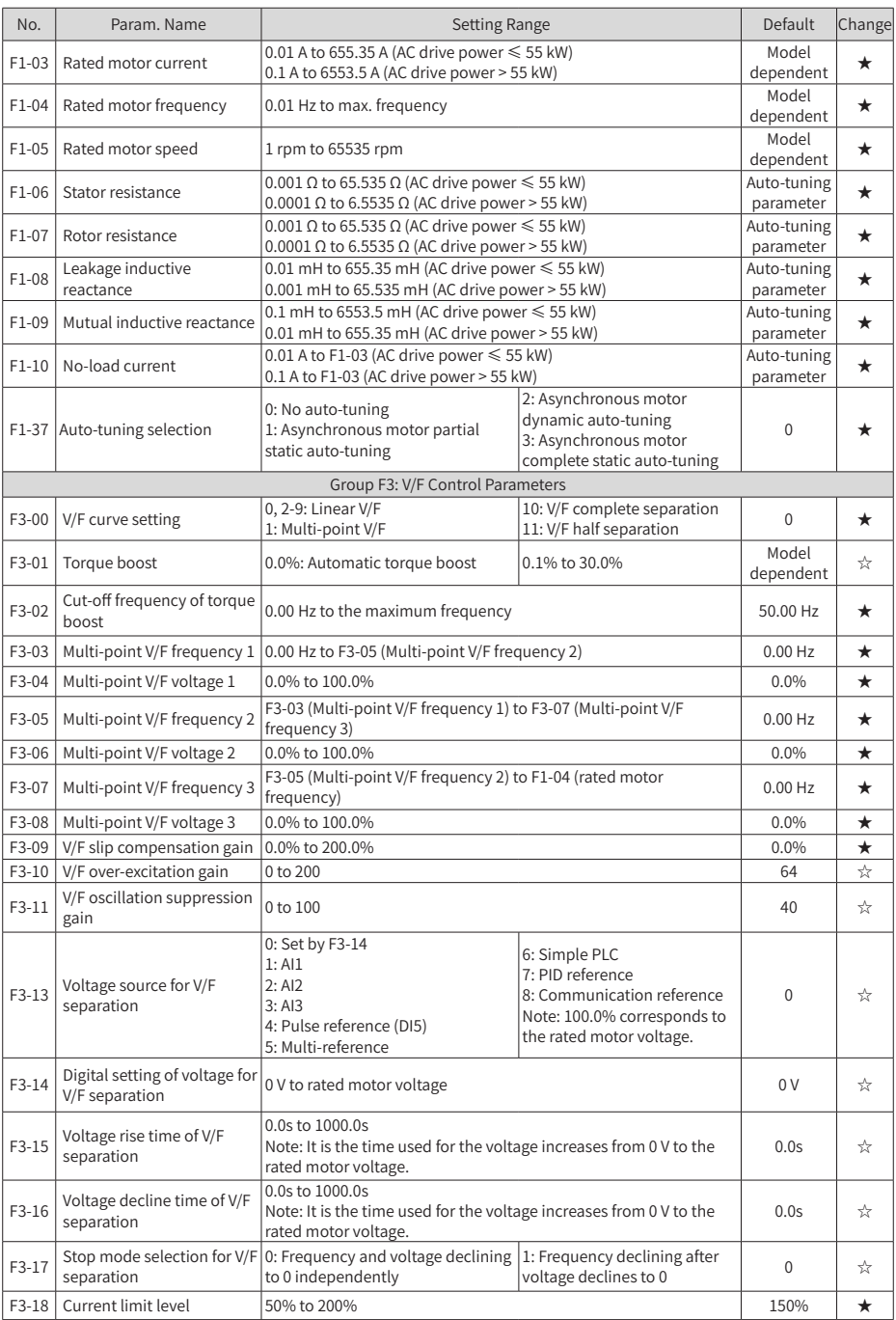

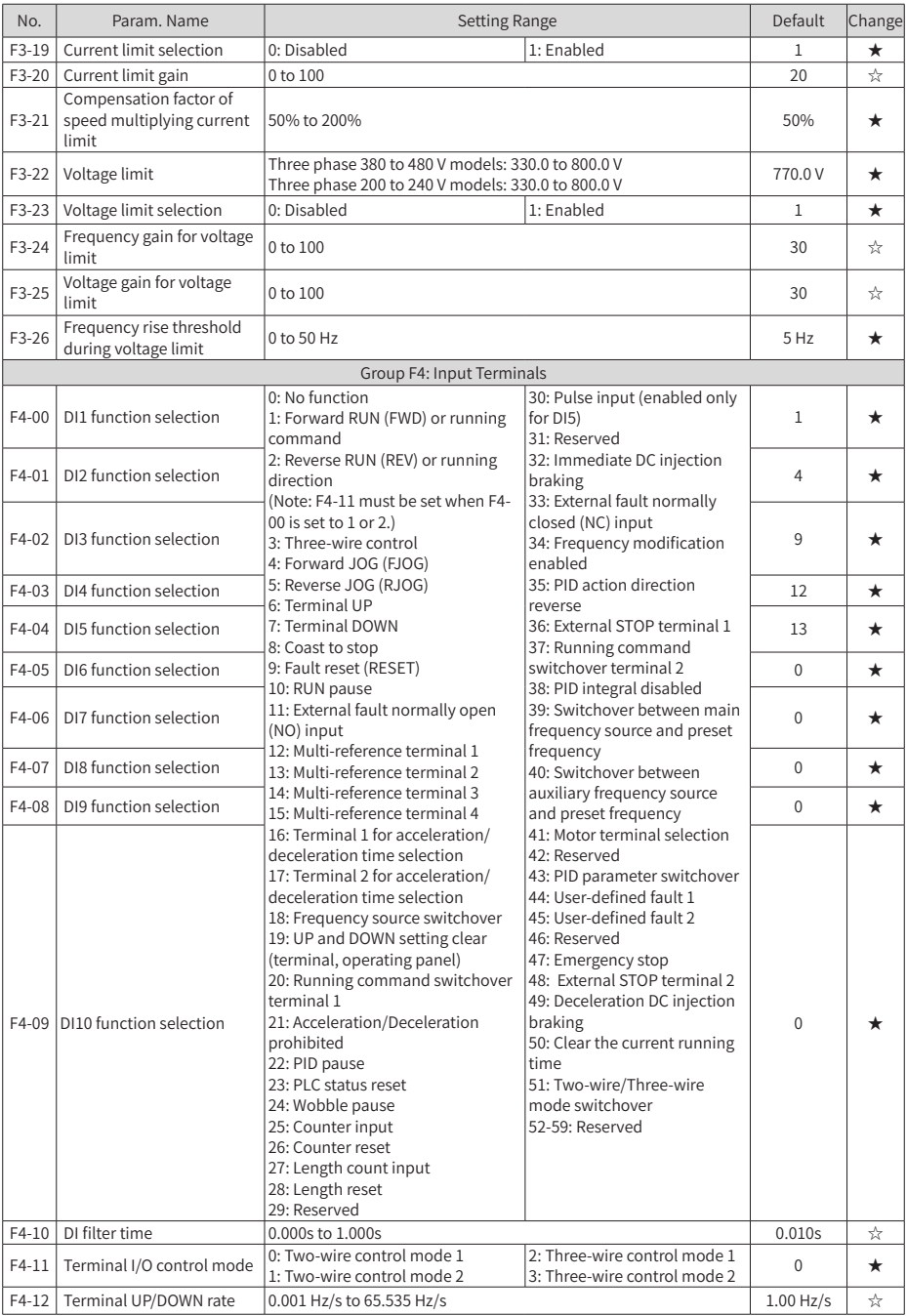

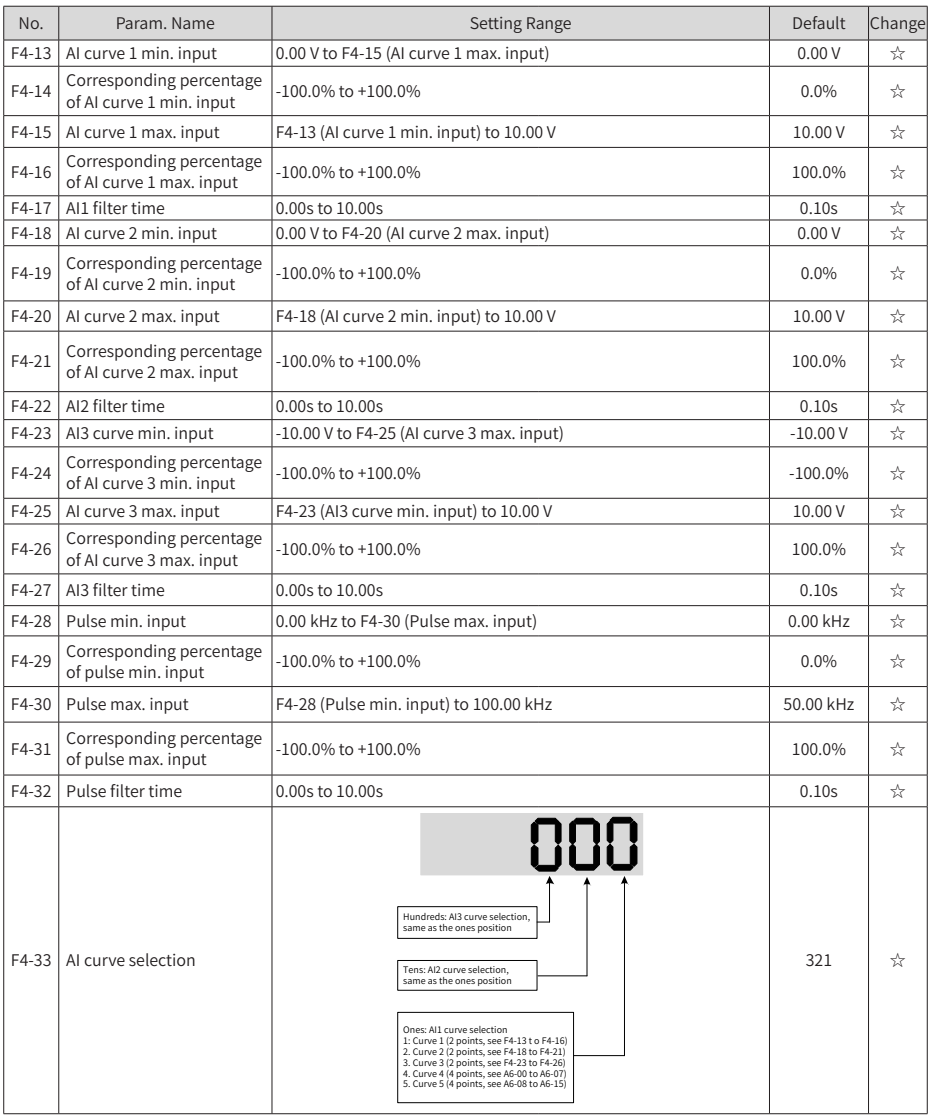

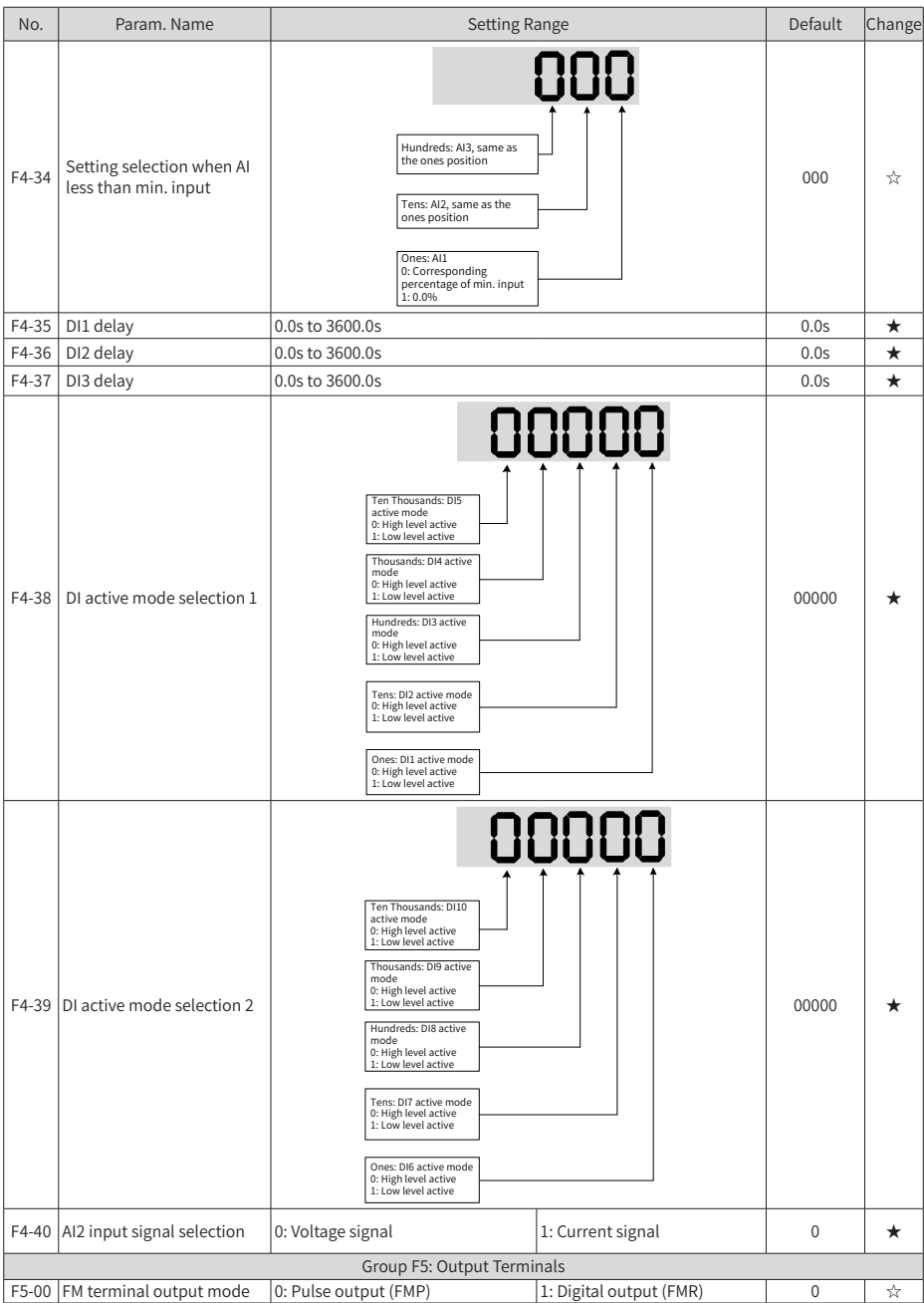

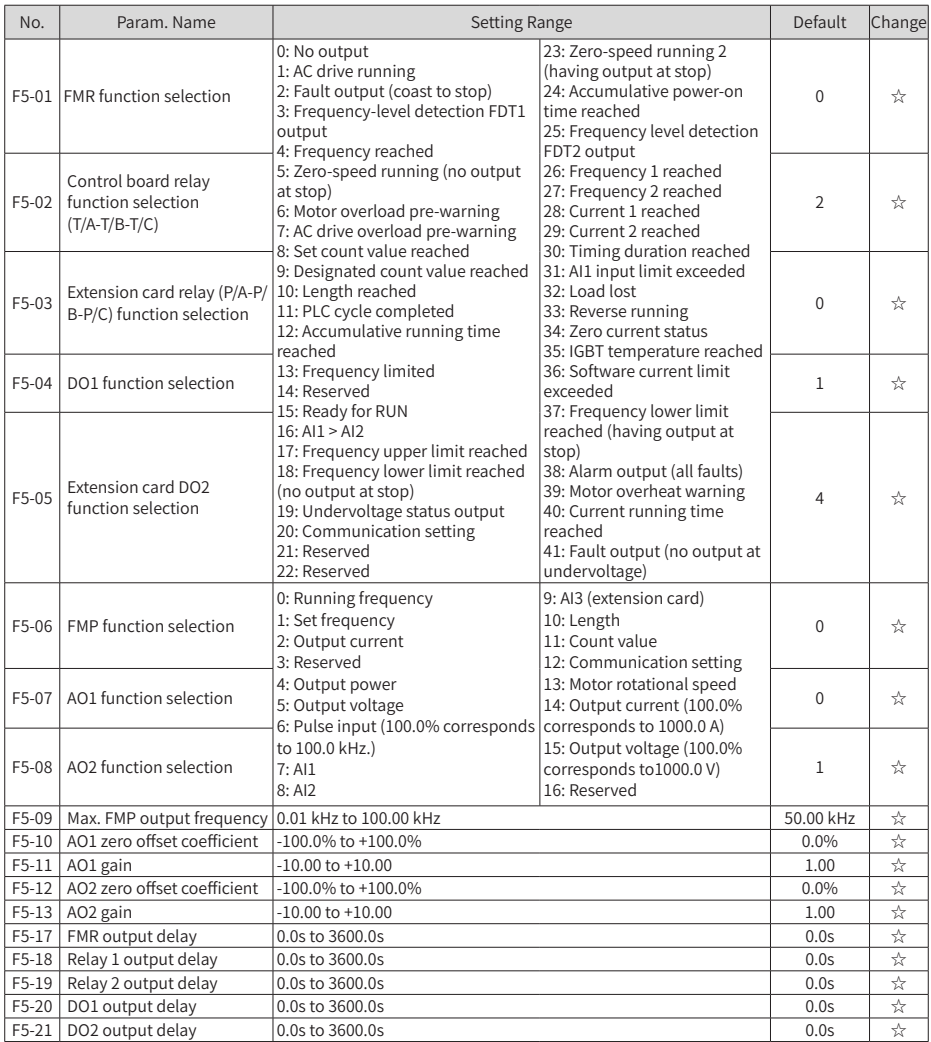

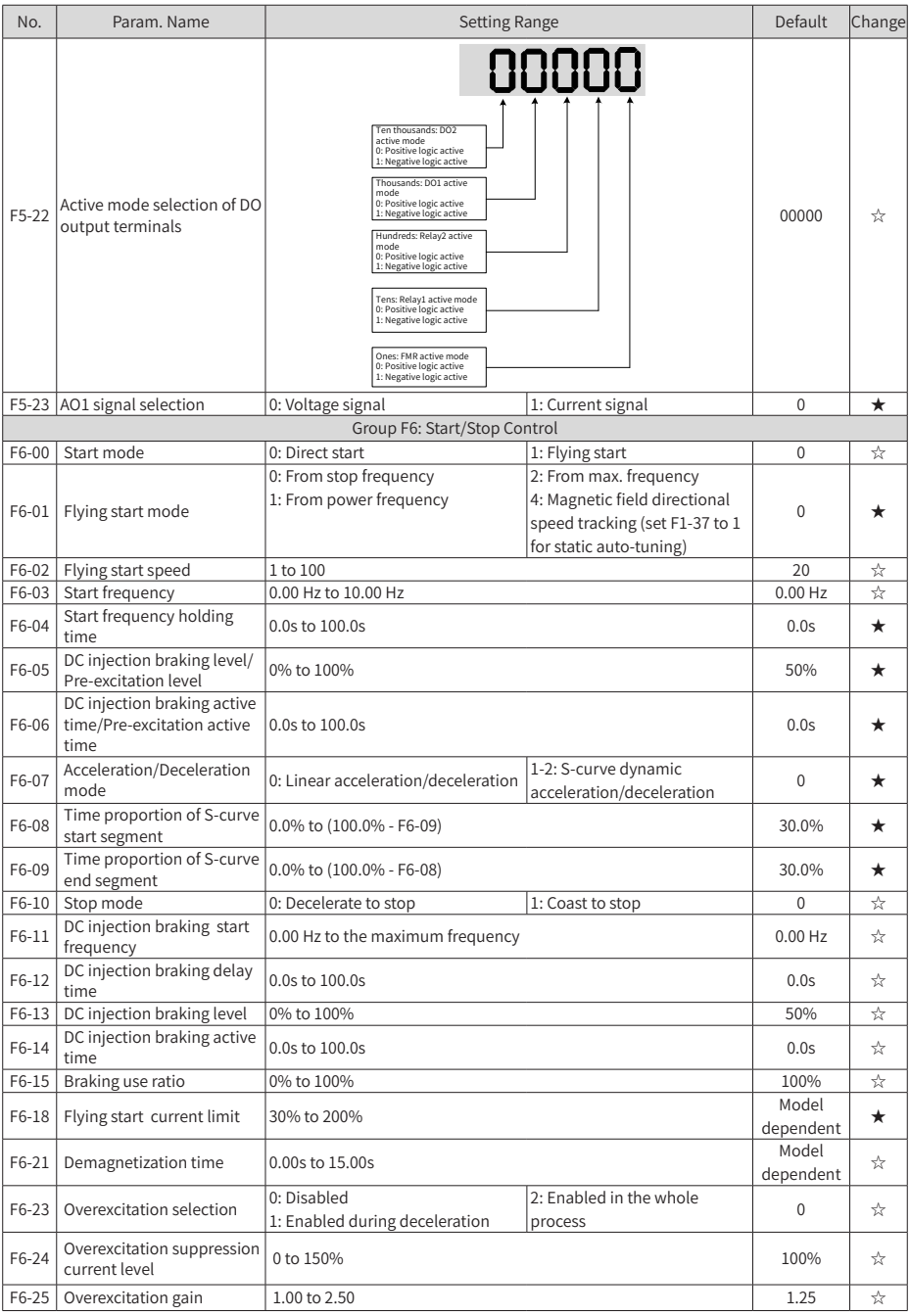

## Appendix A Parameter Table

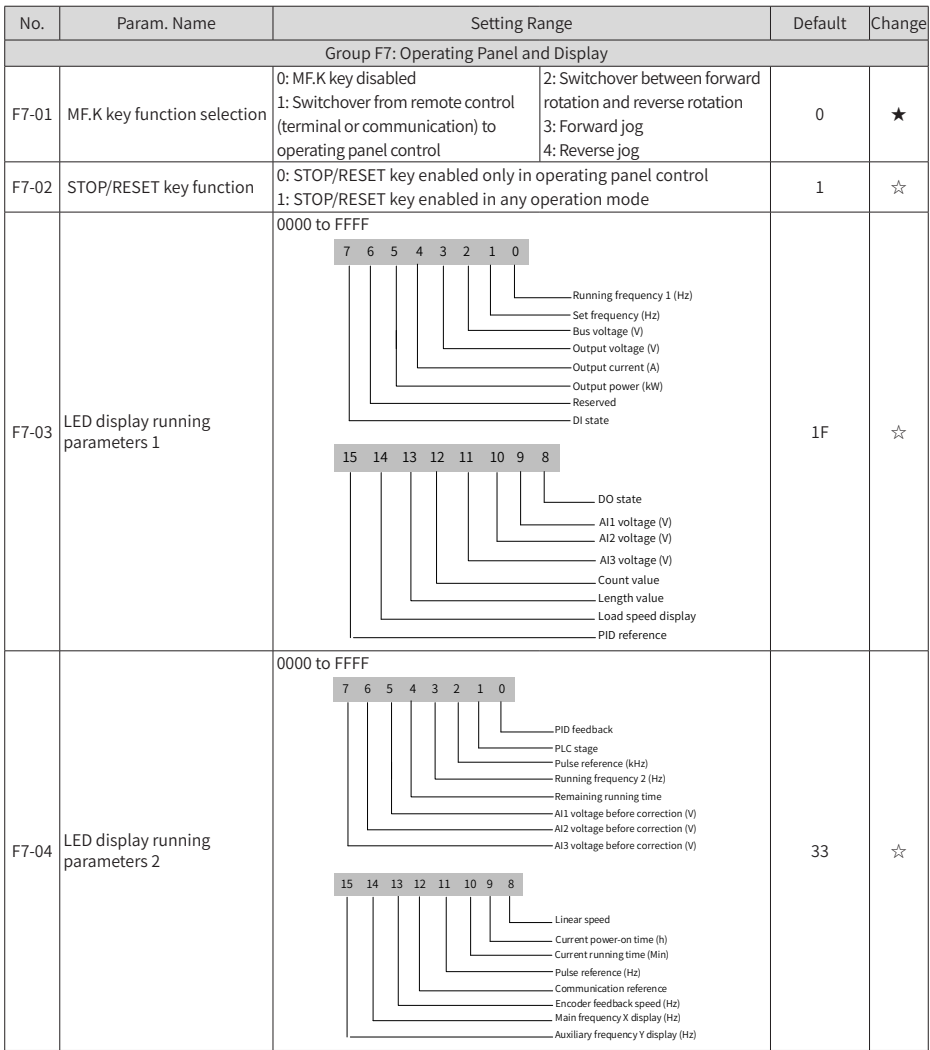

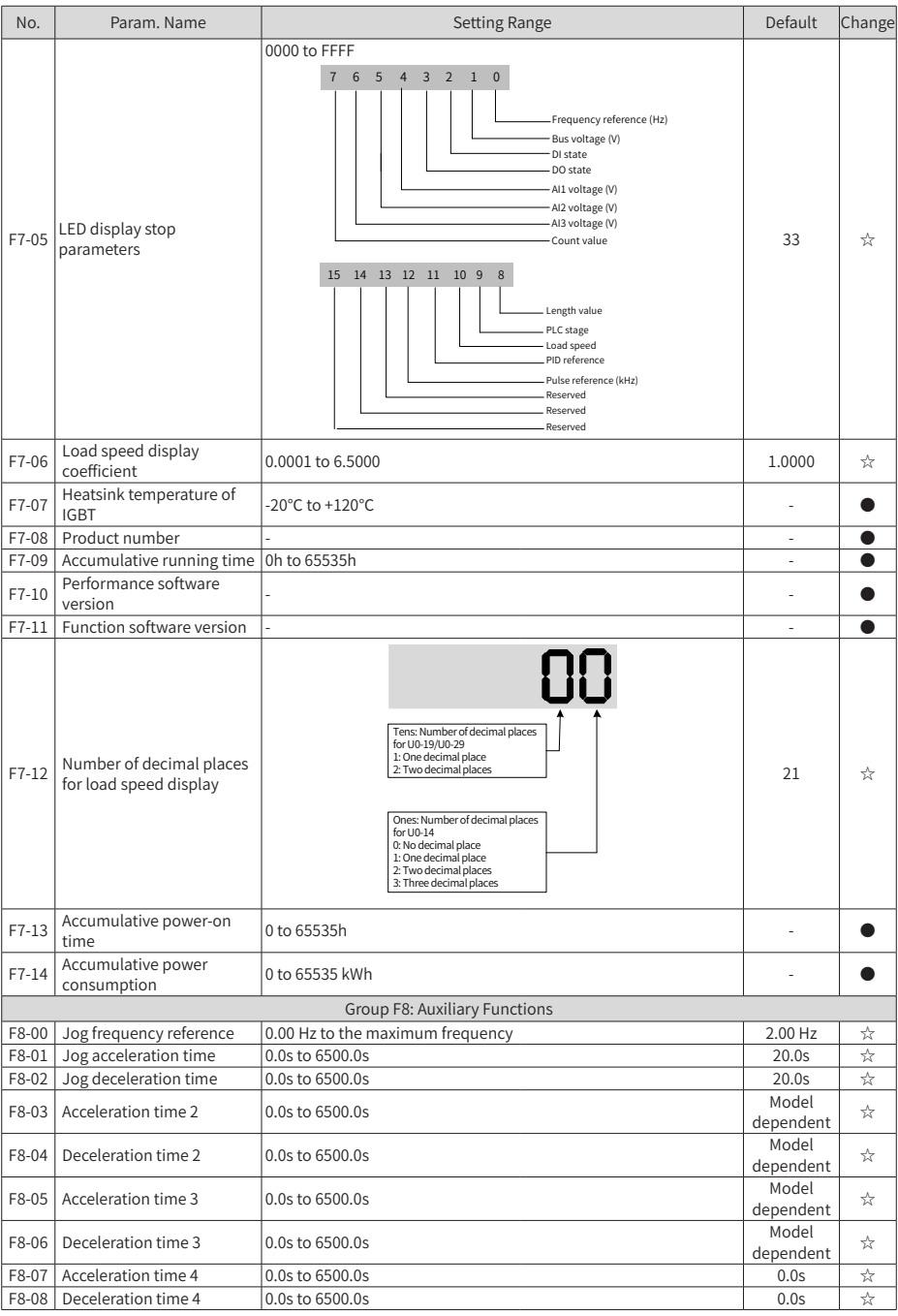

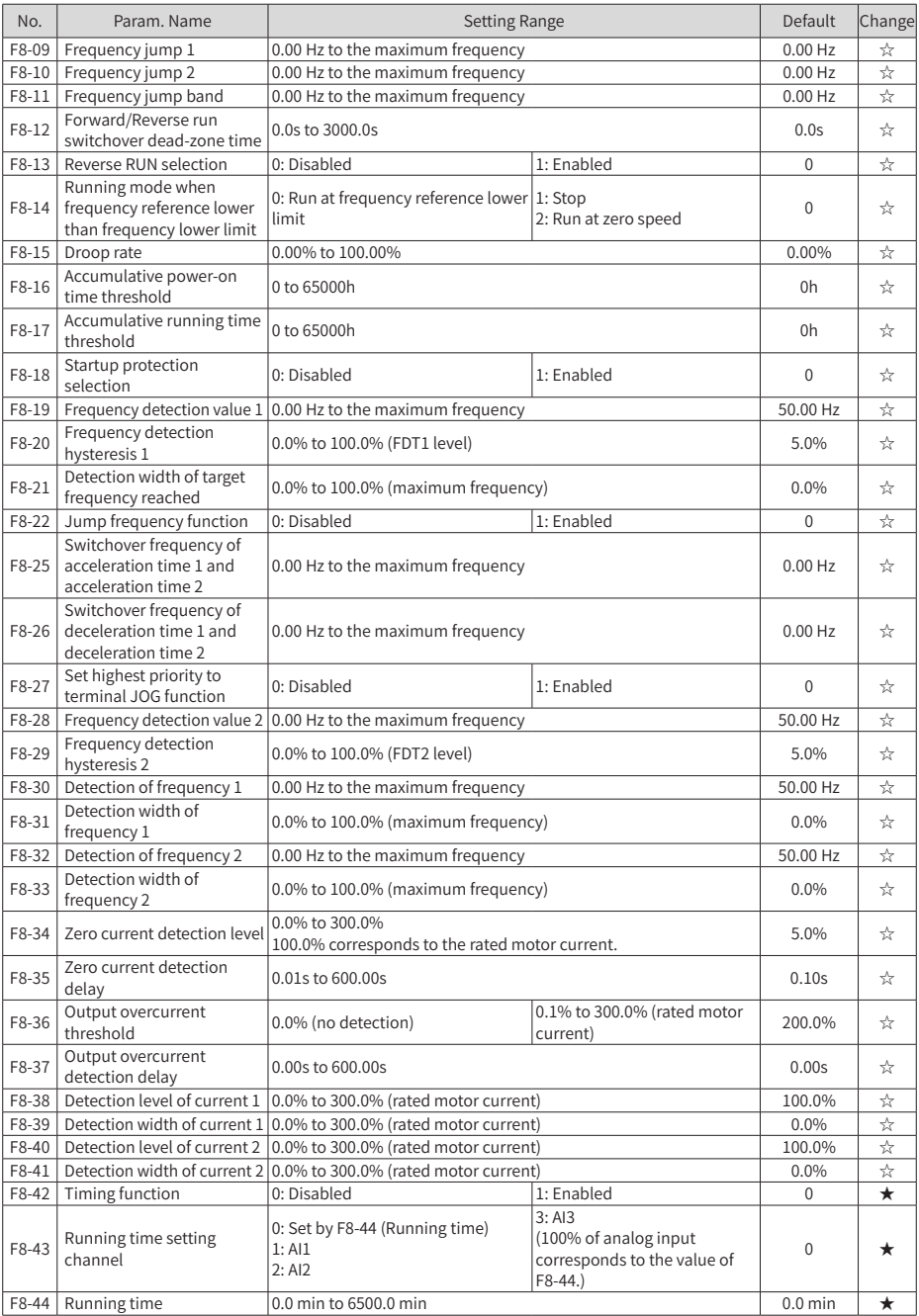

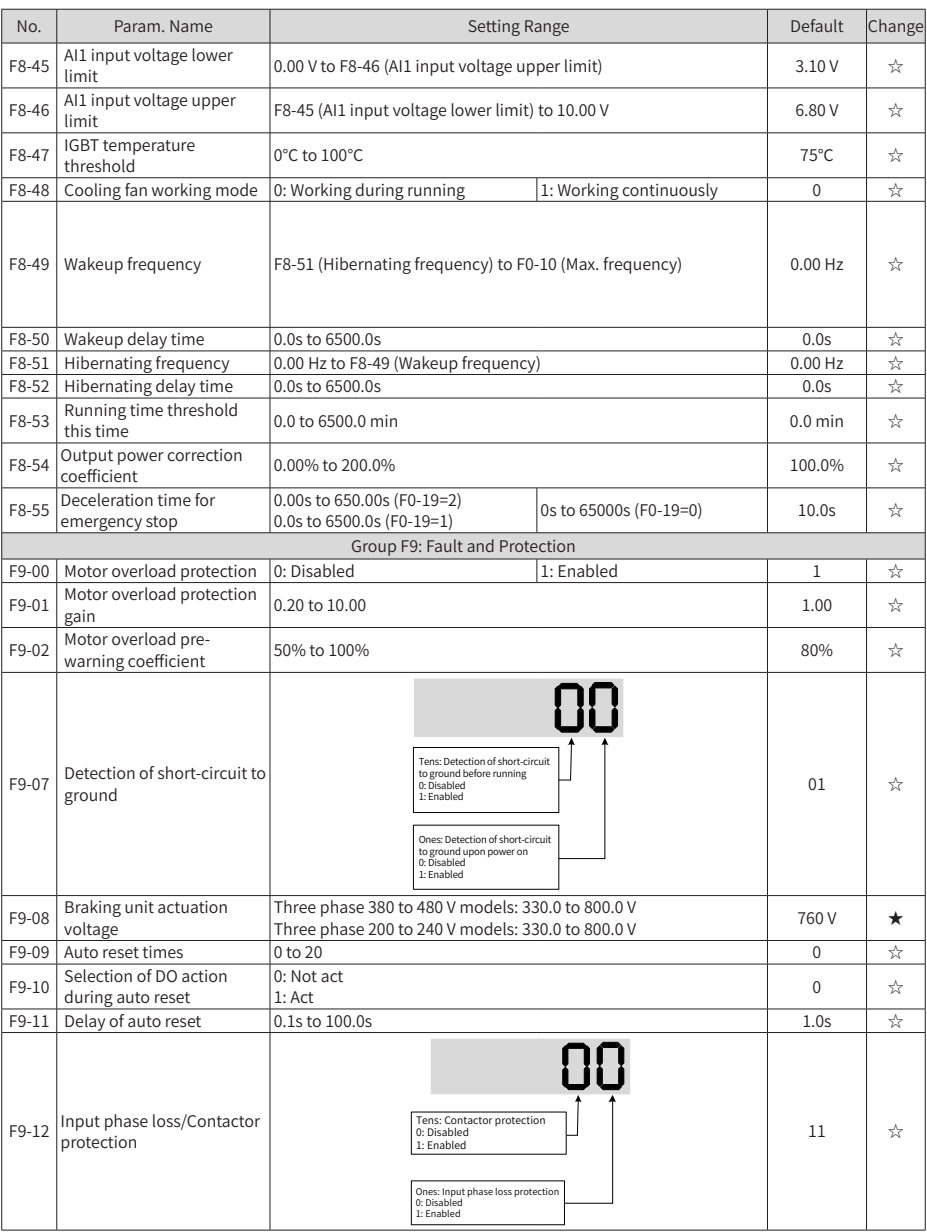

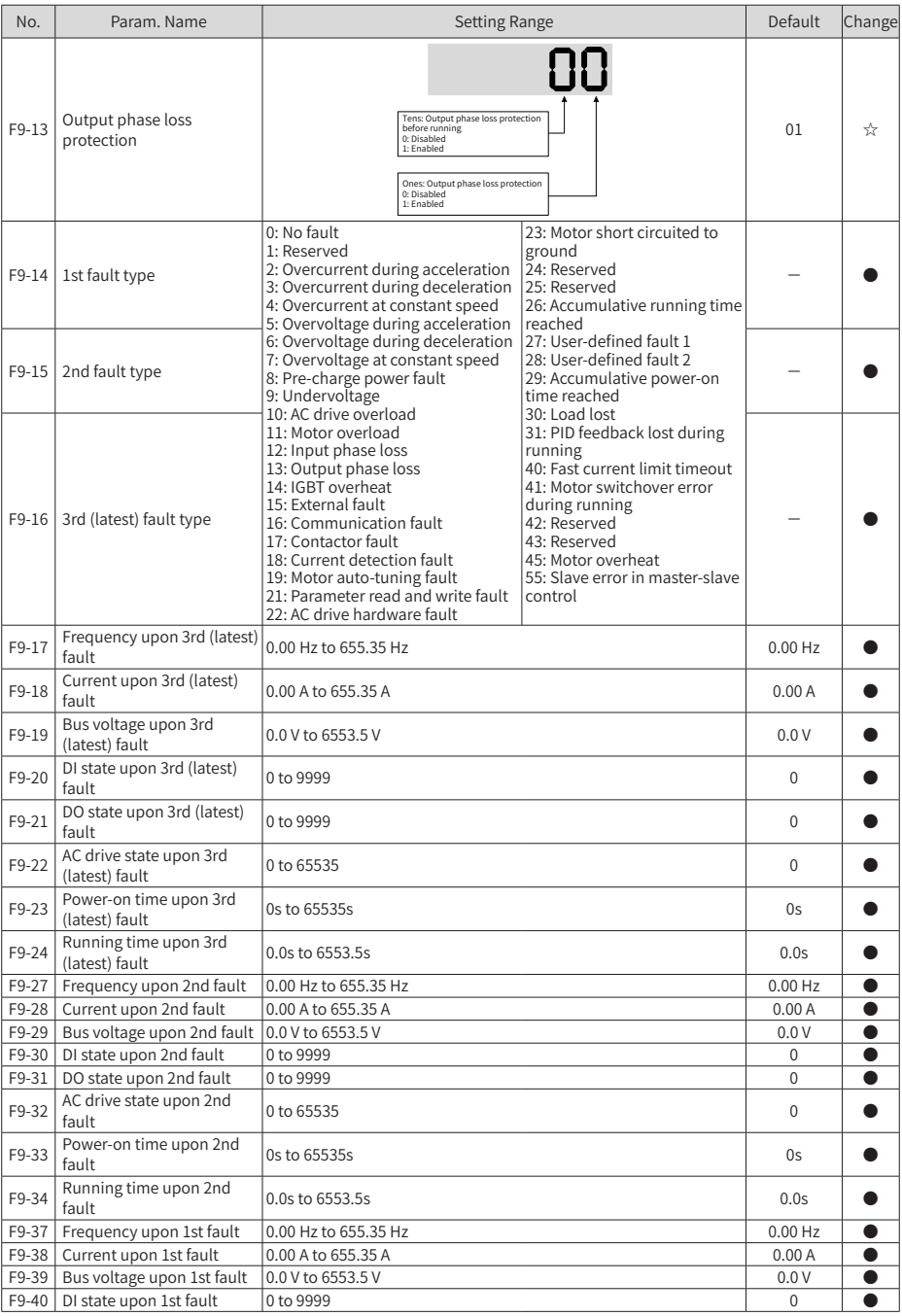

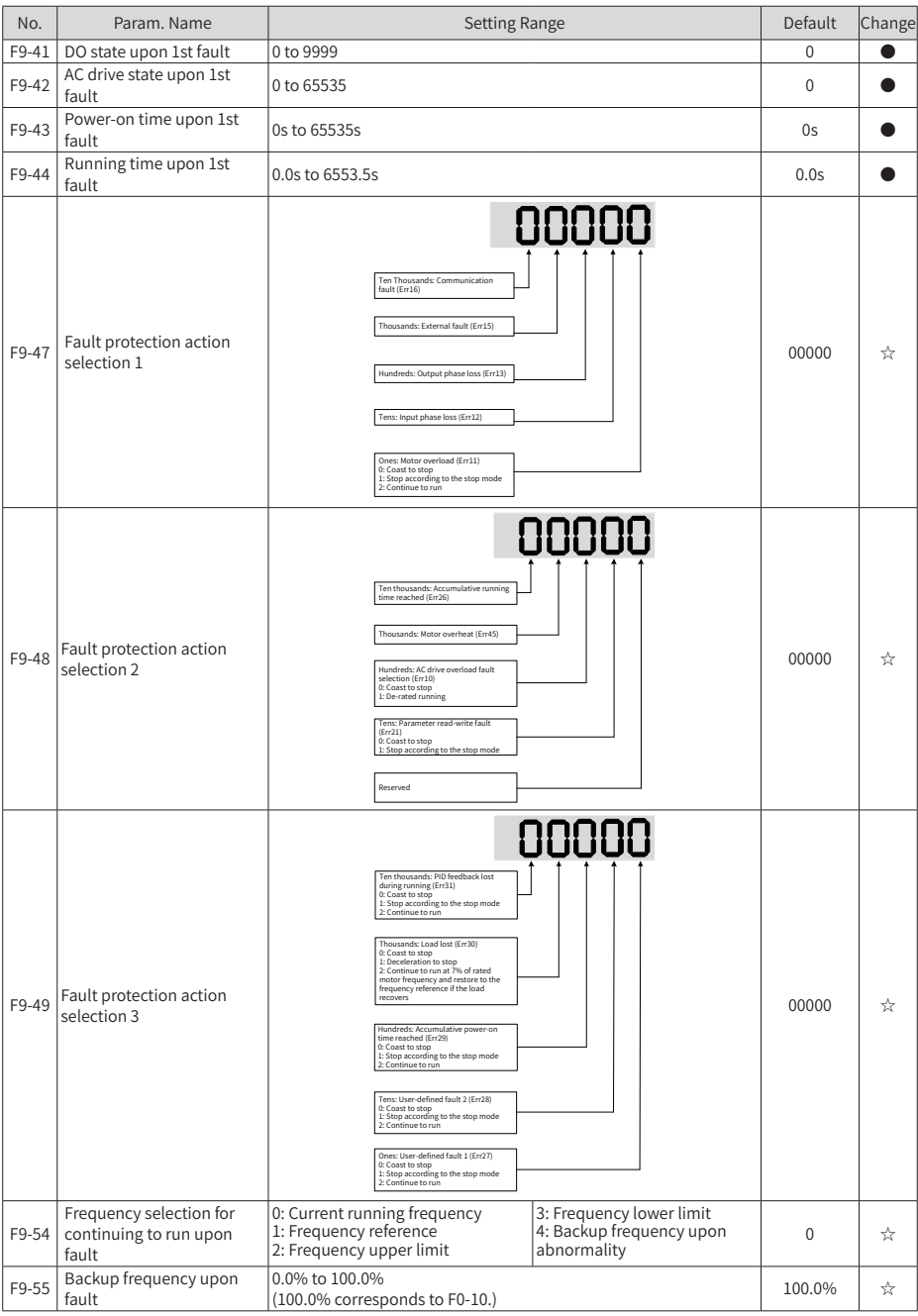

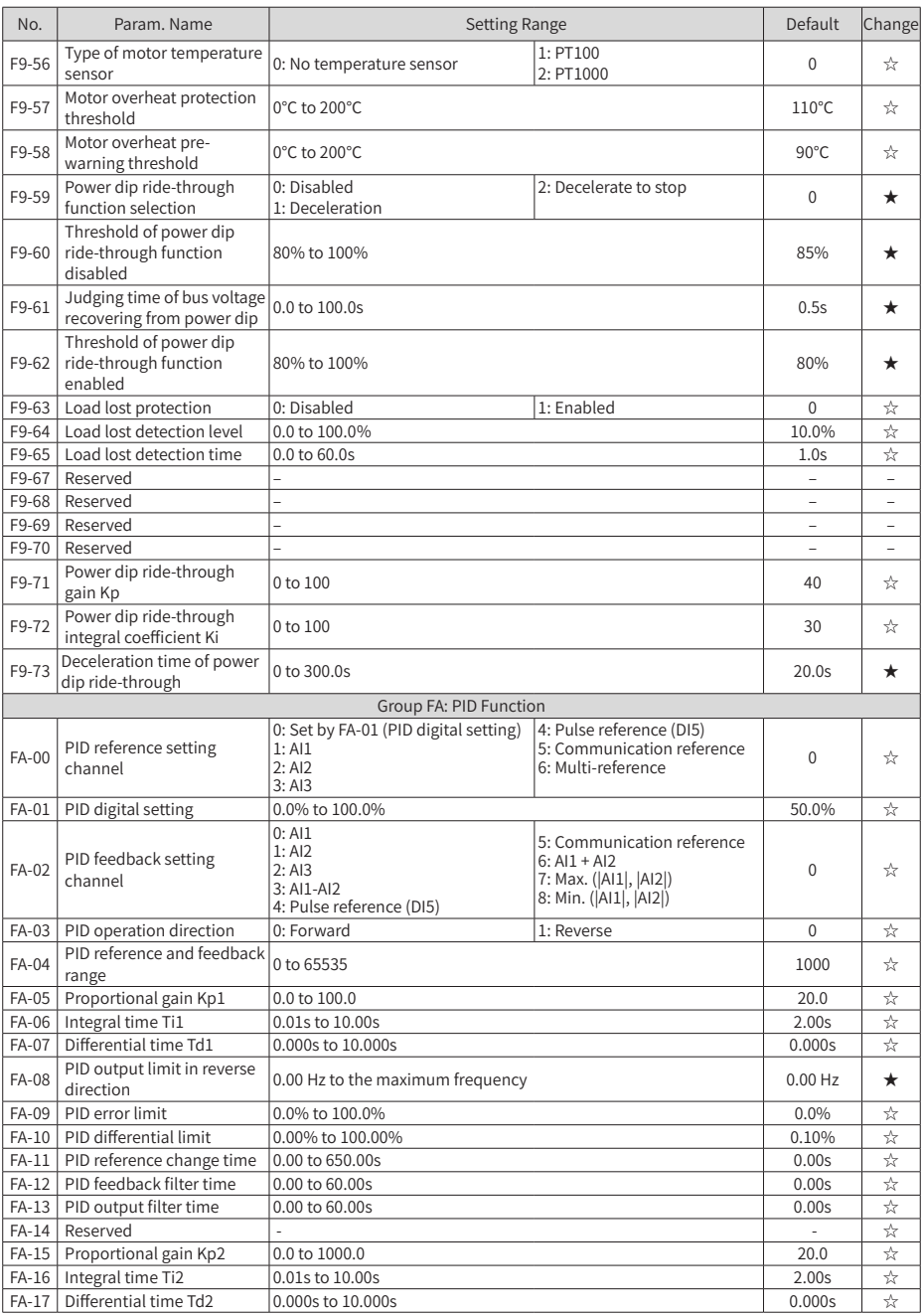

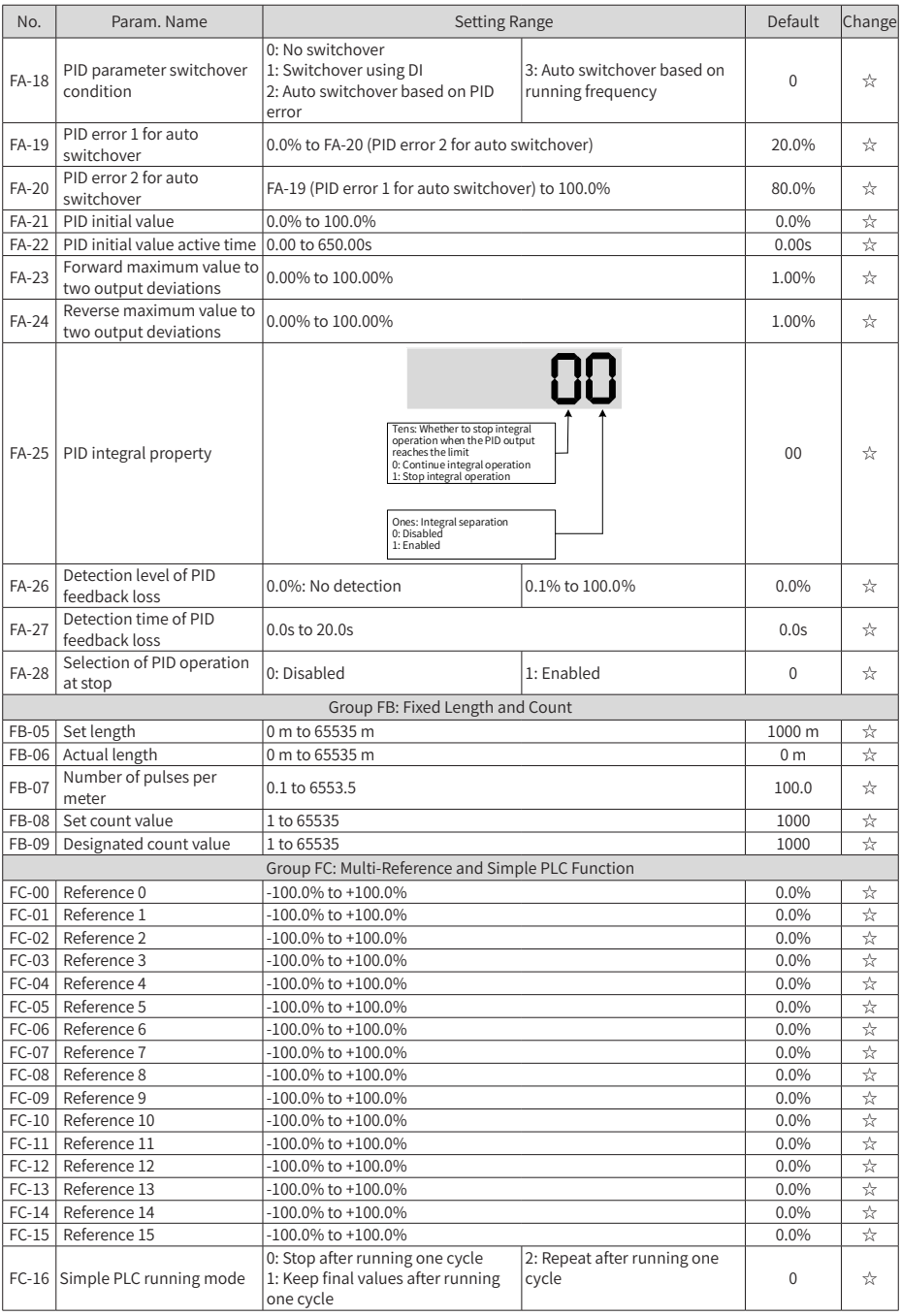

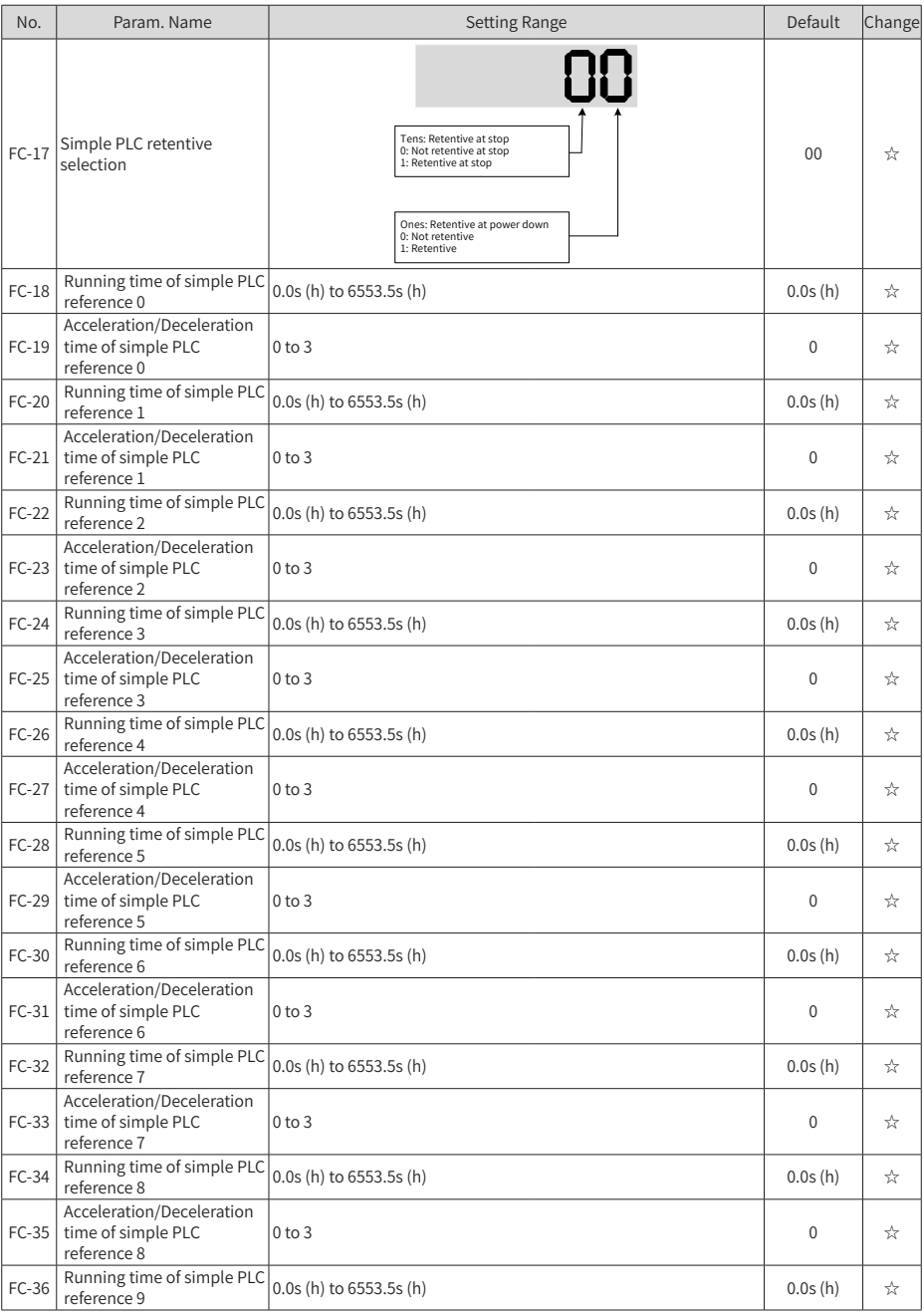

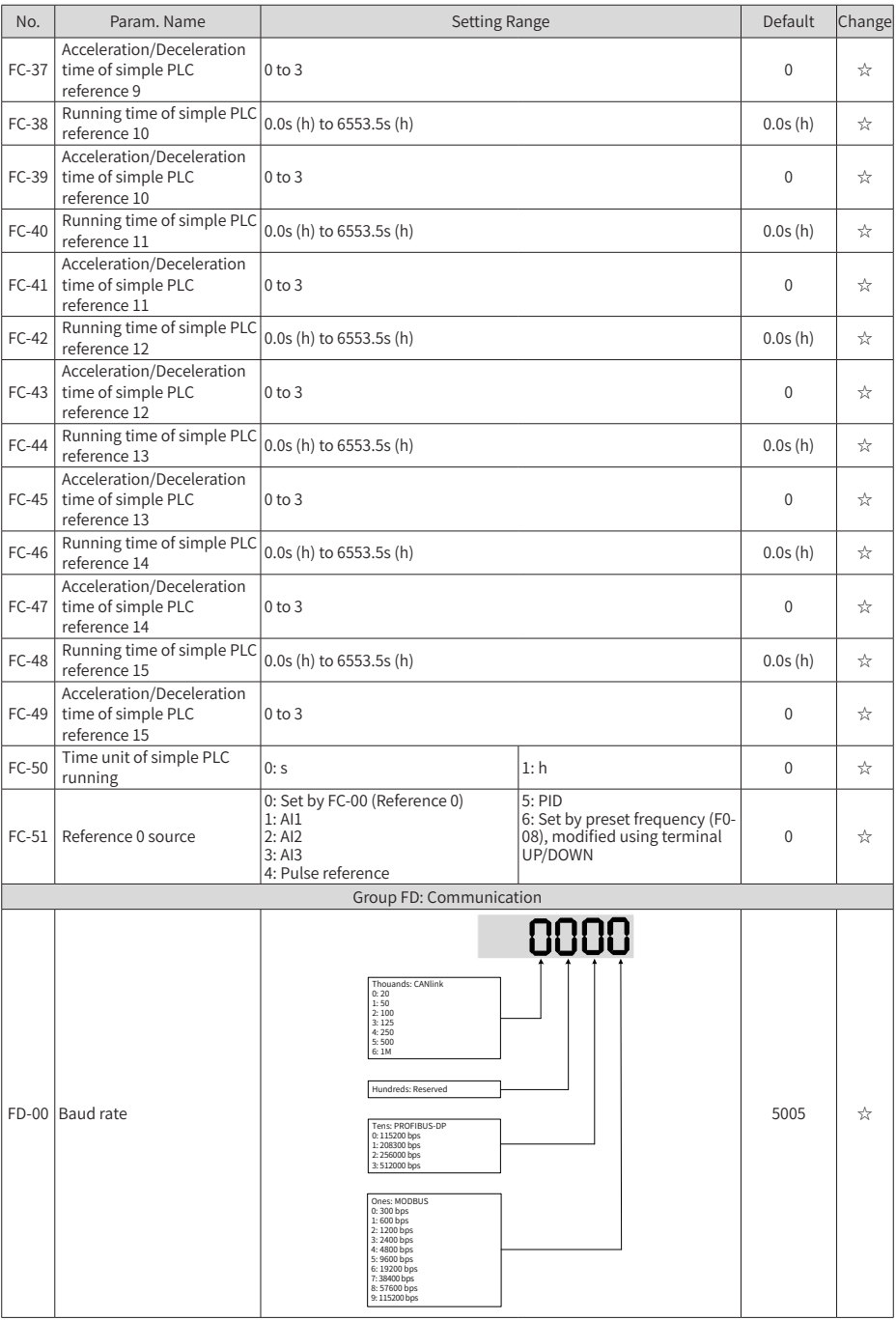

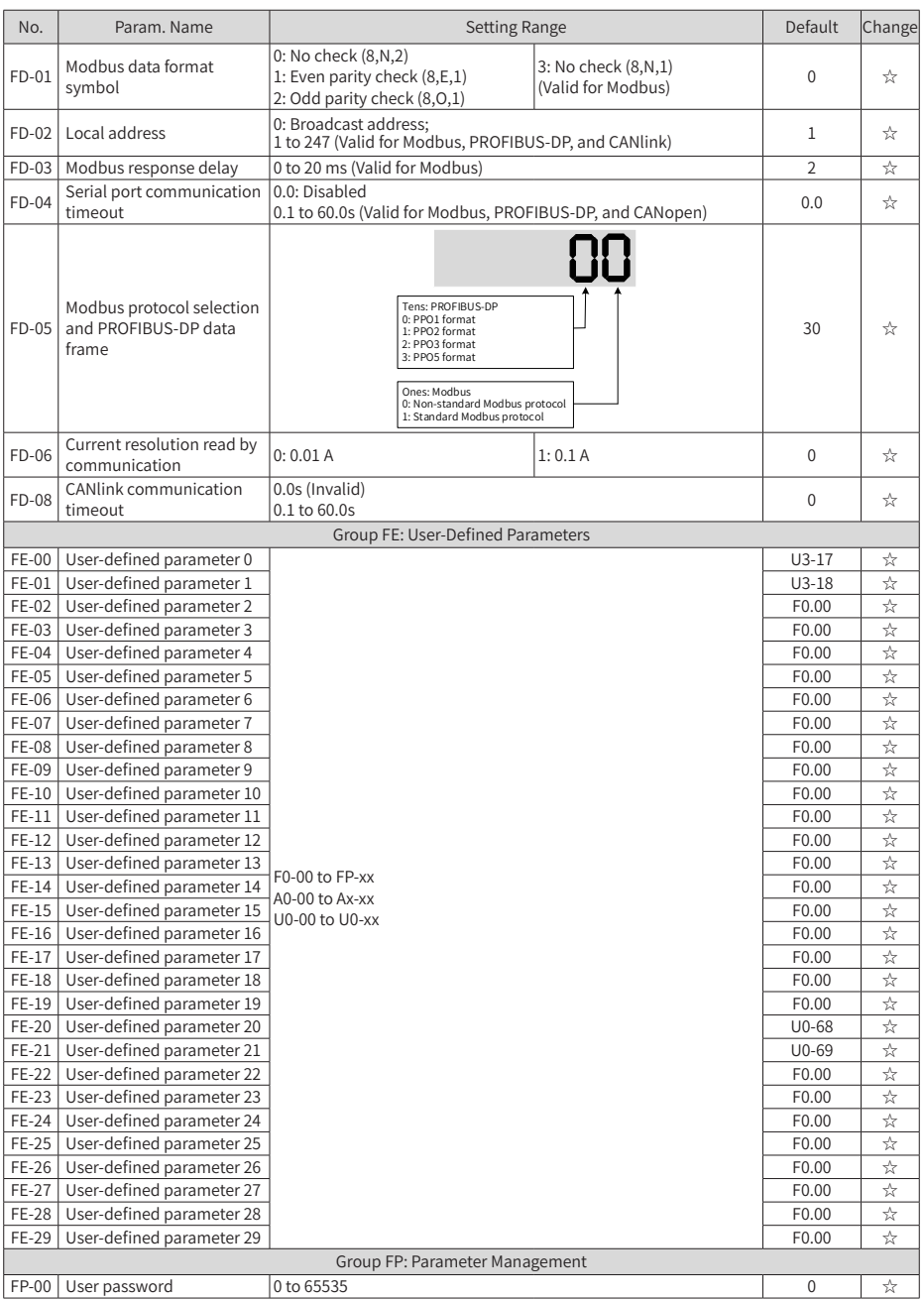

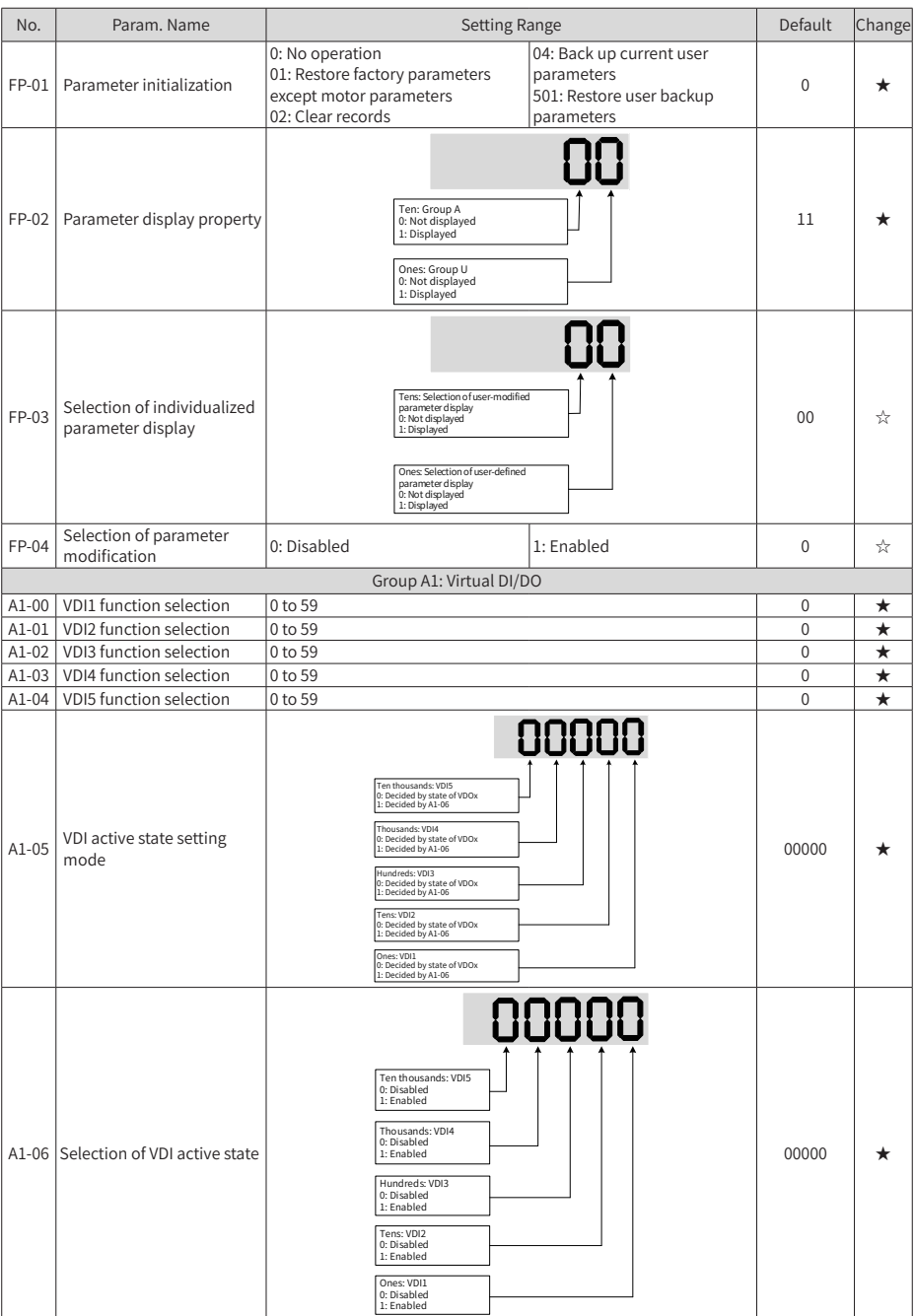

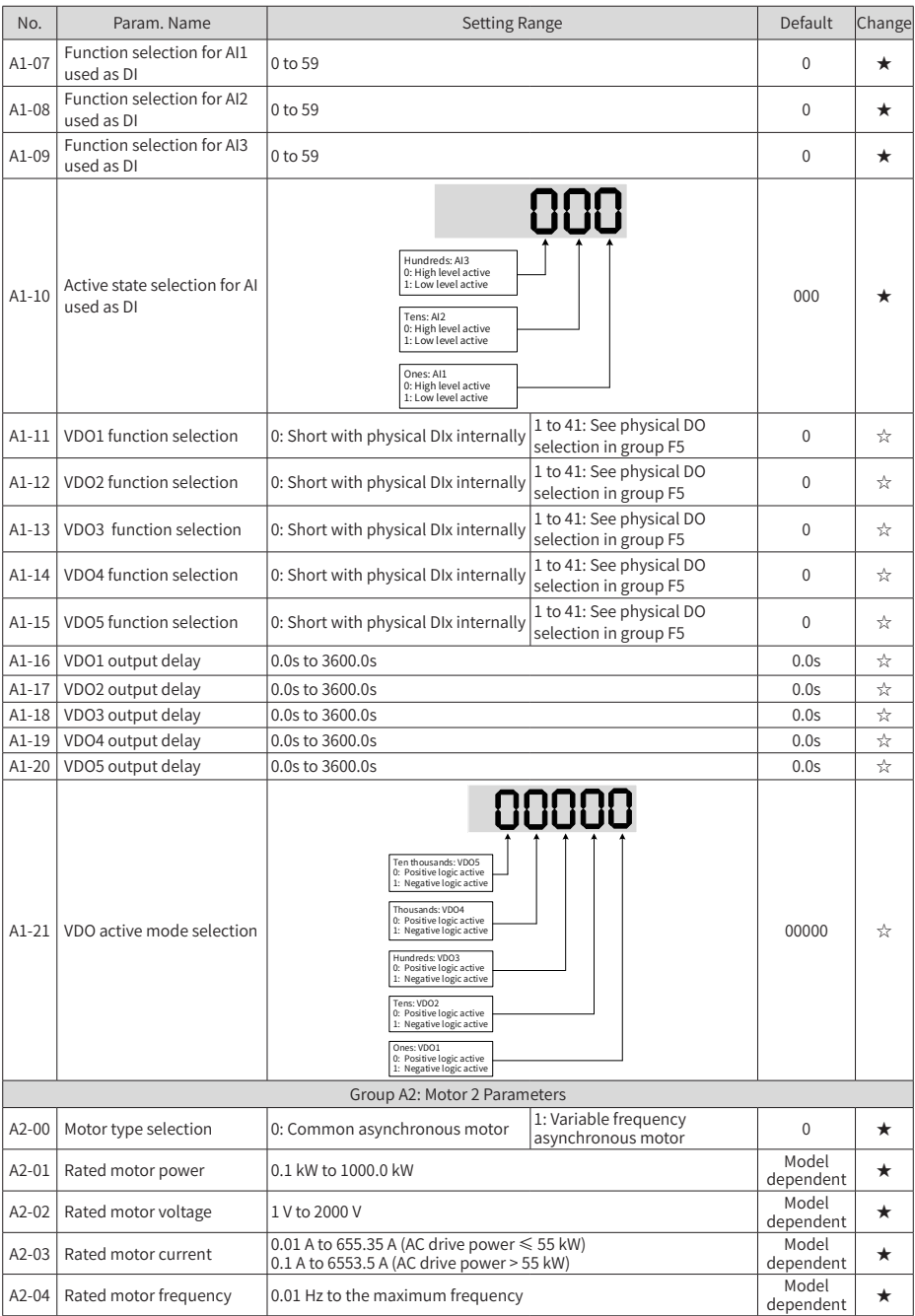

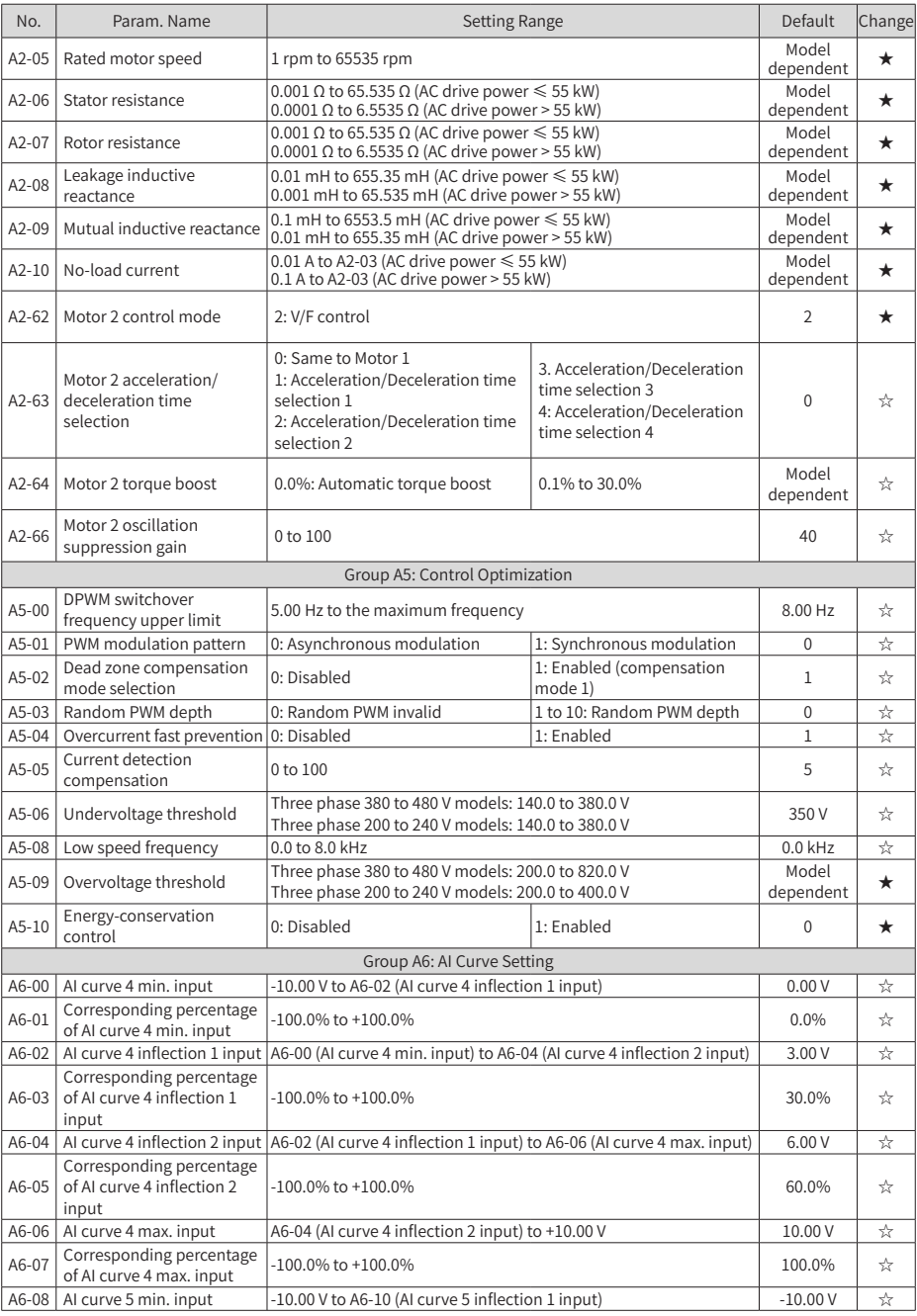

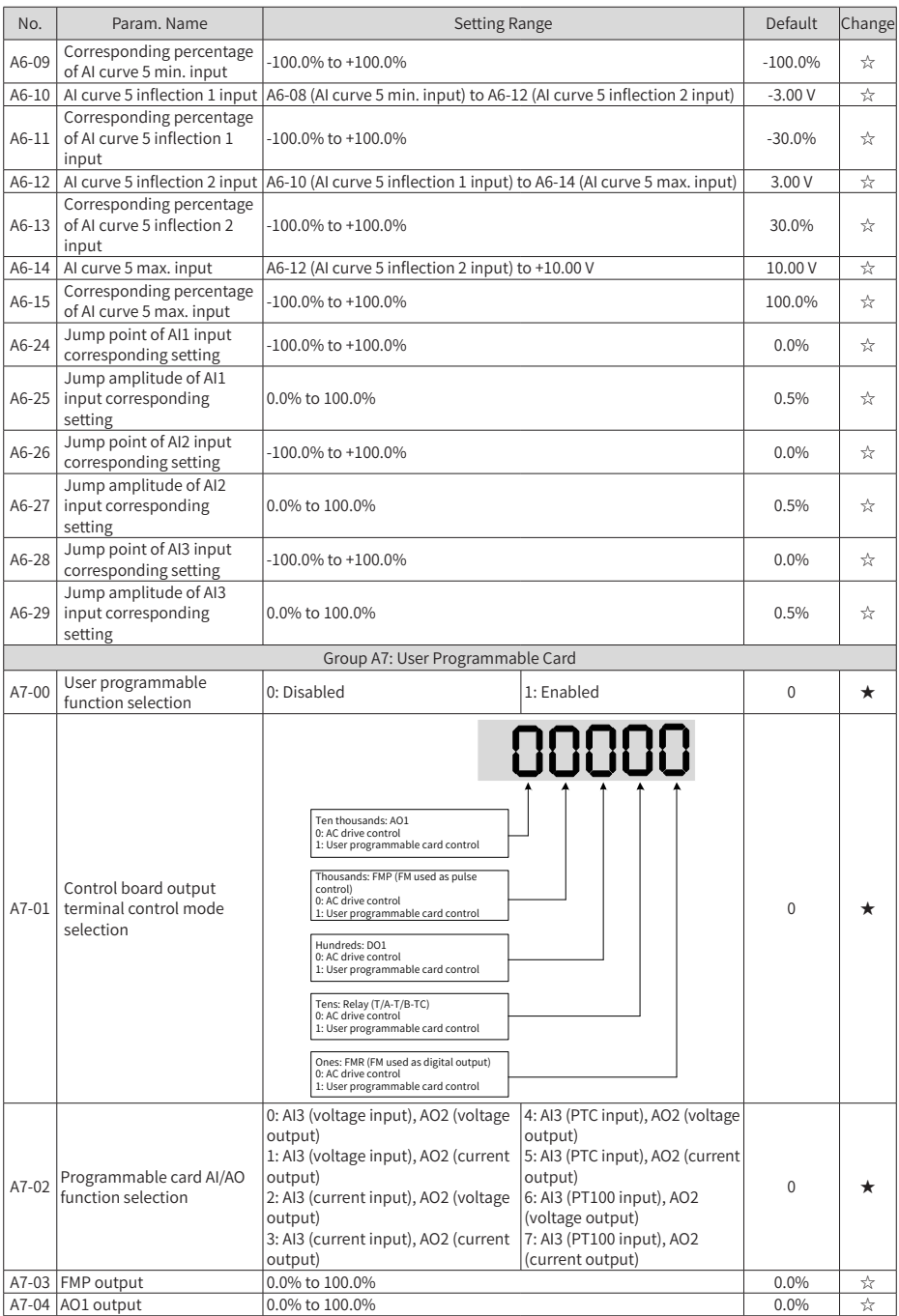

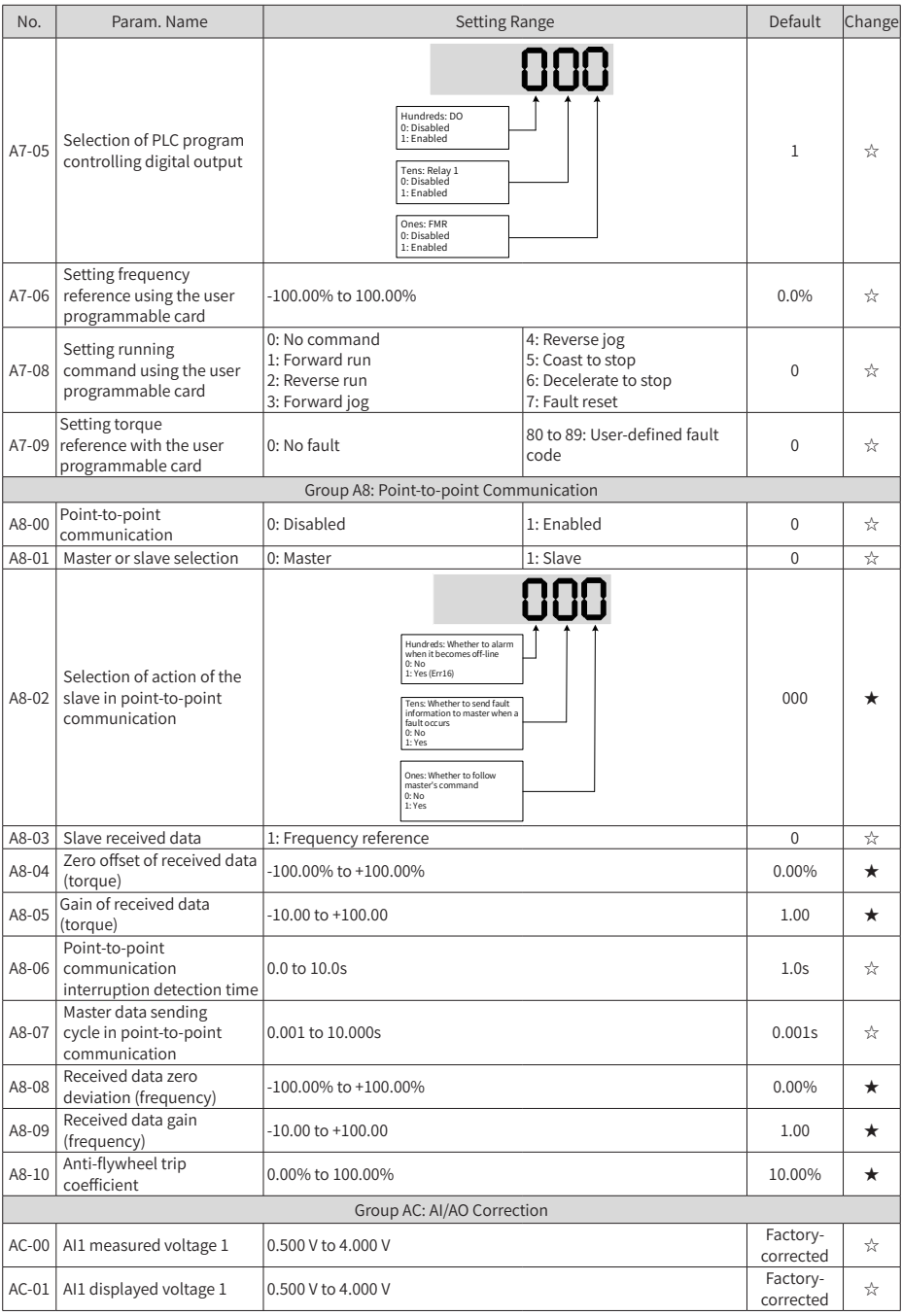

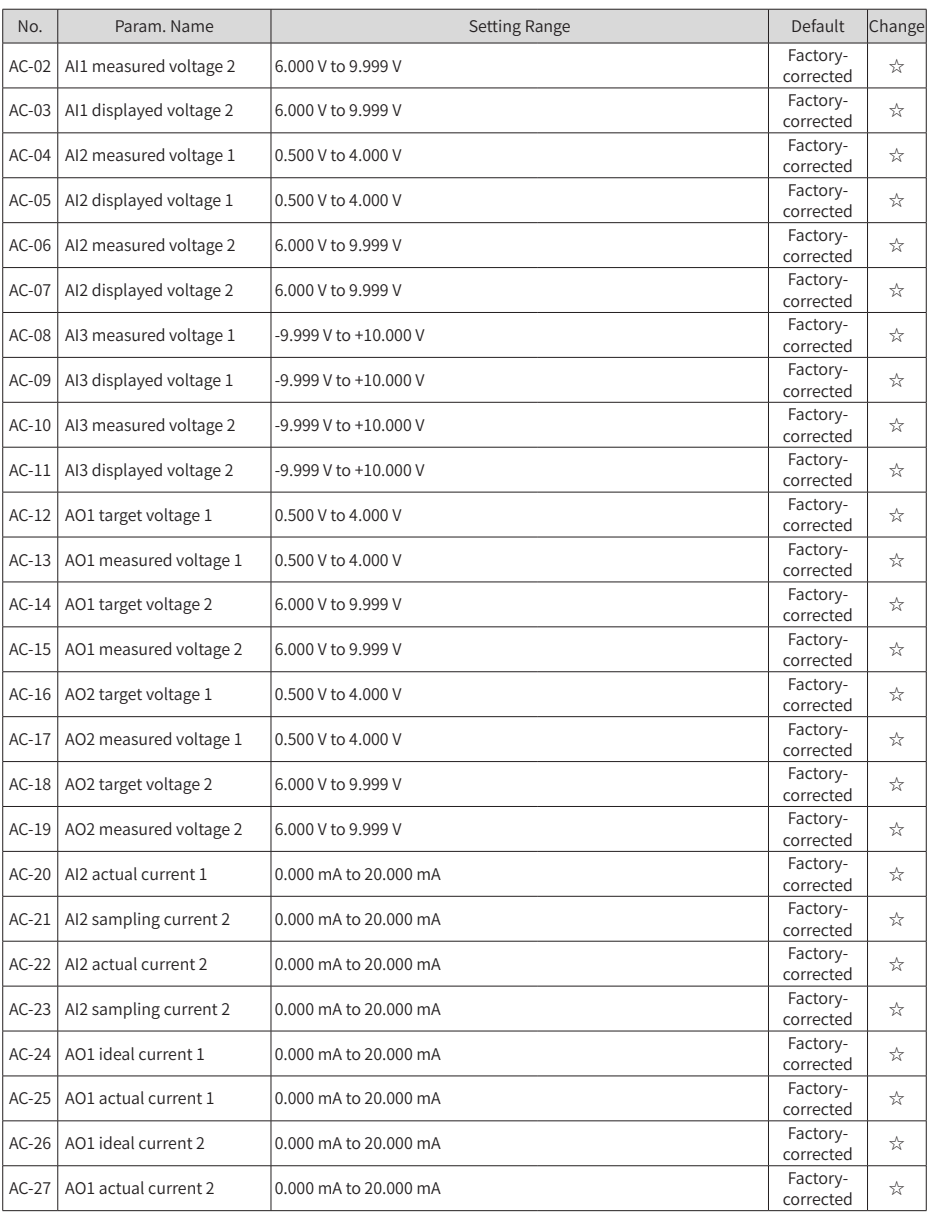

# **A.2 Monitoring Parameters**

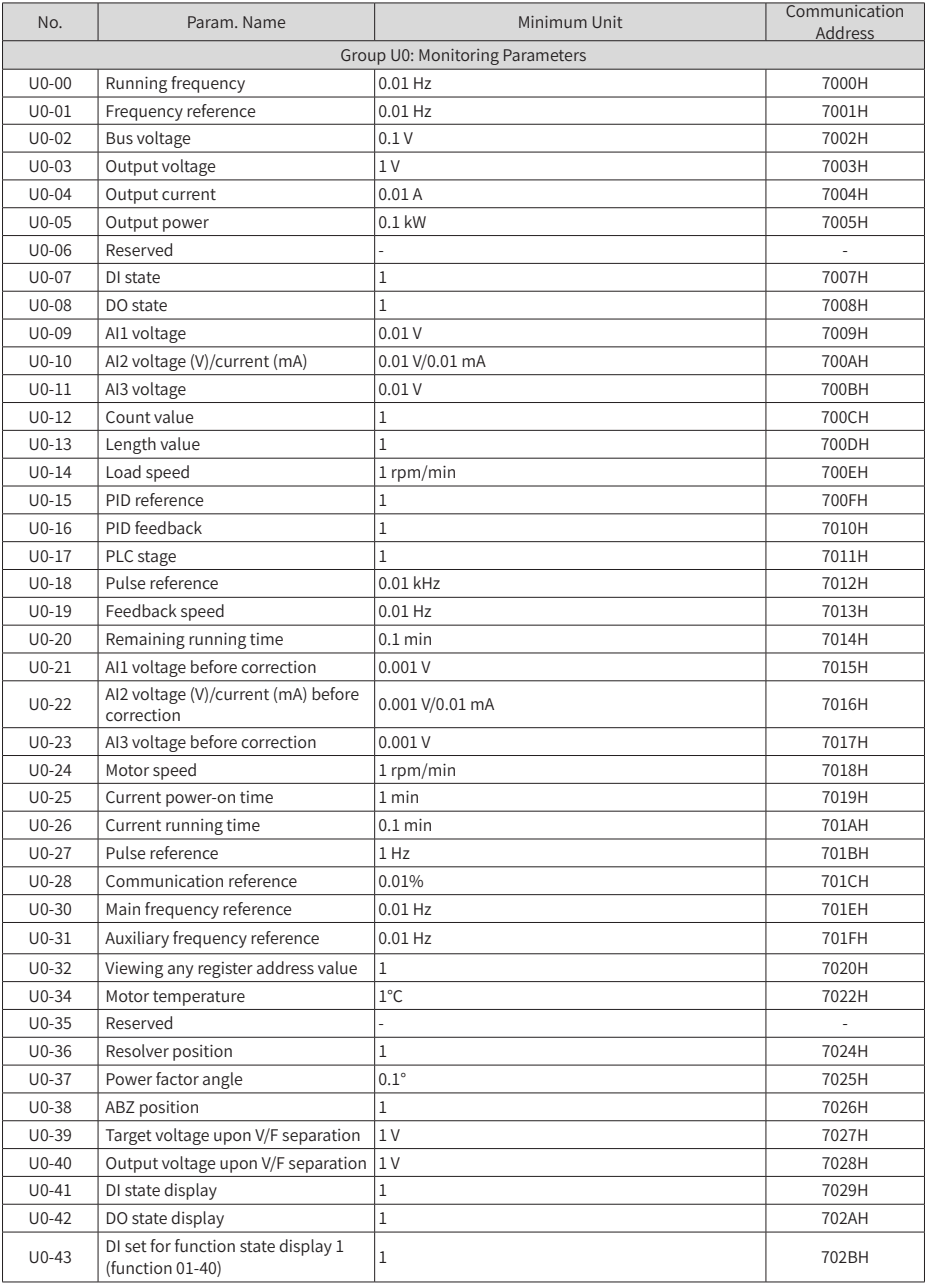

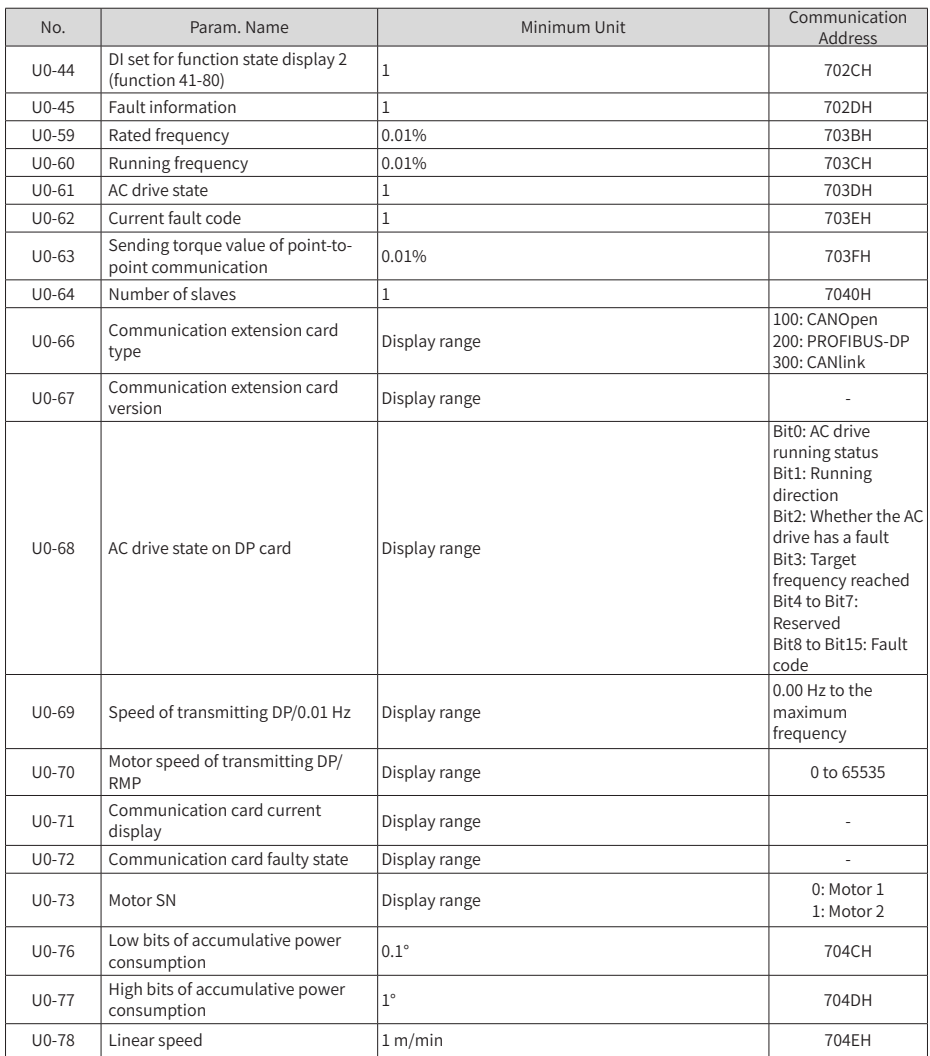

# **INOVANCE** Warranty Agreement

- 1) Inovance provides an 18-month free warranty to the equipment itself from the date of manufacturing for the failure or damage under normal use conditions.
- 2) Within the warranty period, maintenance will be charged for the damage caused by the following reasons:
	- a. Improper use or repair/modification without prior permission
	- b. Fire, flood, abnormal voltage, natural disasters and secondary disasters
	- c. Hardware damage caused by dropping or transportation after procurement
	- d. Operations not following the user instructions
	- e. Damage out of the equipment (for example, external device factors)
- 3) The maintenance fee is charged according to the latest Maintenance Price List of Inovance.
- 4) If there is any problem during the service, contact Inovance's agent or Inovance directly.
- 5) Inovance reserves the rights for explanation of this agreement.

## Suzhou Inovance Technology Co., Ltd.

## Address: No.16, Youxiang Road, Yuexi Town, Wuzhong District, Suzhou 215104, P.R. China

Website: http://www.inovance.com

Shenzhen Inovance Technology Co., Ltd. Add.: Building E, Hongwei Industry Park, Liuxian Road, Baocheng No. 70 Zone, Bao'an District, Shenzhen Tel: +86-755-2979 9595 Fax: +86-755-2961 9897 http: //www.inovance.com

## Suzhou Inovance Technology Co., Ltd.

Add.: No. 16 Youxiang Road, Yuexi Town, Wuzhong District, Suzhou 215104, P.R. China Tel: +86-512-6637 6666 Fax: +86-512-6285 6720 http: //www.inovance.com

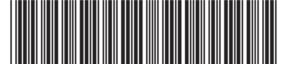

19010376A05

Copyright  $©$  Shenzhen Inovance Technology Co., Ltd.